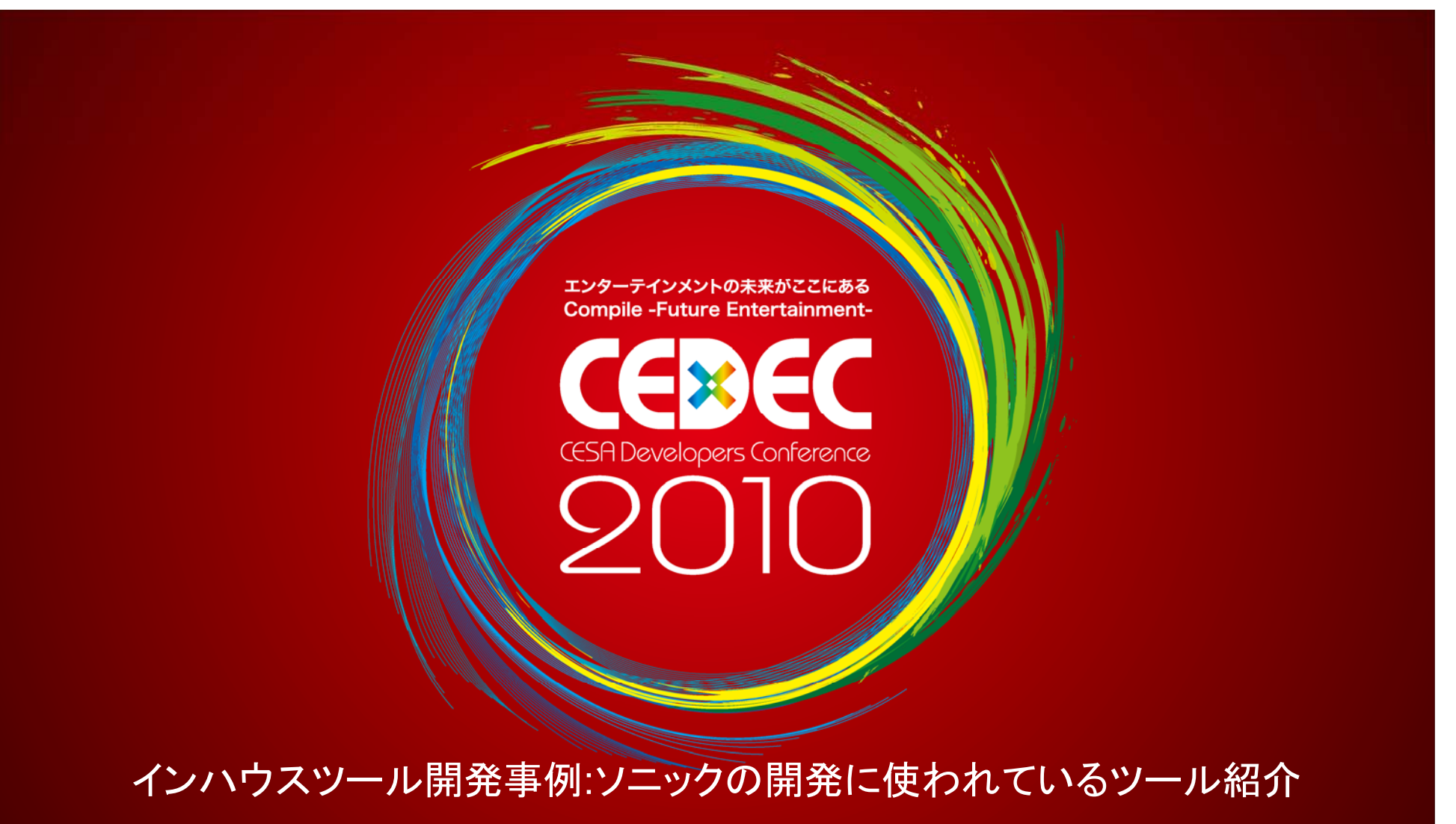

中川 展男 株式会社セガ 第二CS研究開発部 プログラマー

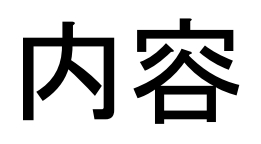

CEDE

- •プレビュー環境の紹介
- •学んだ事
- •プレビュー環境の作り方(TIPS)
- •質疑応答

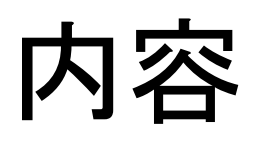

CEDEO

# •プレビュー環境の紹介

- •学んだ事
- •プレビュー環境の作り方(TIPS)
- •質疑応答

はじめに

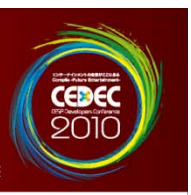

- •• ツール開発のうちプレビュー環境に絞っ たお話をさせて頂きたいと思います。 – ここでいうプレビュー環境とは、DCC ツールから エクスポートされたデータをゲームに組み込む前 に確認できるようにしたものを指します。
- •• 過去のプロジェクトで作成したプレビュー 環境の実例を示します。

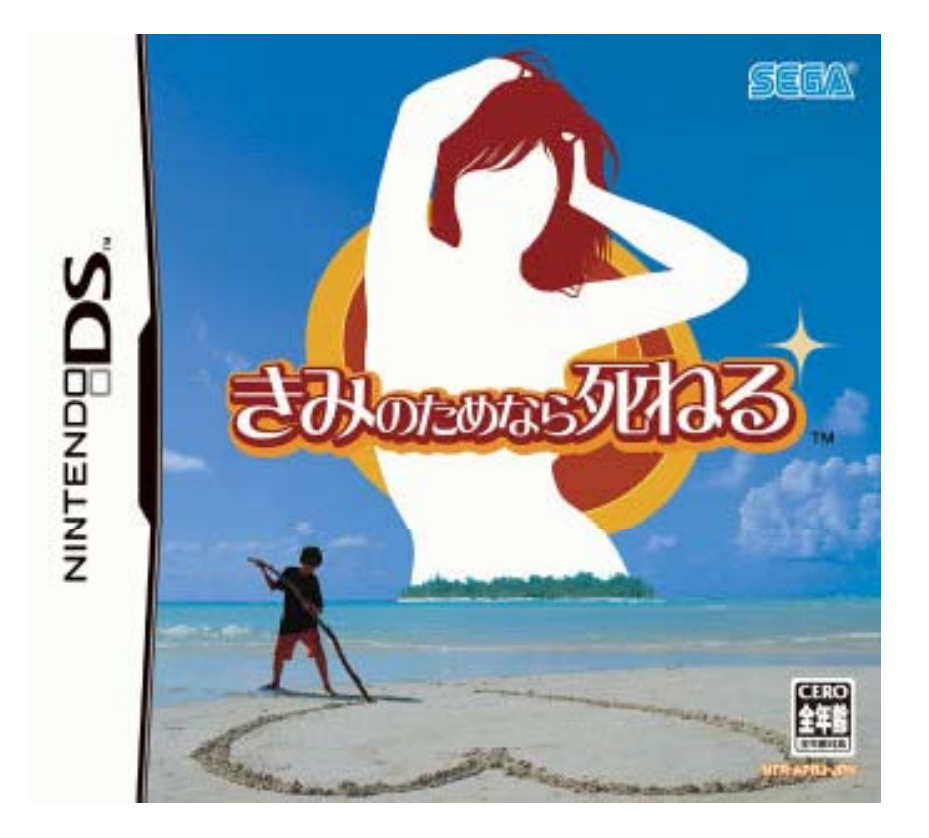

CEDE

#### 「きみのためなら死ねる』(NDSローンチ)での実例紹介

2004.11.16 北米 Feel the Magic: XY/XX 2004.12.02 日本 きみのためなら死ねる 2005.03.11 欧州 Project Rub

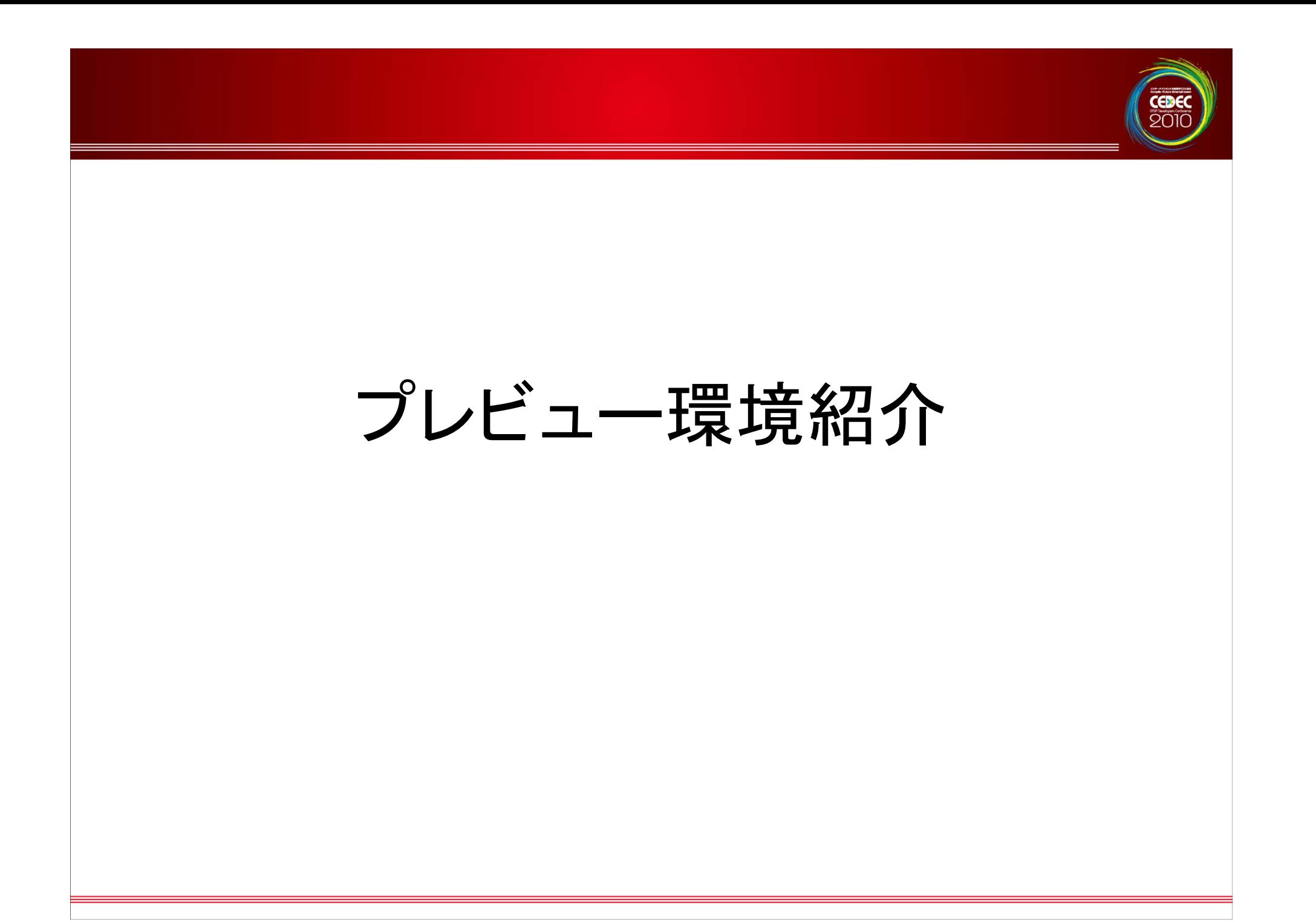

# 『きみのためなら死ねる』プレビュー環境紹介

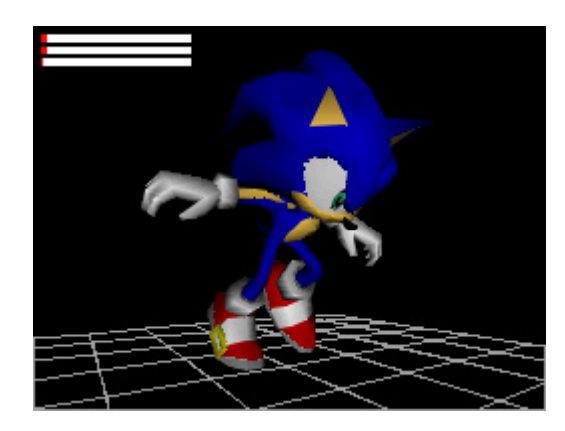

• DCC ツールからエクス ポートした データを実機上 で表示

CEDE

• 実機のパッド操作でカメラ を 動かしながら確認できま す。

# 『きみのためなら死ねる』プレビュー環境紹介

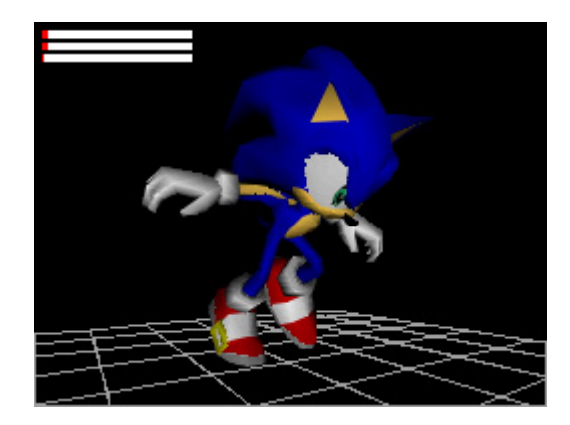

- •• 機能は最小限
	- モデル
	- モーション
		- テクスチャアニメーション
		- テクスチャパターンアニメーション

CEDE

- マテリアルアニメーション
- ビジビリティアニメ―ション
- CPU時間使用率
- テクスチャ (イメージ、パレット )使用率

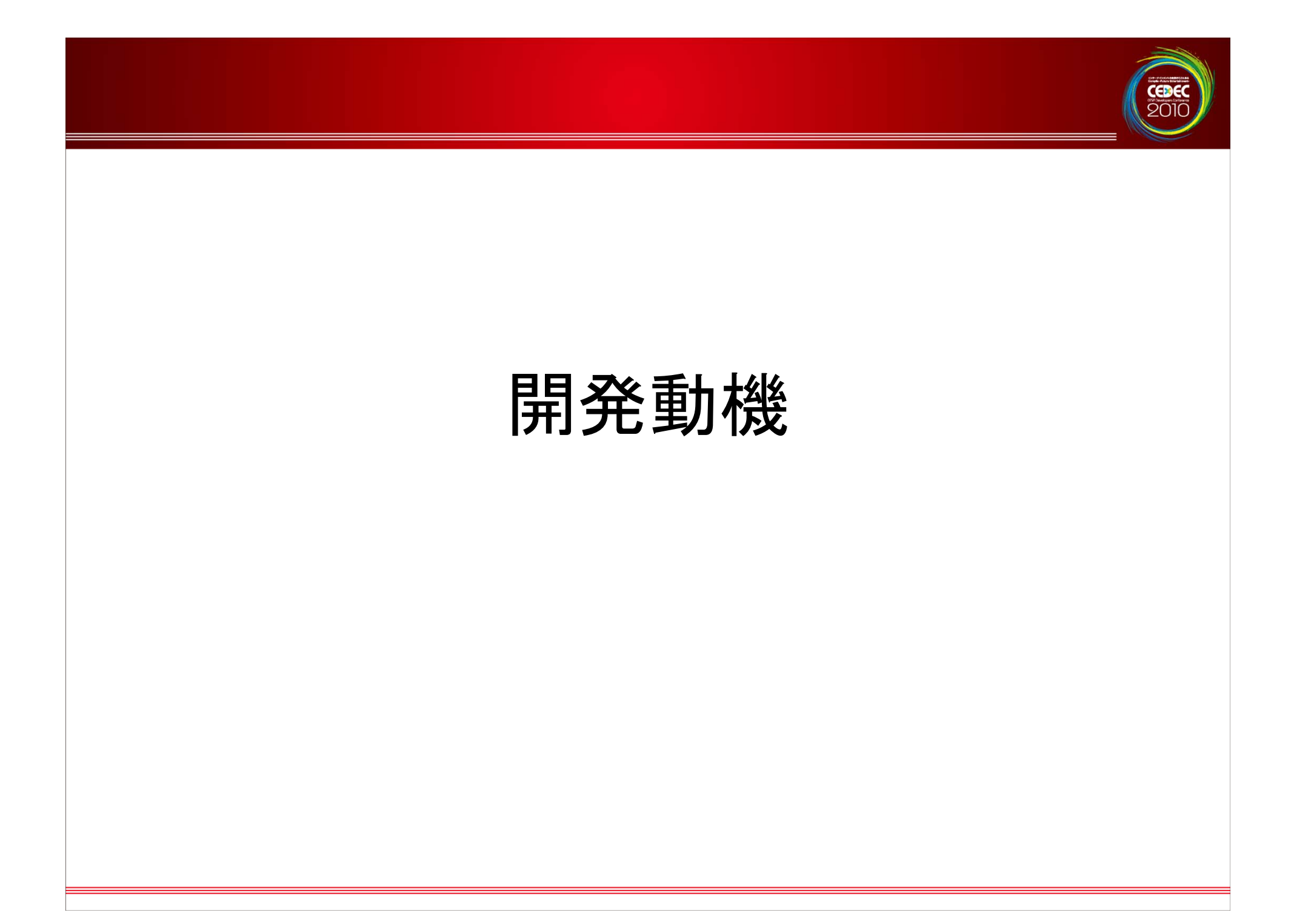

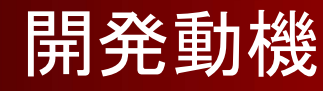

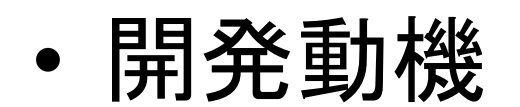

–NDSローンチ当時はプレビュー環境 は未提供でした。

ーハードウェアの機能の調査や表現力 の確認を行う必要もありました。

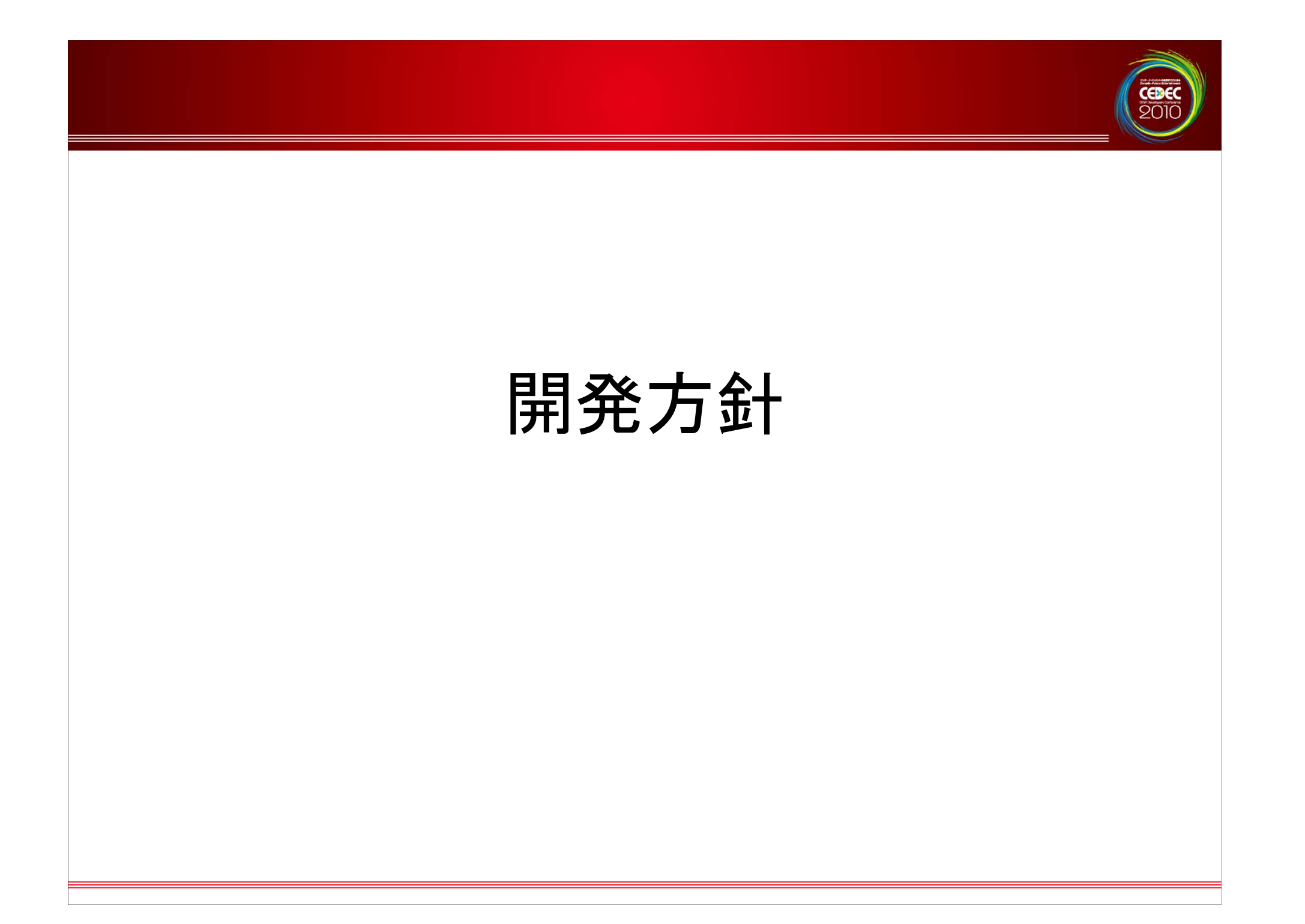

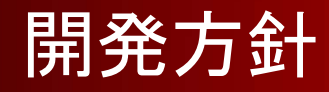

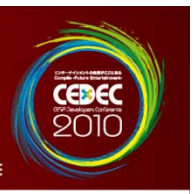

- • 開発方針
	- – 必要最小限の機能を最短時間で作成
		- •開発機材を入手後2週間で開発
	- –ゲーム本体を作る時間を多く取れるように

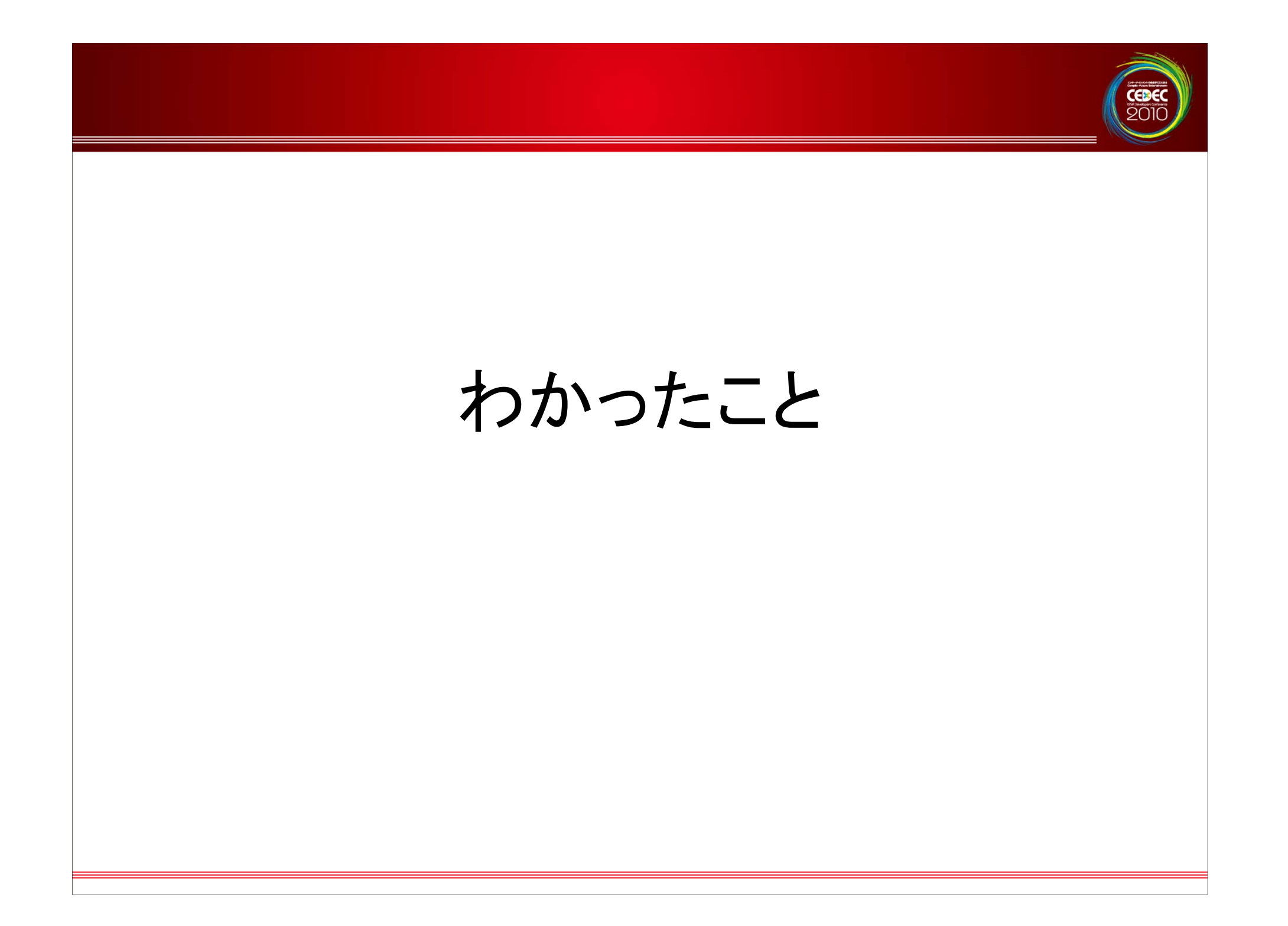

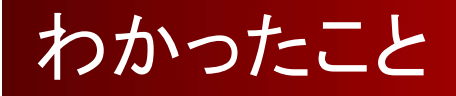

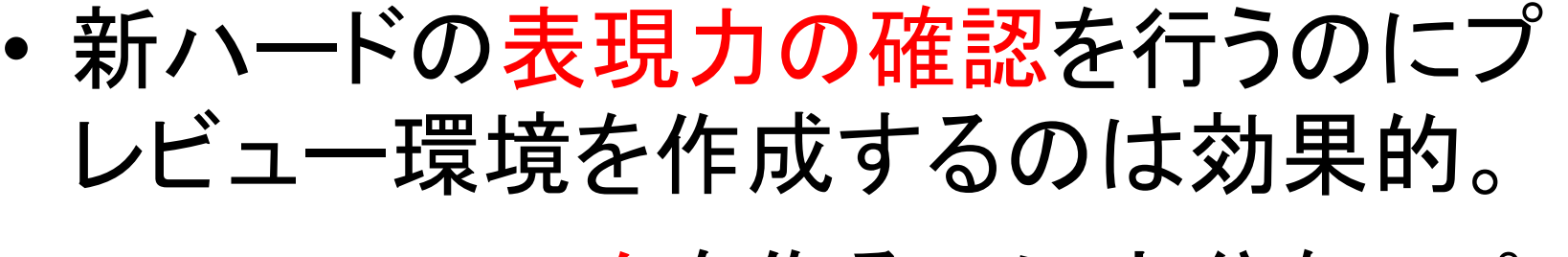

- – 3Dのソニックを作るのに十分なスペッ クがあることがわかった。
	- •・E3用ソニックのテクニカルデモ作成

–その後『きみ死ね』開発スタート

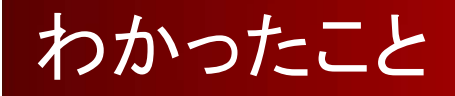

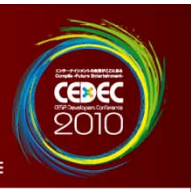

## •· プロジェクトの初期に使い勝手の良いプ レビュー環境があることはスムーズなプ ロジェクトスタートに役立つ

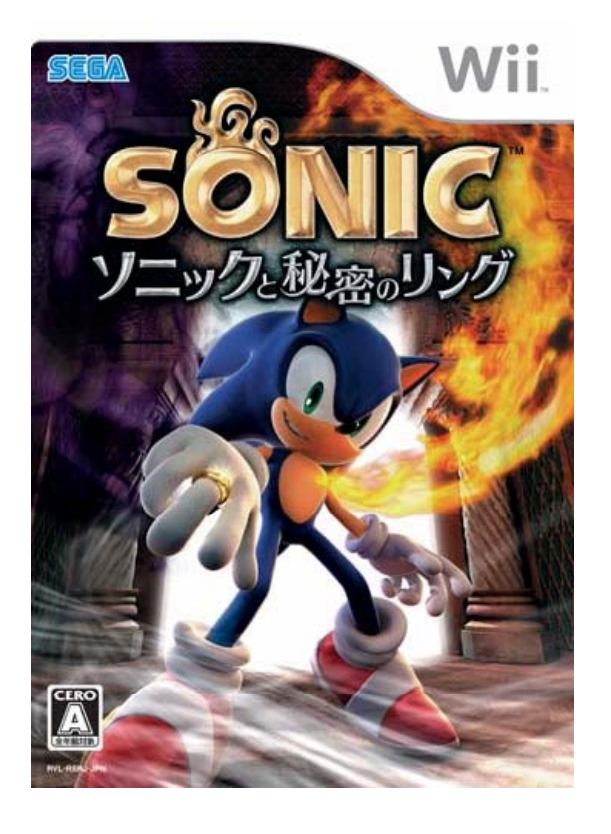

**CEDE** 

#### 『ソニックと秘密のリング』(Wiiローンチ時期)での実例紹介

2007.02.20 北米 Sonic and the Secret Rings 2007.03.15 日本 ソニックと秘密のリング 2007.03. $\thicksim$  欧州 Sonic and the Secret Rings

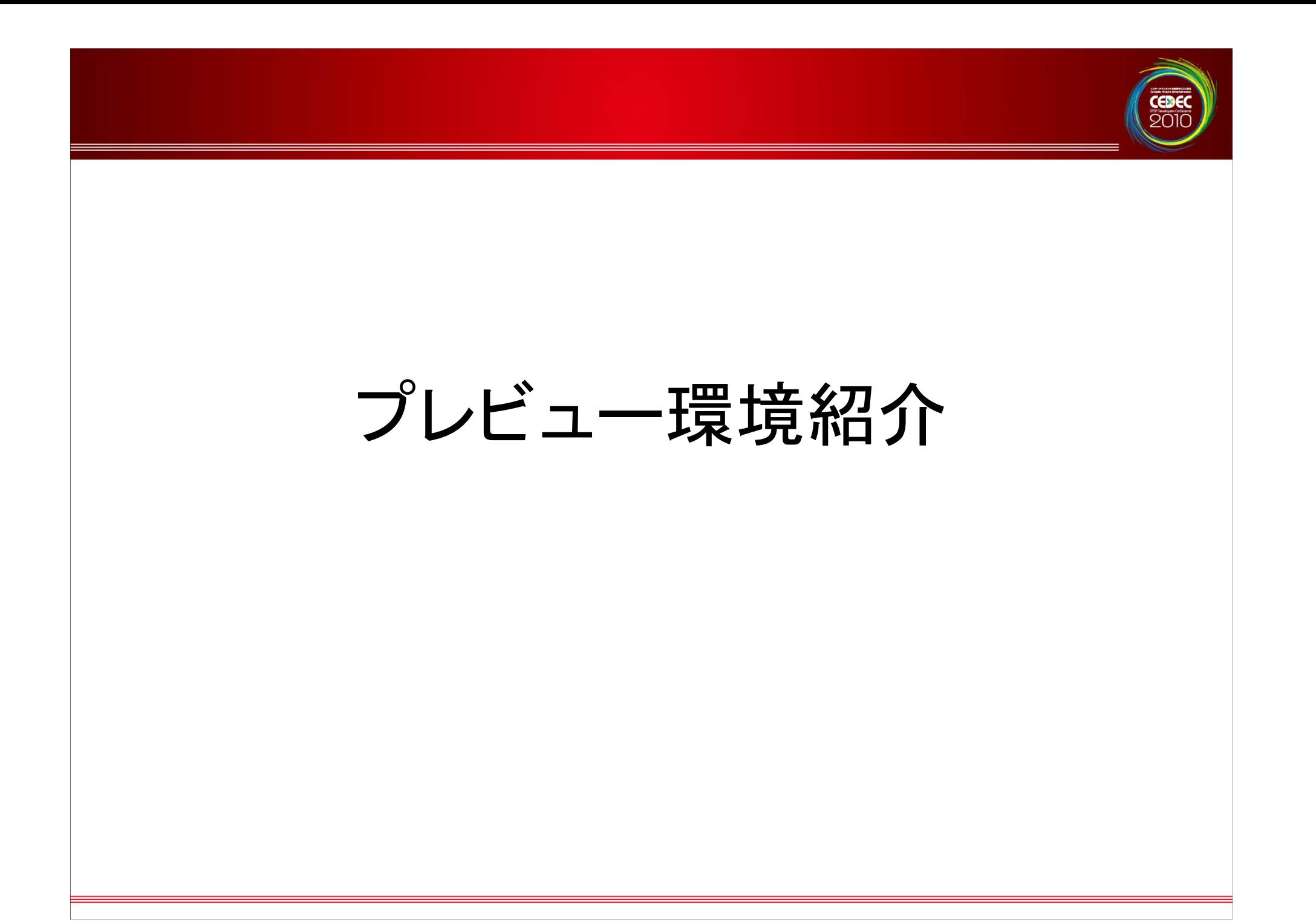

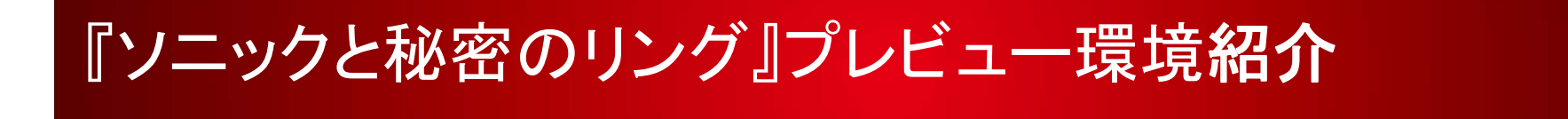

### ホスト**PC**

#### 側 **Wii** 実機側

CEDEC<br>2010

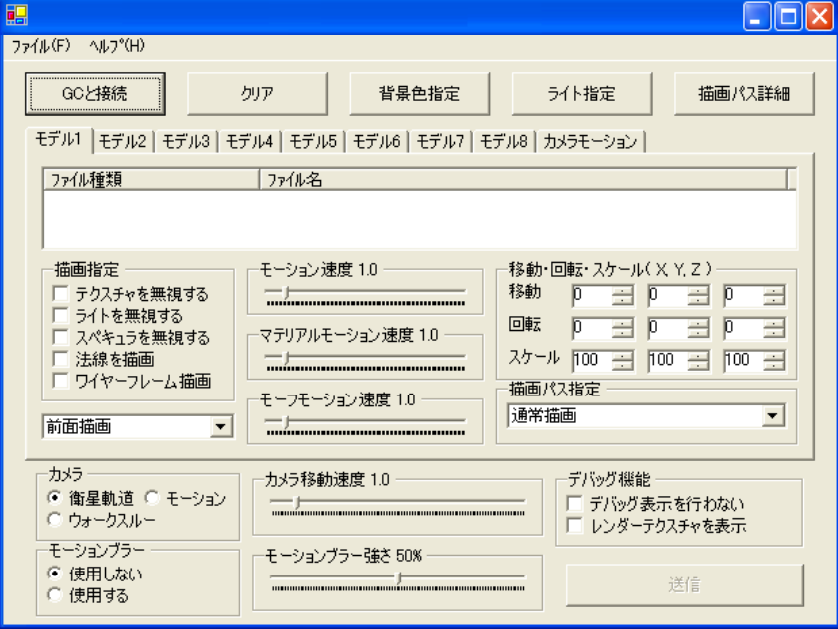

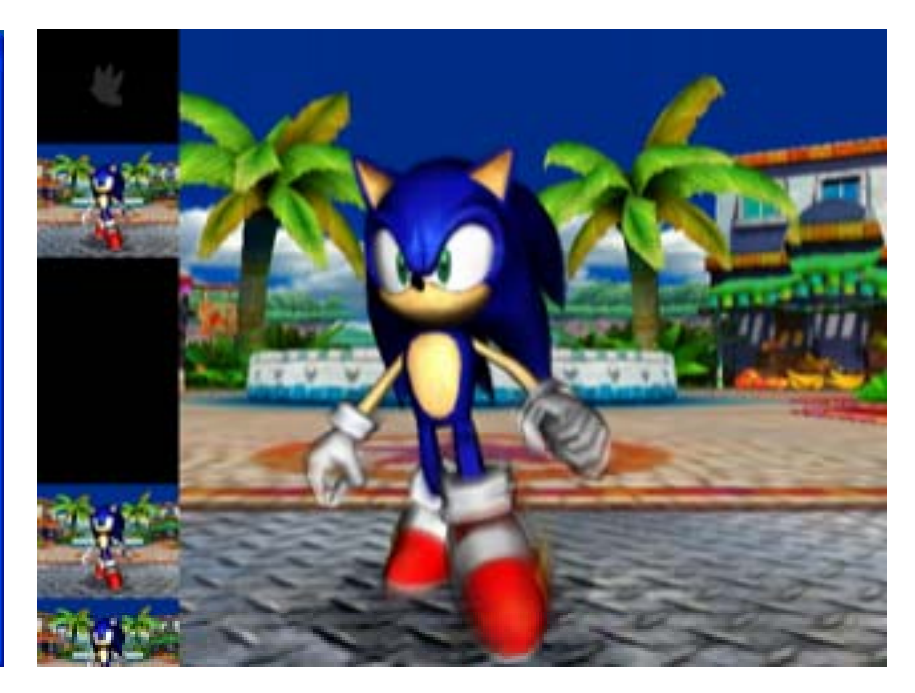

#### ホスト**PC** 側

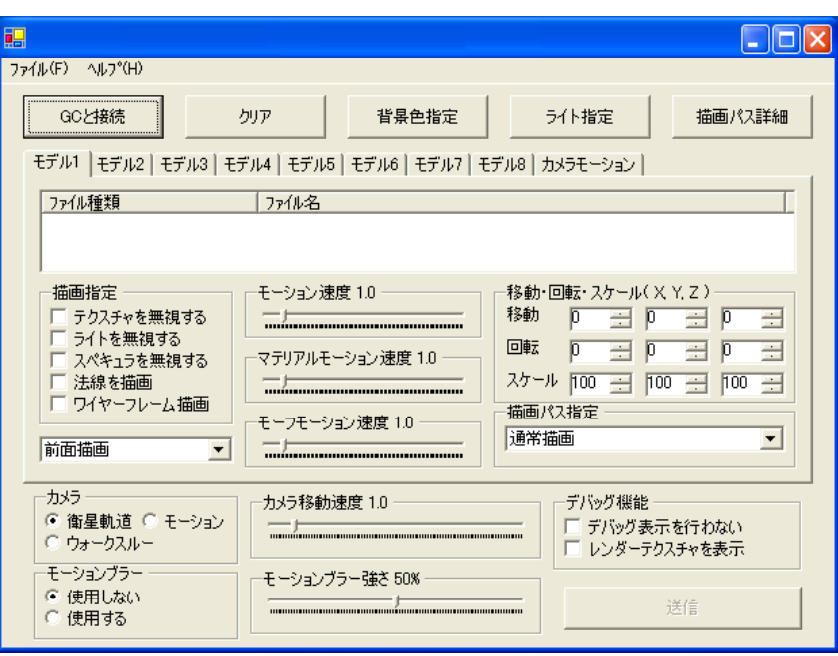

- •• (ホストPC)→(ター ゲットWii)と通信。
- • PC側の GUI にファ イルをドロップして 「送信」で実機の画 面が更新される。

•

–

#### ホスト**PC** 側

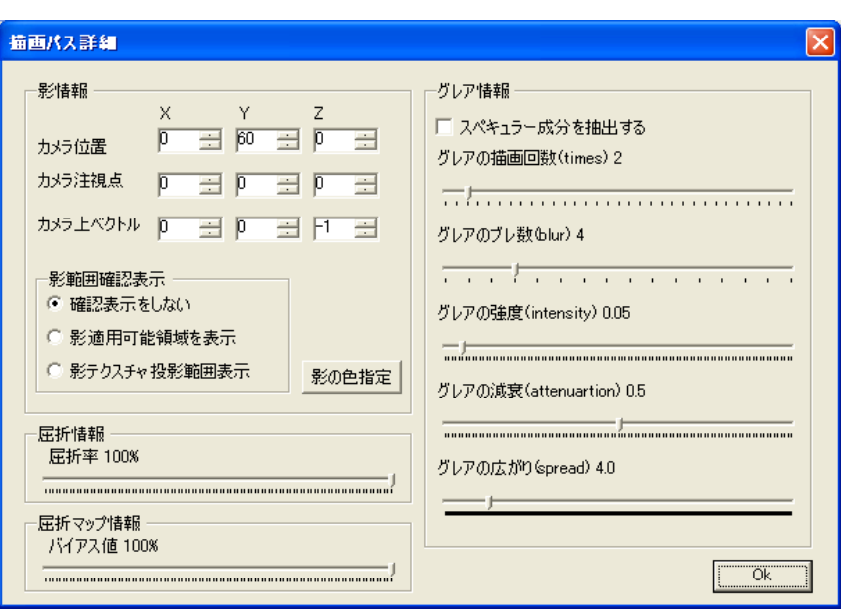

 マルチパス描画 – 影描画のプロジェク ション範囲確認 – グレア詳細指定 屈折周りの指定

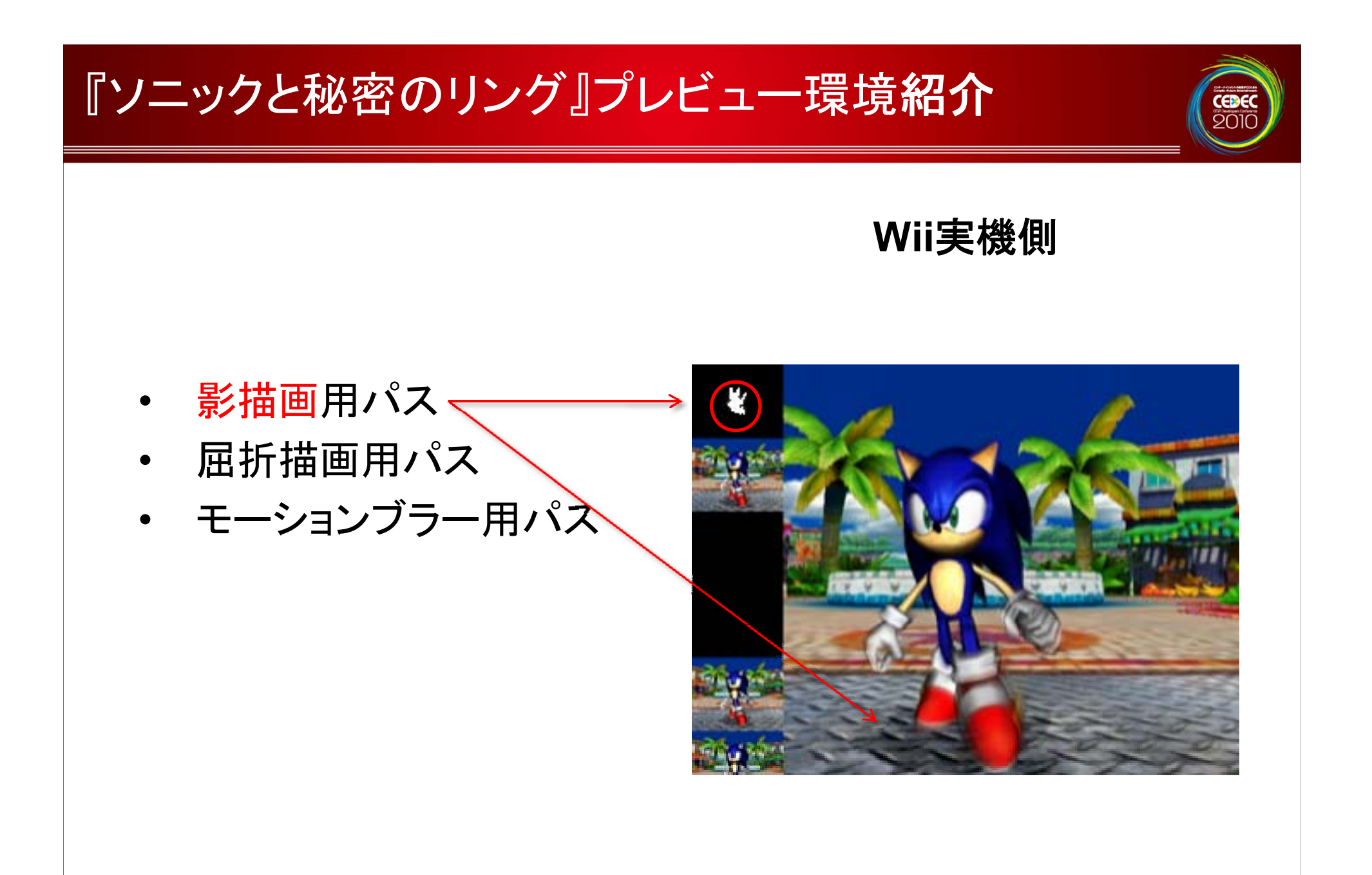

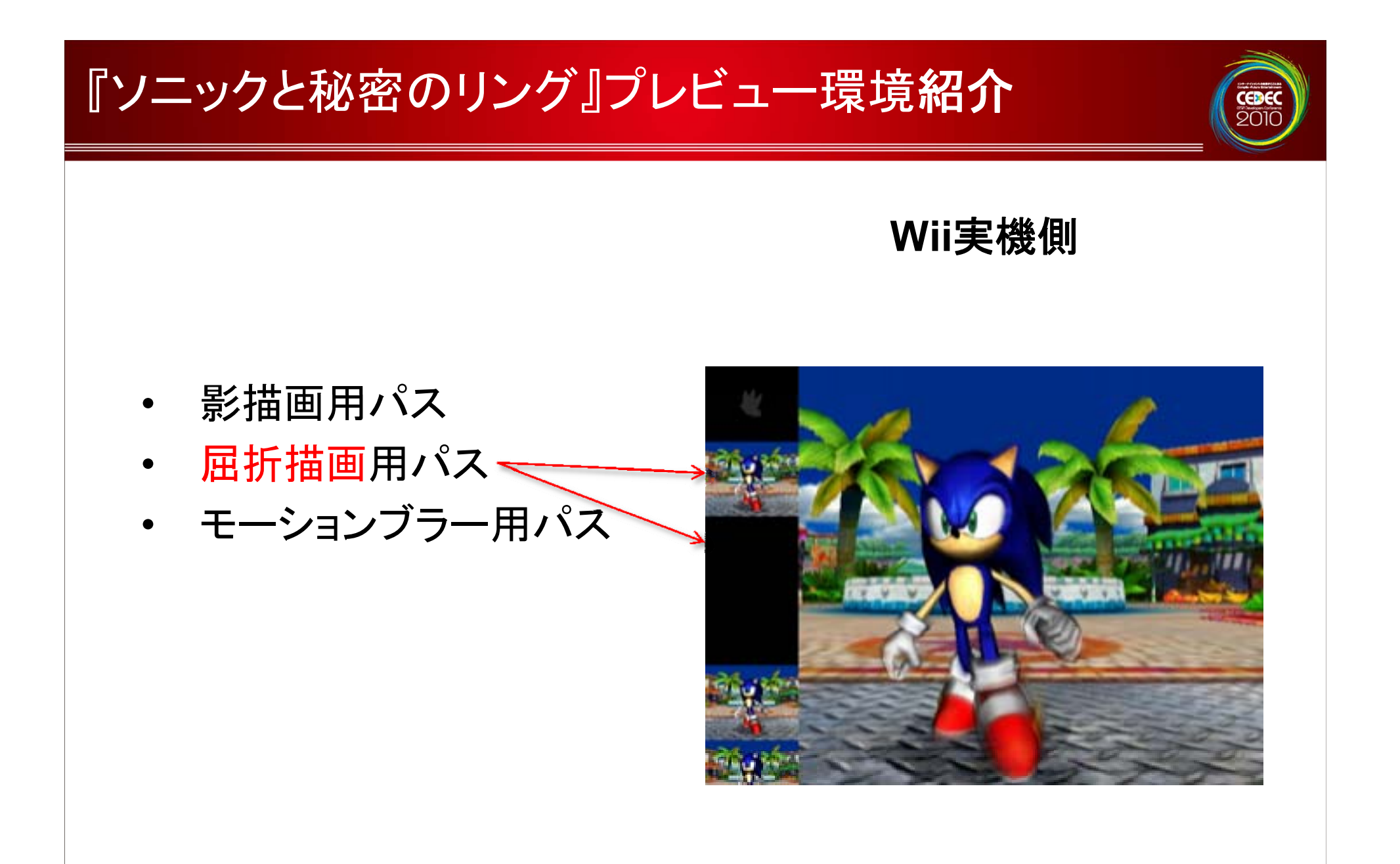

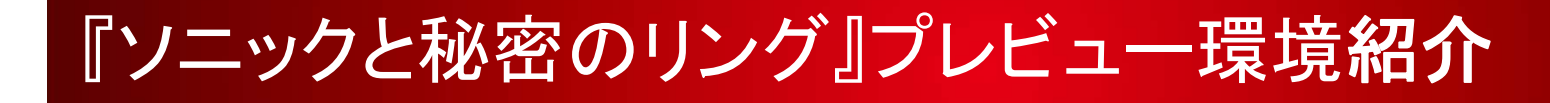

**Wii**実機側

CEDEC<br>2010

- 影描画用パス
- 屈折描画用パス
- モーションブラ シ ョンブラ ーーーーーーー 一用パス

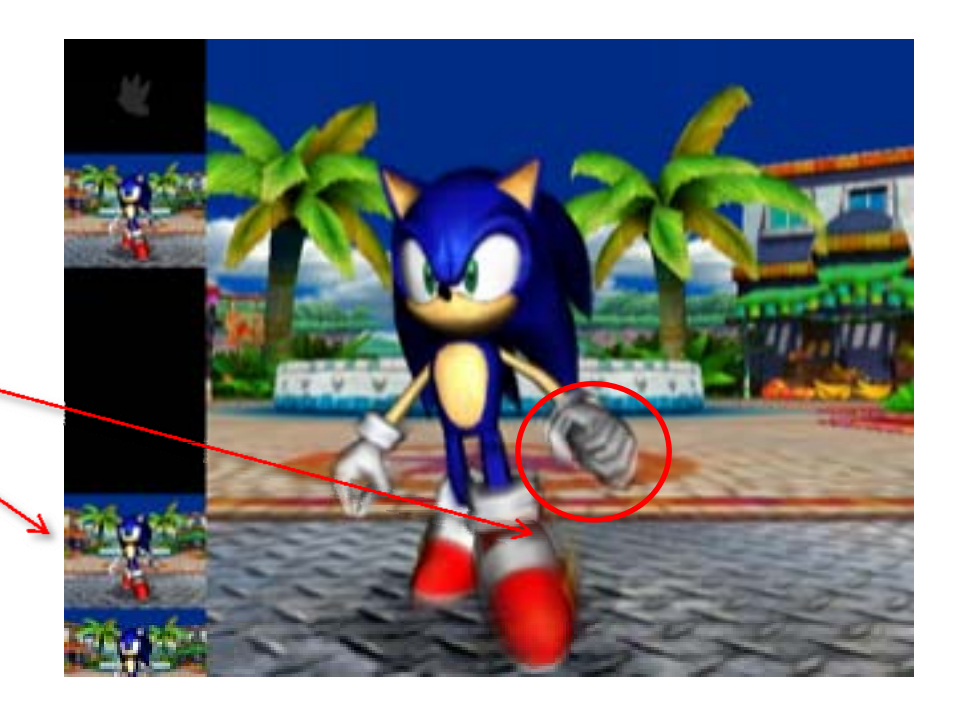

### ホスト**PC** 側

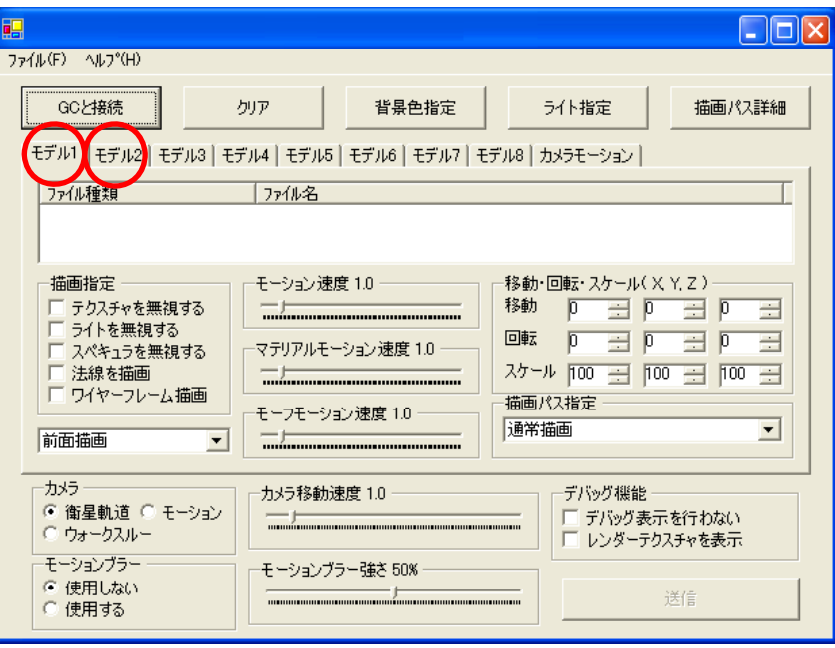

#### • 複数モデル表示 –地形

–キャラクター

地形とキャラクターと一緒に見たいという要望。 タブでモデル切り替えするようなのは変 …。

•

#### ホスト**PC** 側

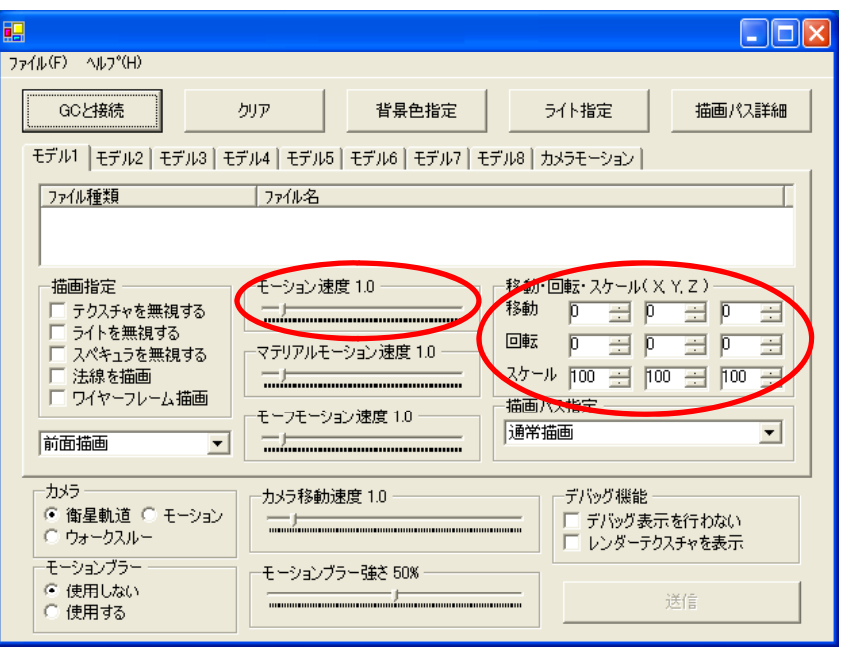

#### 簡単な値の編集 – モーション速度変更 –– TRS編集 モデルの基点位置の都合などで 地形に埋まる事がよくある。 最低限位置指定は必要。

### ホスト**PC** 側

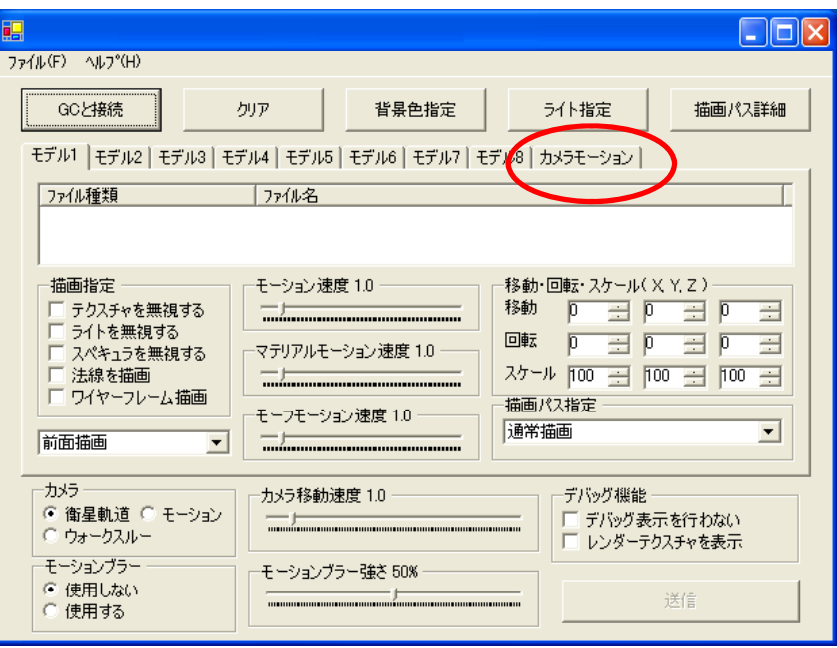

•• カメラモーション指定 – モーションと同時に再生 – 簡単なイベントシーン

CEDEC<br>2010

## ホスト**PC** 側

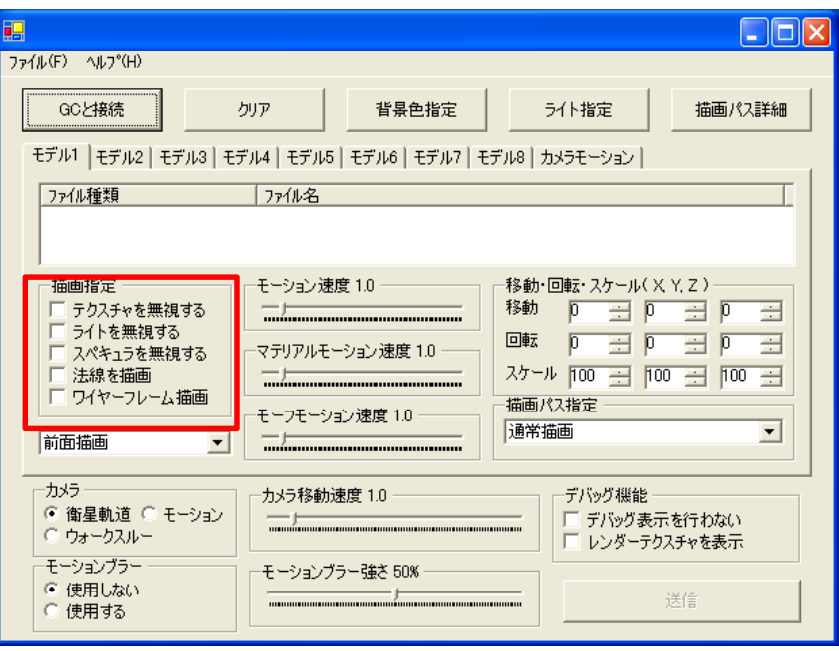

- • 描画指定
	- 正しく表示されない時の<u>調査</u>

- テクスチャ有無でのパフォ ーマンス確認
- 法線向きとライティング具合 の確認

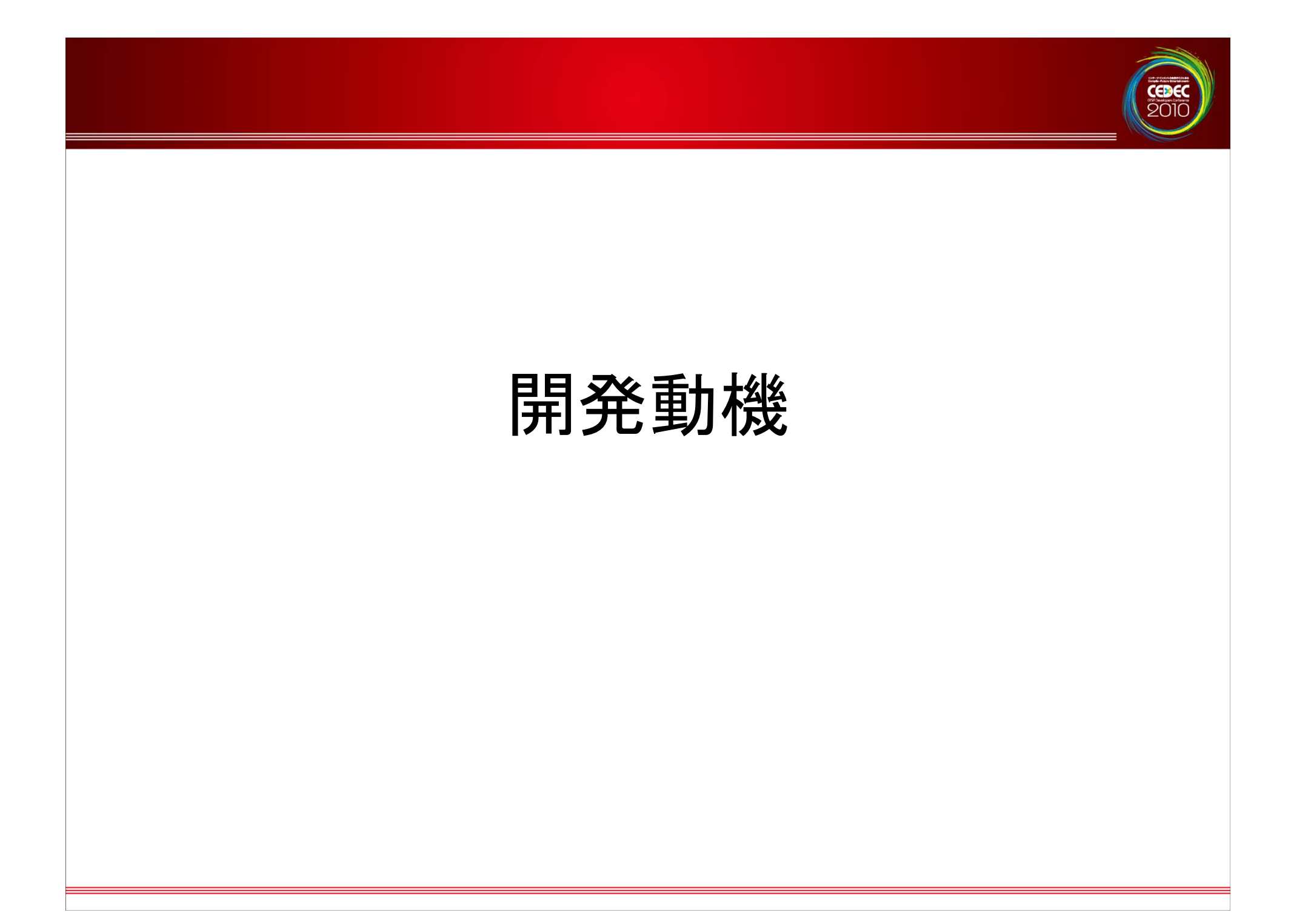

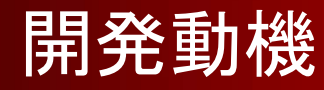

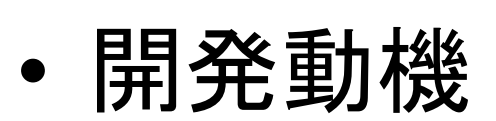

- –Wii での表現範囲の調査。
- –描画機能の取捨選択など
	- • 例えば影描画どうする?
		- –テクスチャ投影 (セルフシャドウ無いけど) –シャドウマップ (エイリアシングの問題が)

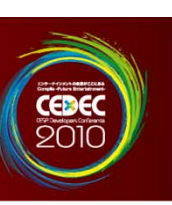

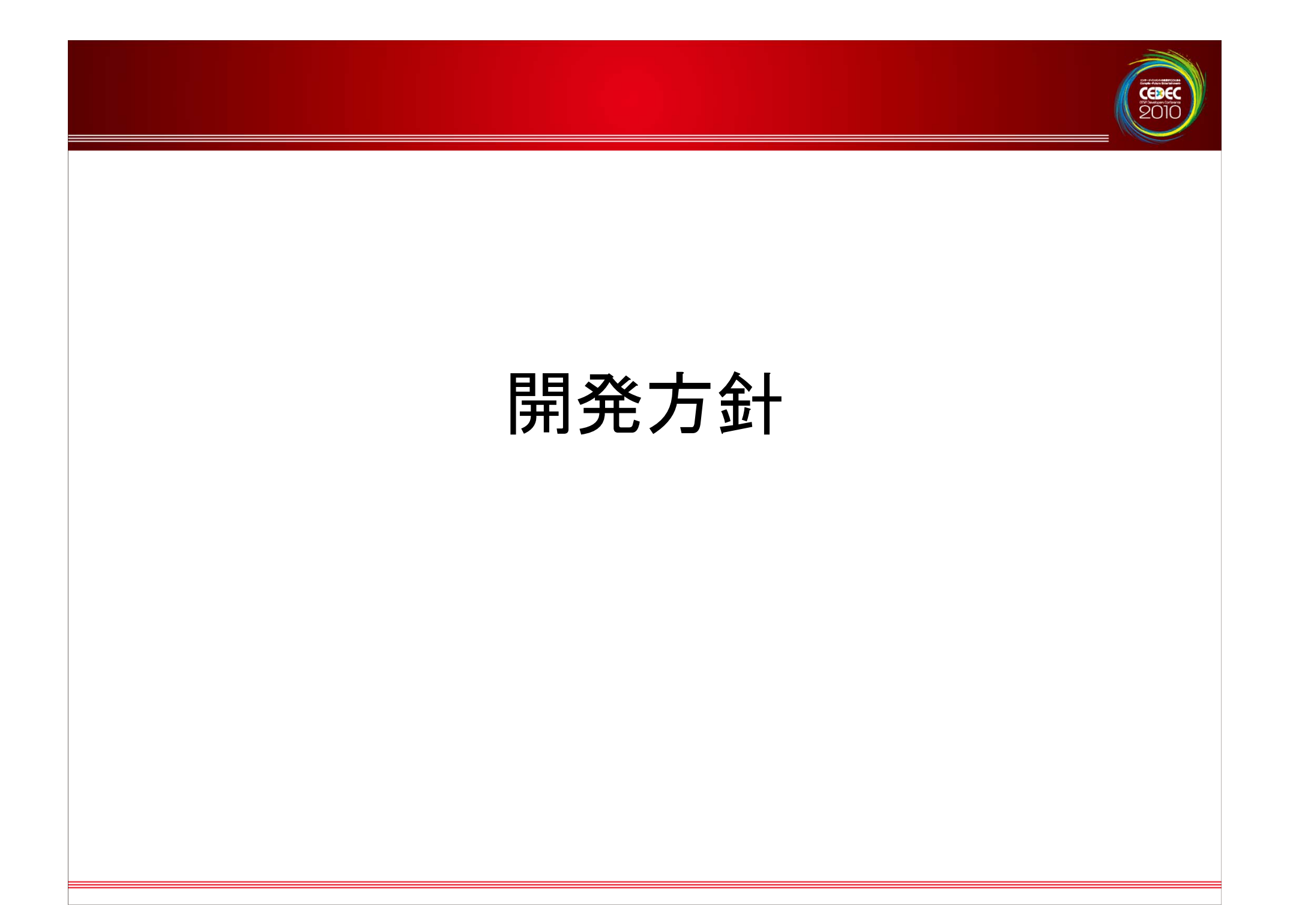

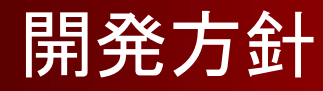

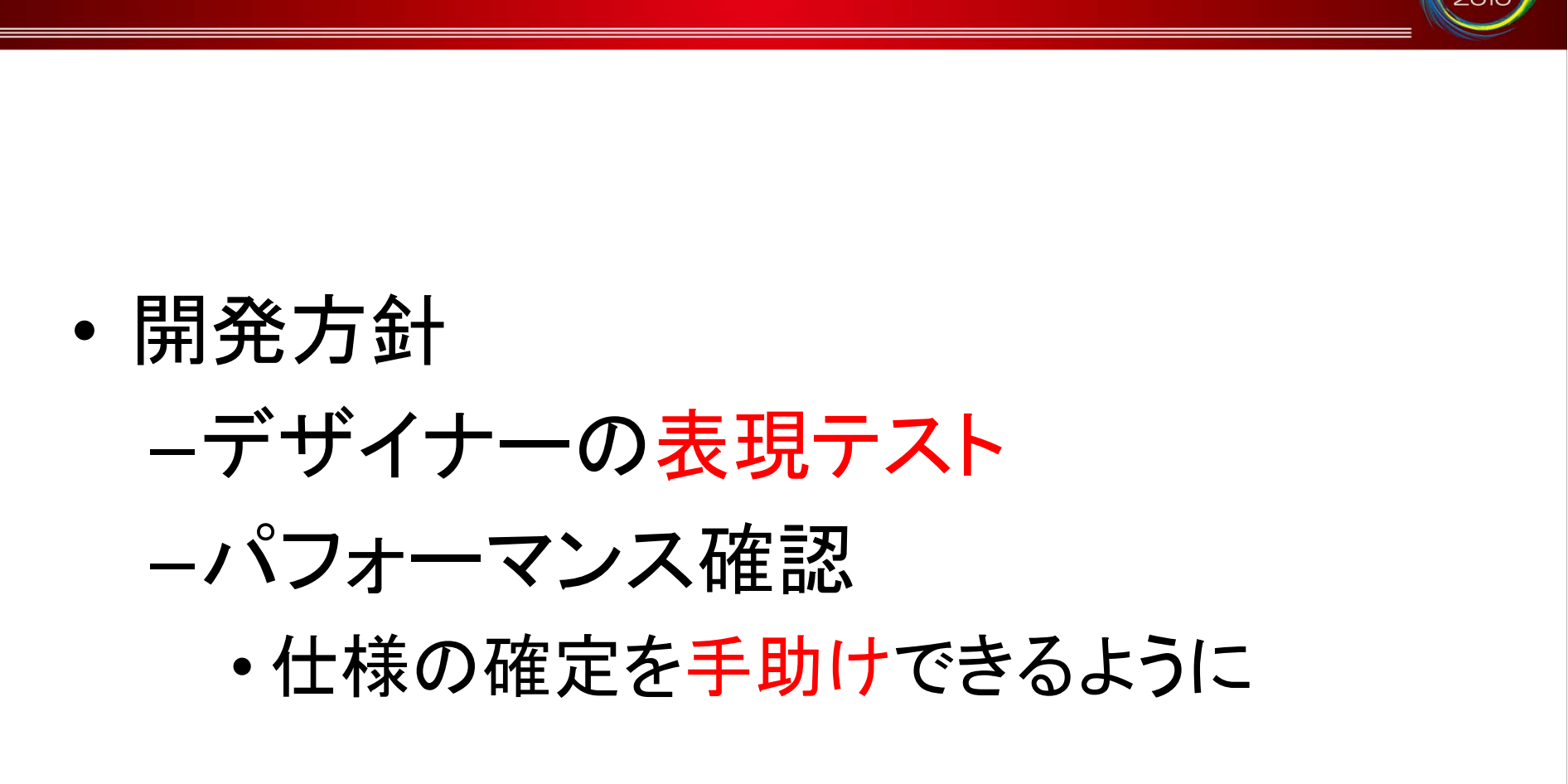

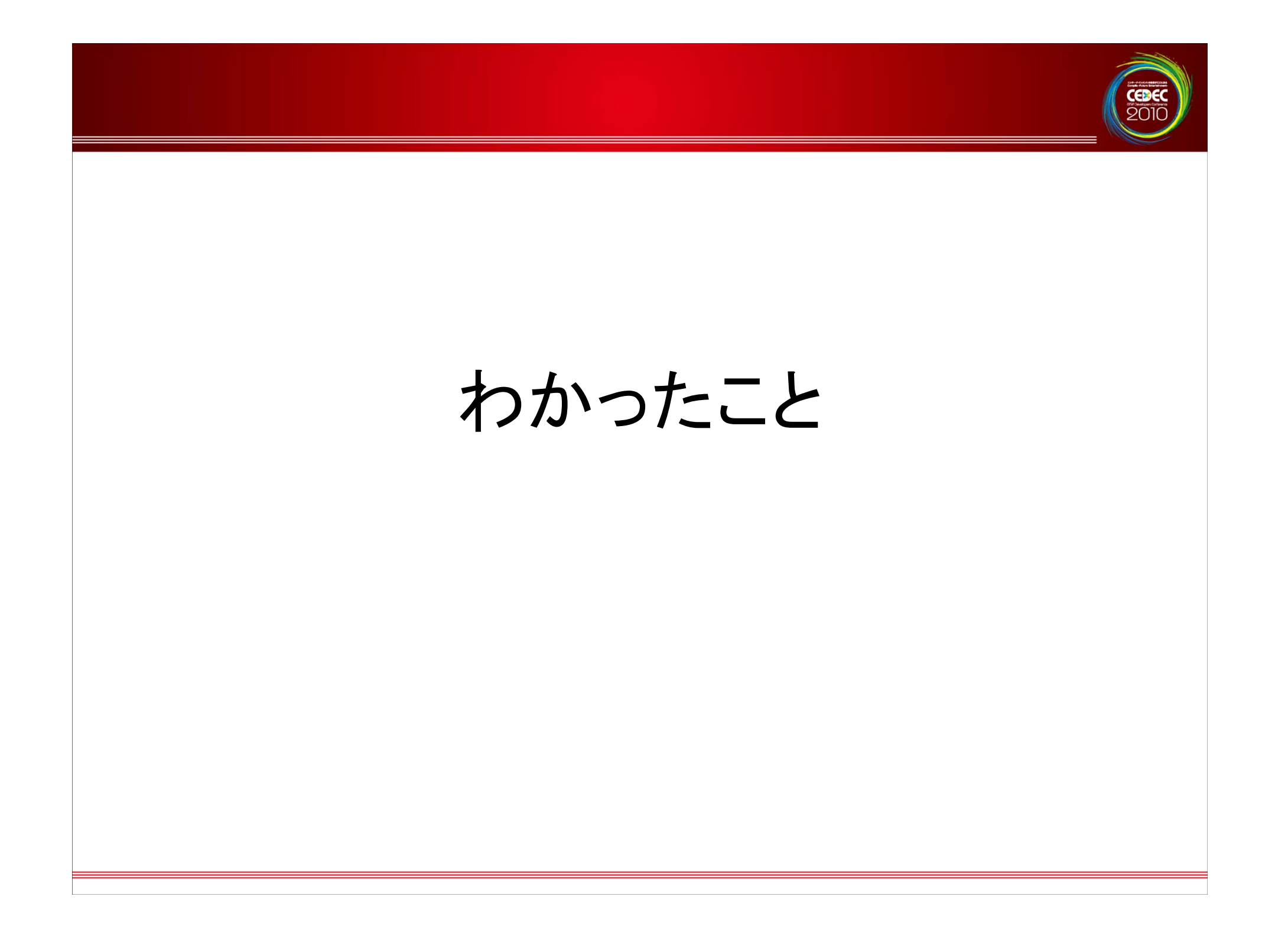

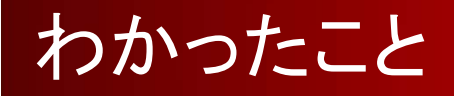

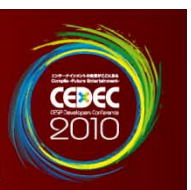

- • プレビュー環境とゲーム本体で見た目が異なる。
	- ビューワーを参考にせずにゲーム本体を作ったため、
		- サーフェースの解像度や投影方式の違いで影の見た目が変わっている
		- NDSの環境と比較すればマルチパス描画で自由度があがっているので 注意が必要。

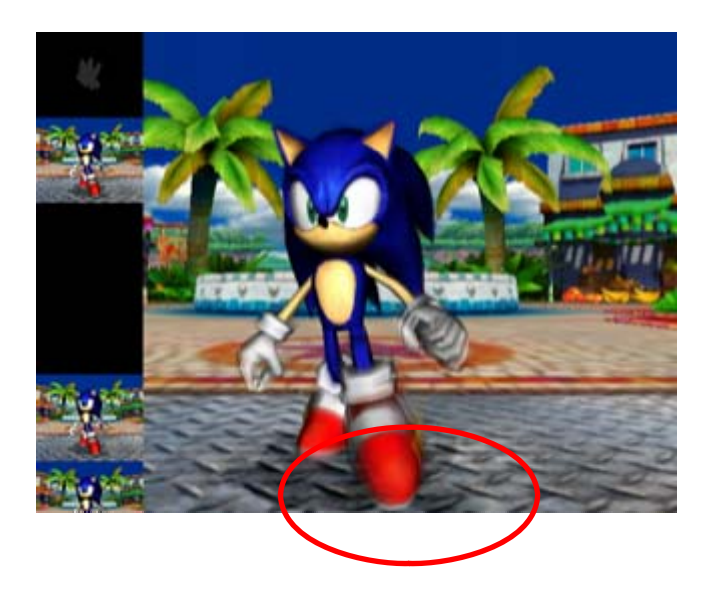

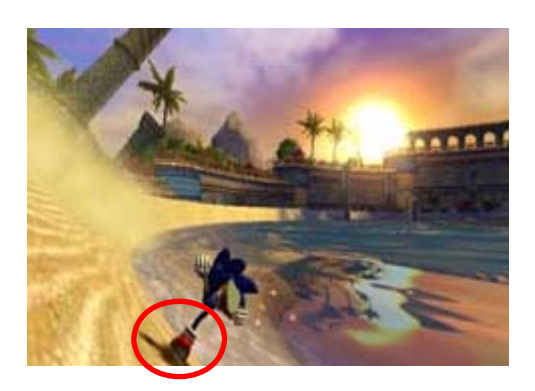

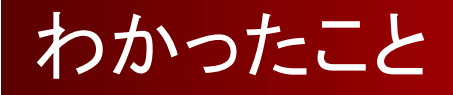

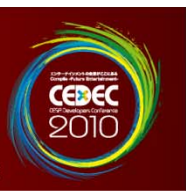

ビューワーは遅くても許されるのですが実際 のゲームでは描画速度やメモリ容量の都合 などを考慮して影描画の解像度が決まる。 こういった変更が簡単にできるビューワーにすべきだった

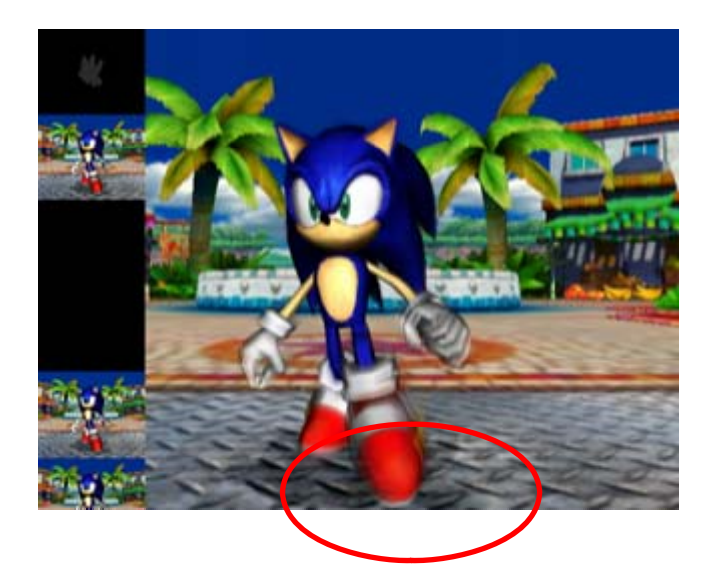

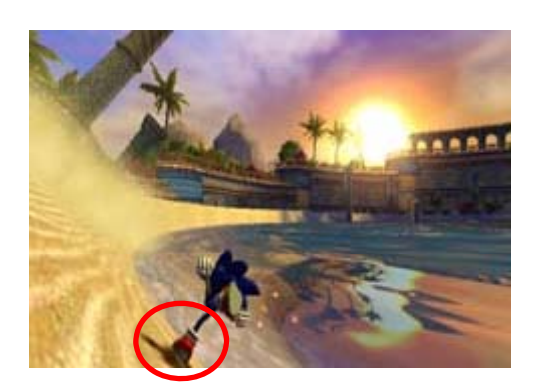

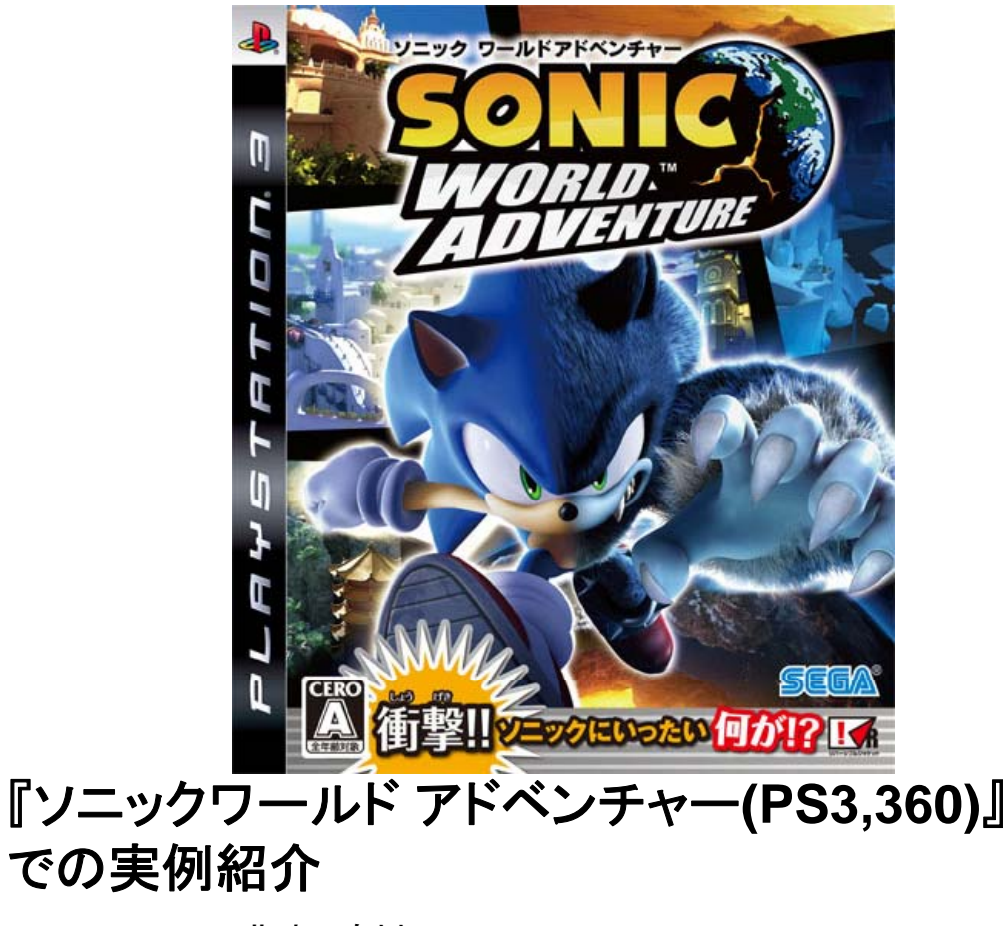

CEDEC

2008.11.20<sup>~</sup> 北米・欧州 Sonic Unleashed 2009.02.19 日本 ソニック ワールドアドベンチャー

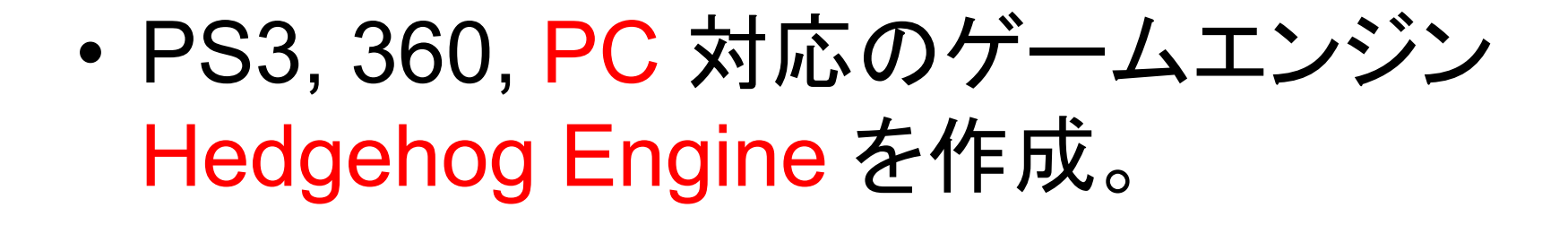

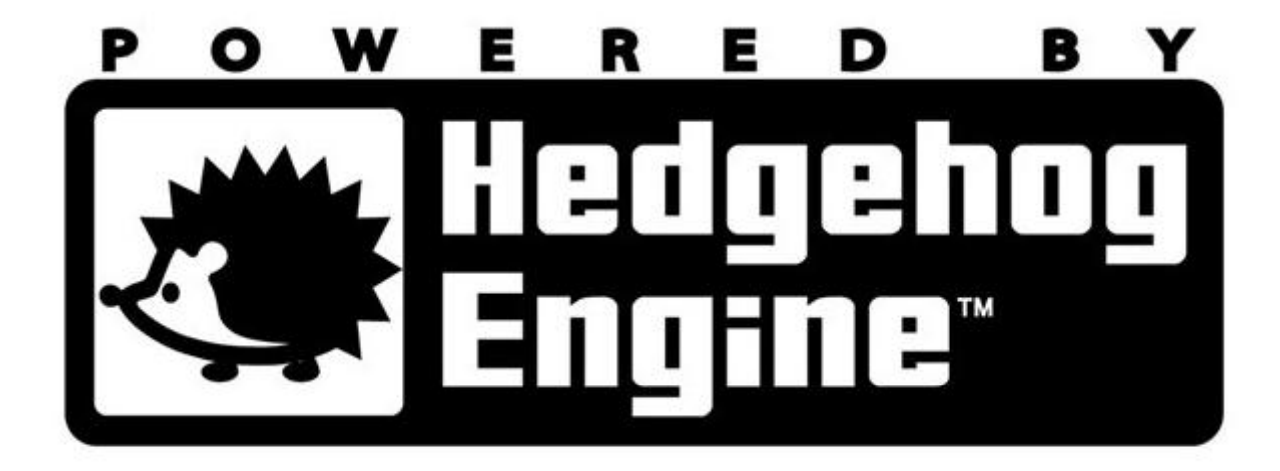
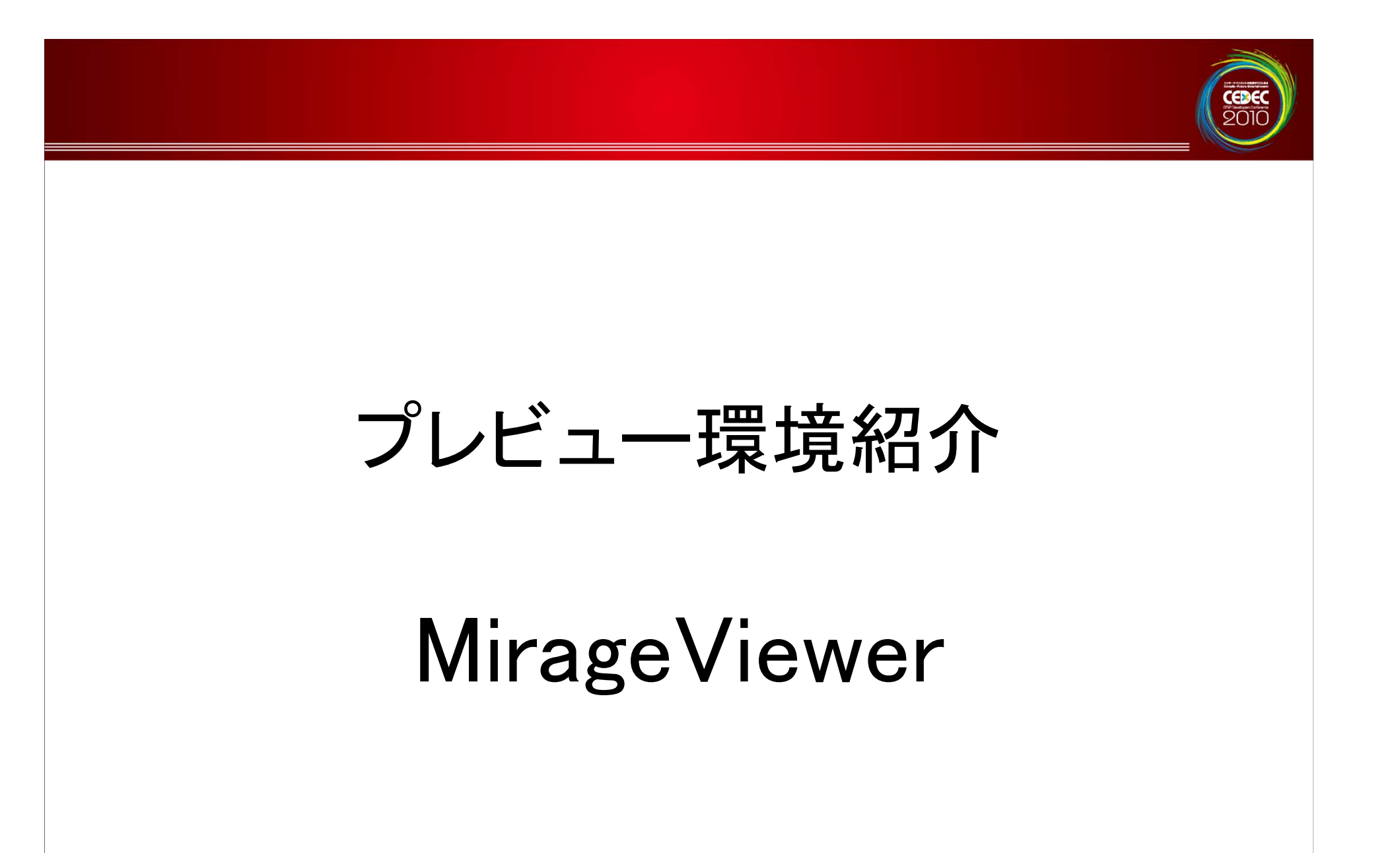

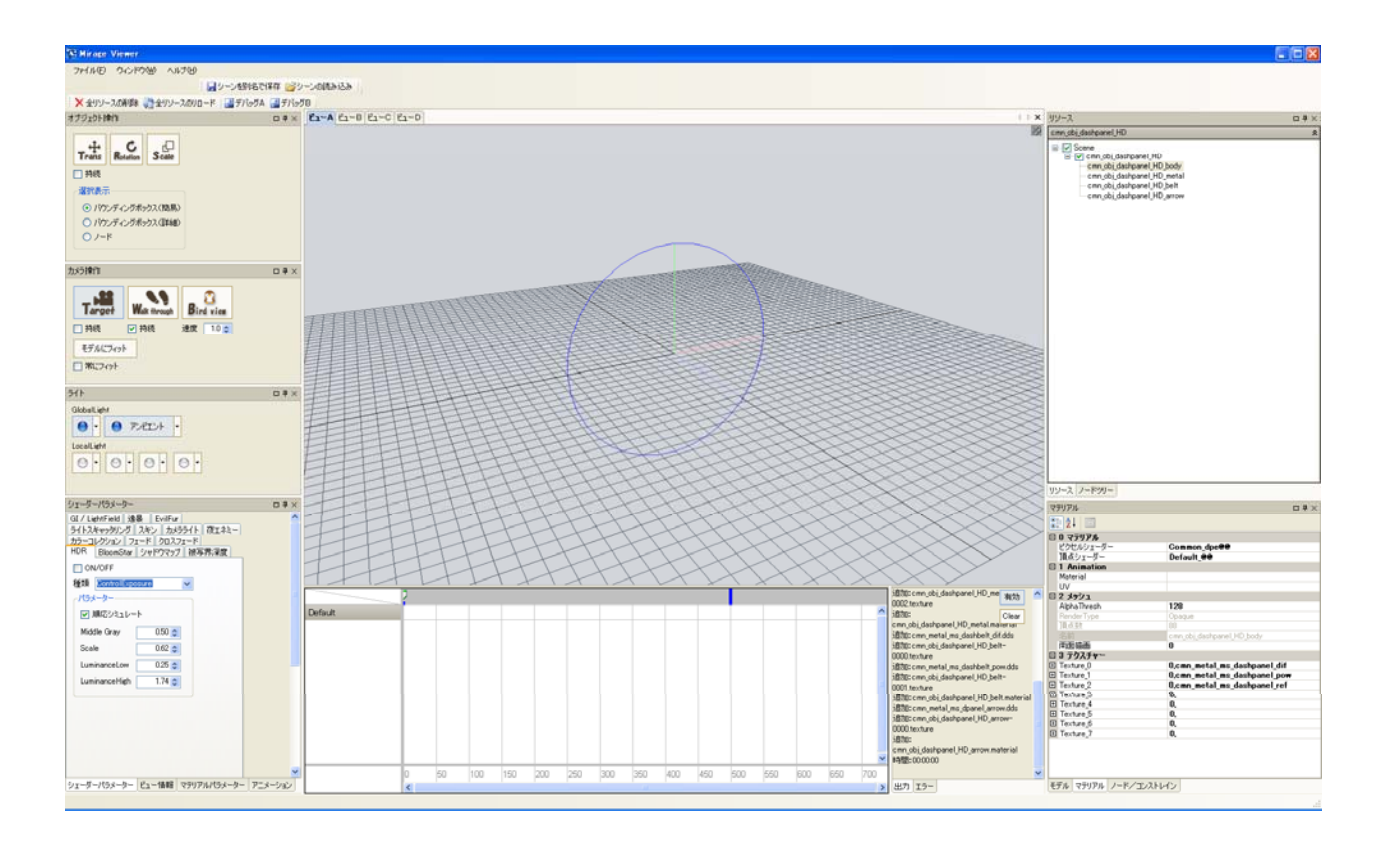

CEDEC

### PC単体で完結するプレビュー環境。 PS3,360の実機不要ですし、ターゲットへのロードなども不要。

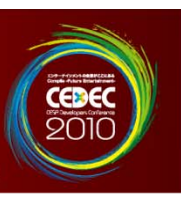

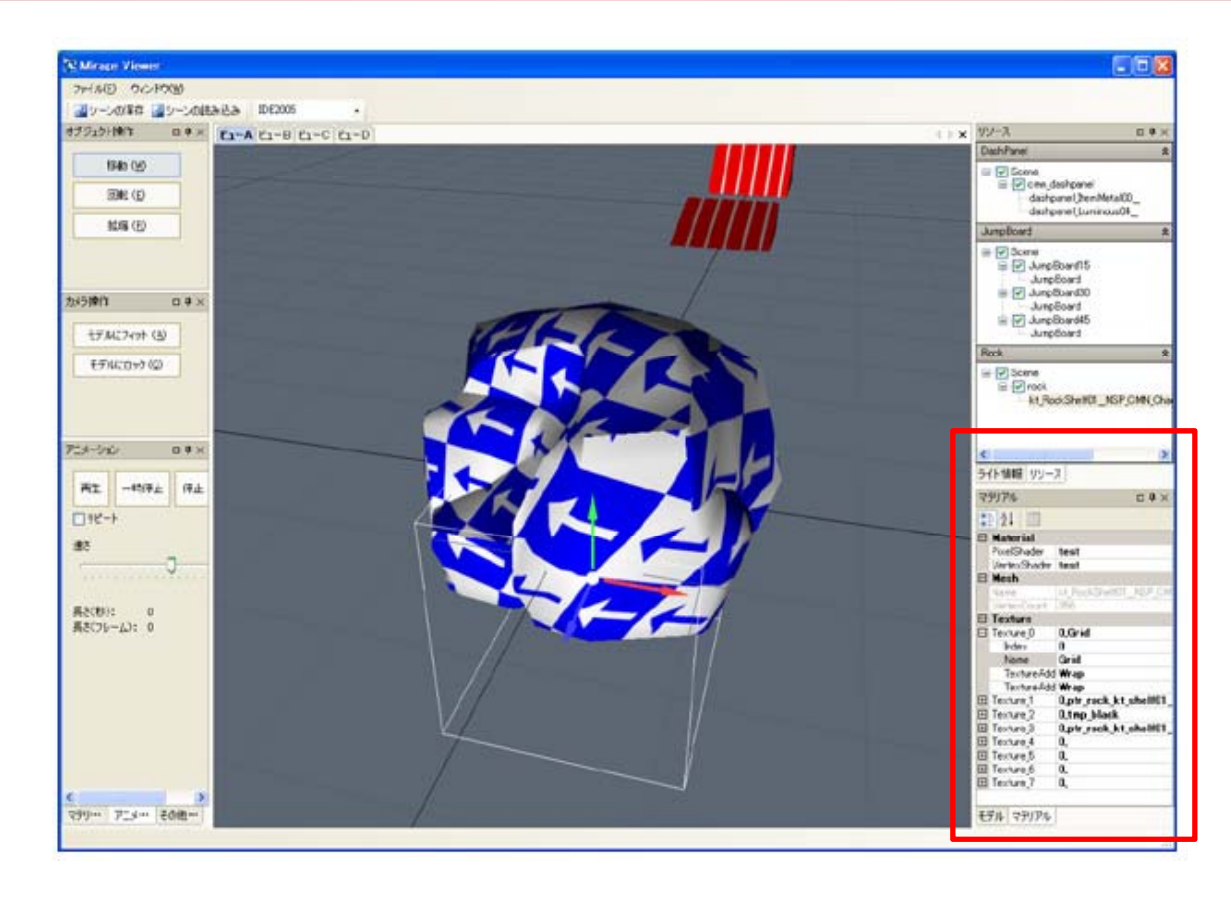

# 詳細なマテリアルの確認

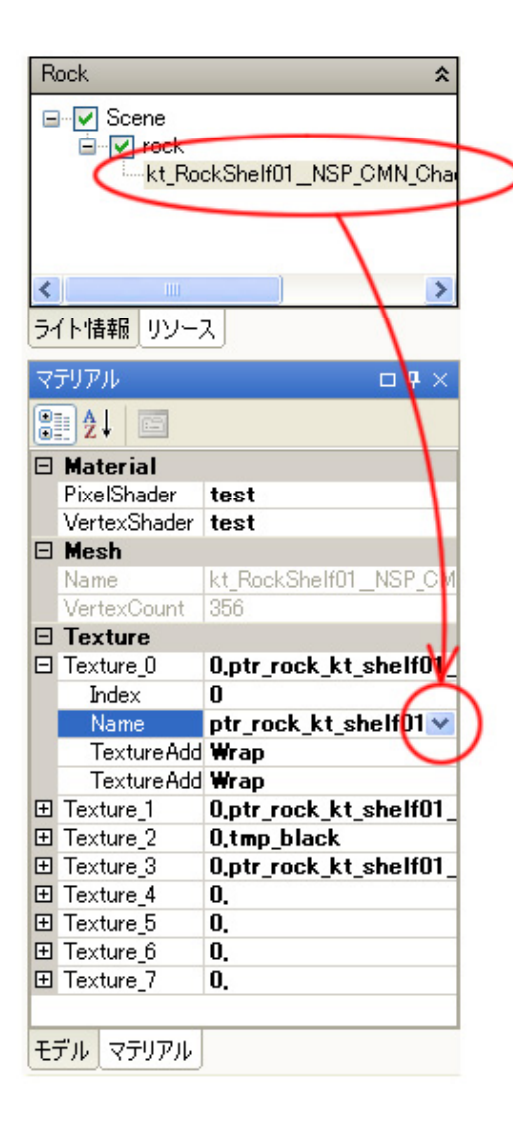

テクスチャ、マテリアル、 シェーダーを差し替えて確 認できる。

**CEDE** 

マテリアルを編集して再度エクス ポートする事なしに試行錯誤できる ように

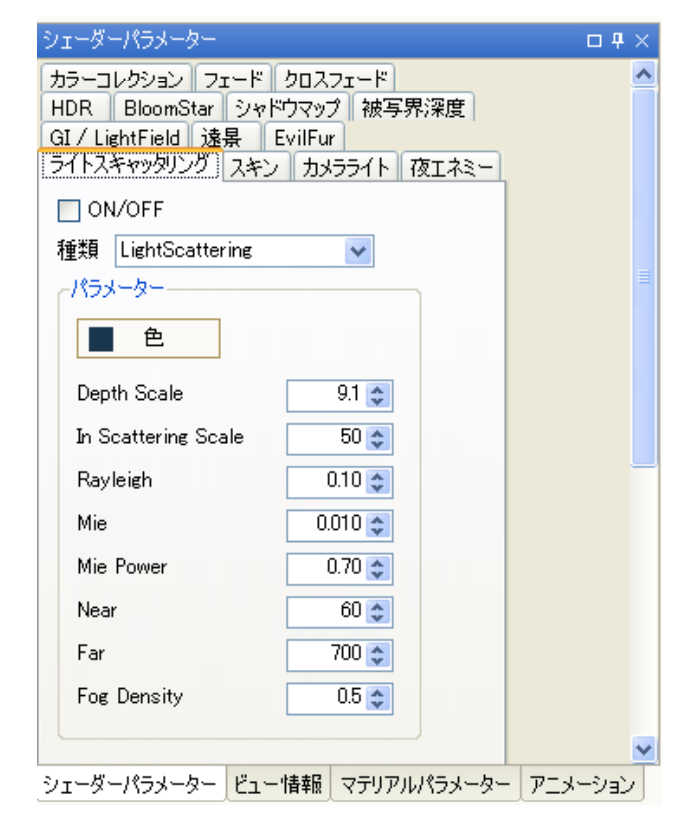

シェーダーに渡すパラ メータの編集もできます。

# 見た目の調整を映像を確認し ながら試行錯誤を行えるように

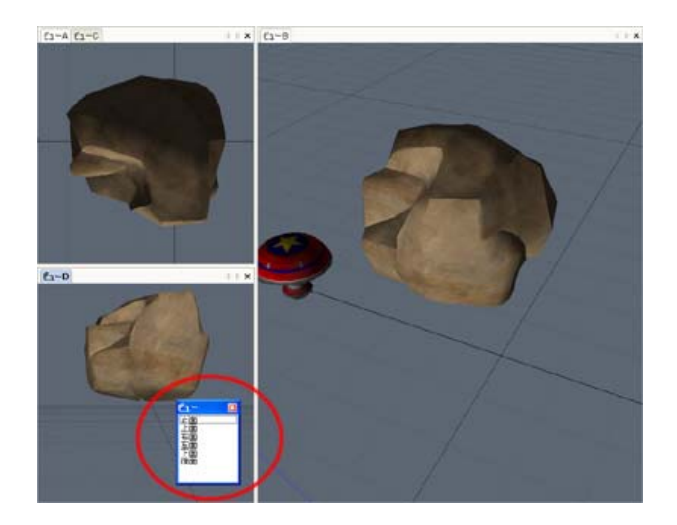

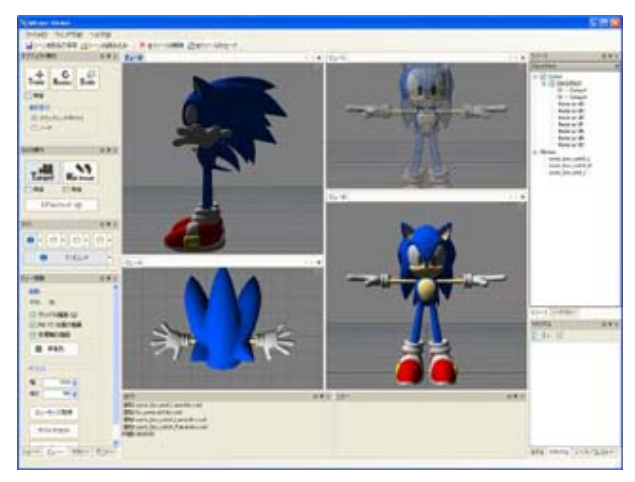

# ビューを複数持てますので上か ら見たり横から見たりできます。

# カメラ視点が異なる場合のアニ メーションの違いを同時に確認 できるように。

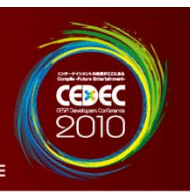

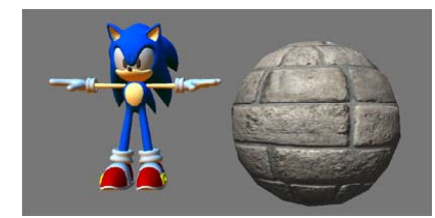

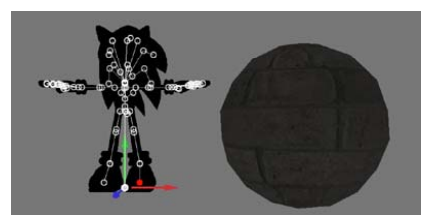

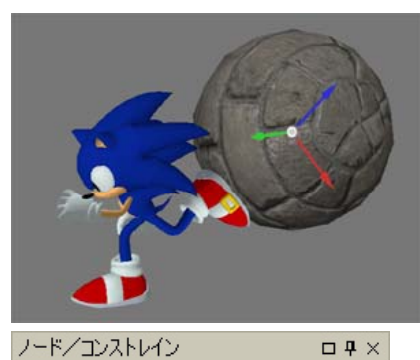

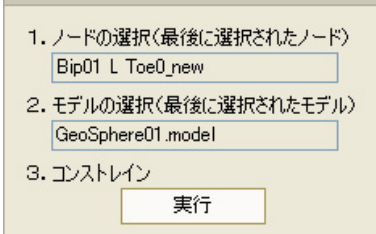

### 階層モデルの各ノードに別のモデル をコンストレインして確認できます。

### この例ではソニックの足のノードに別のオブジェクト を割り当ててアニメーションさせて確認しています。

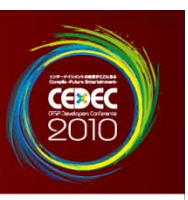

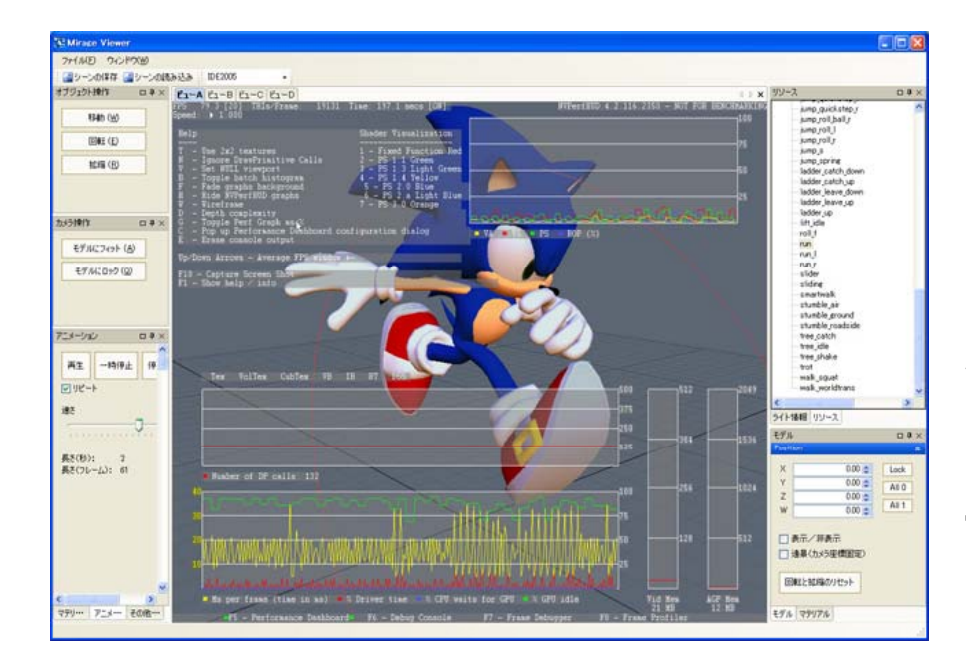

# 詳細なパフォーマン スの確認が行えます。 (NVPerfHUD利用)

ただしPC上でのパフォーマンス になるのでPS3,360でのパ フォーマンスとは別

描画順序やメッシュ描画時に適 用されるテクスチャに問題がな いかデバッグにも有用。

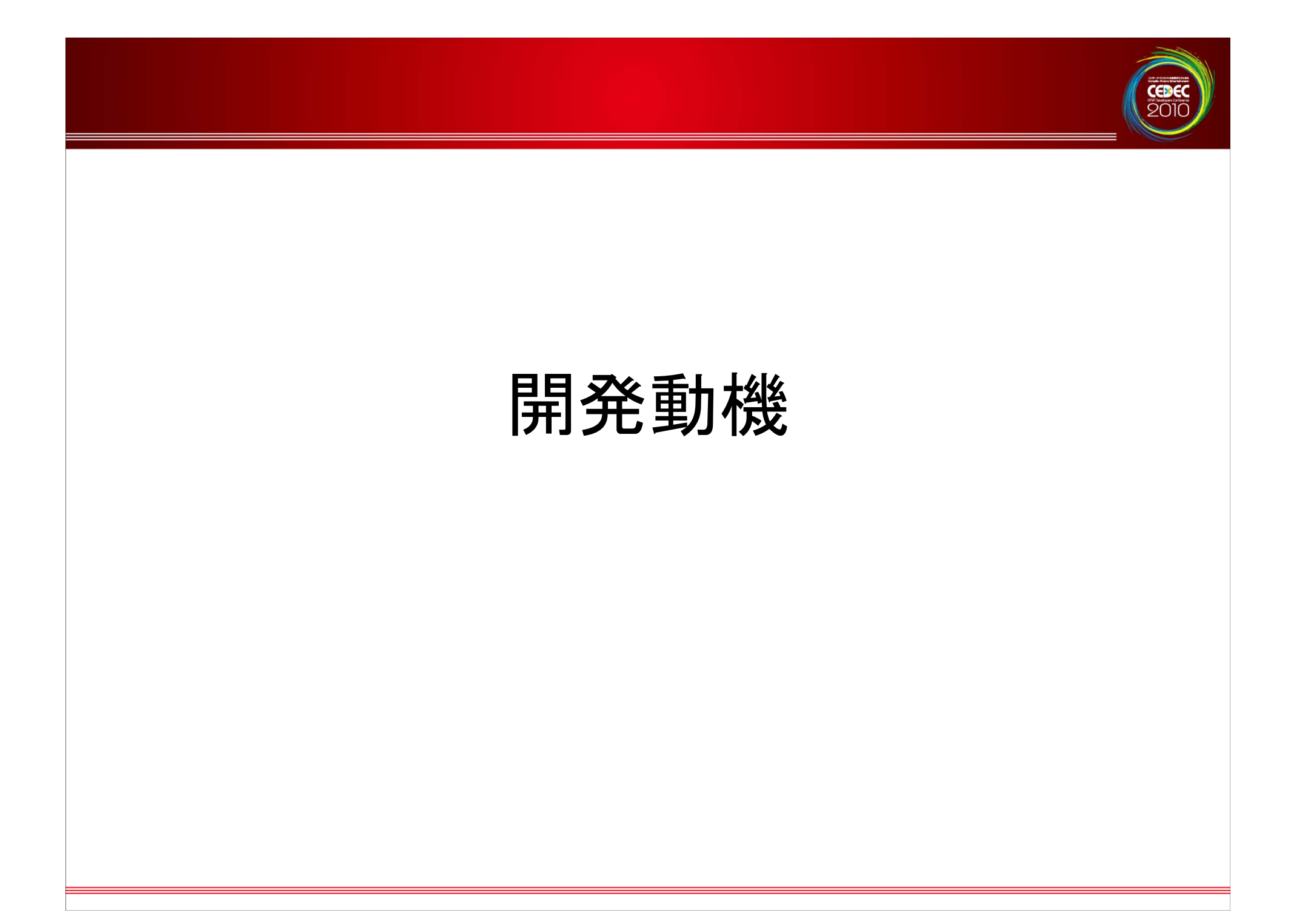

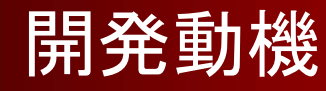

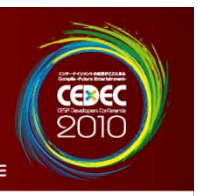

- • 開発動機
	- –- インハウスのゲームエンジン作成 •• エンジン構成要素の一部として不可欠

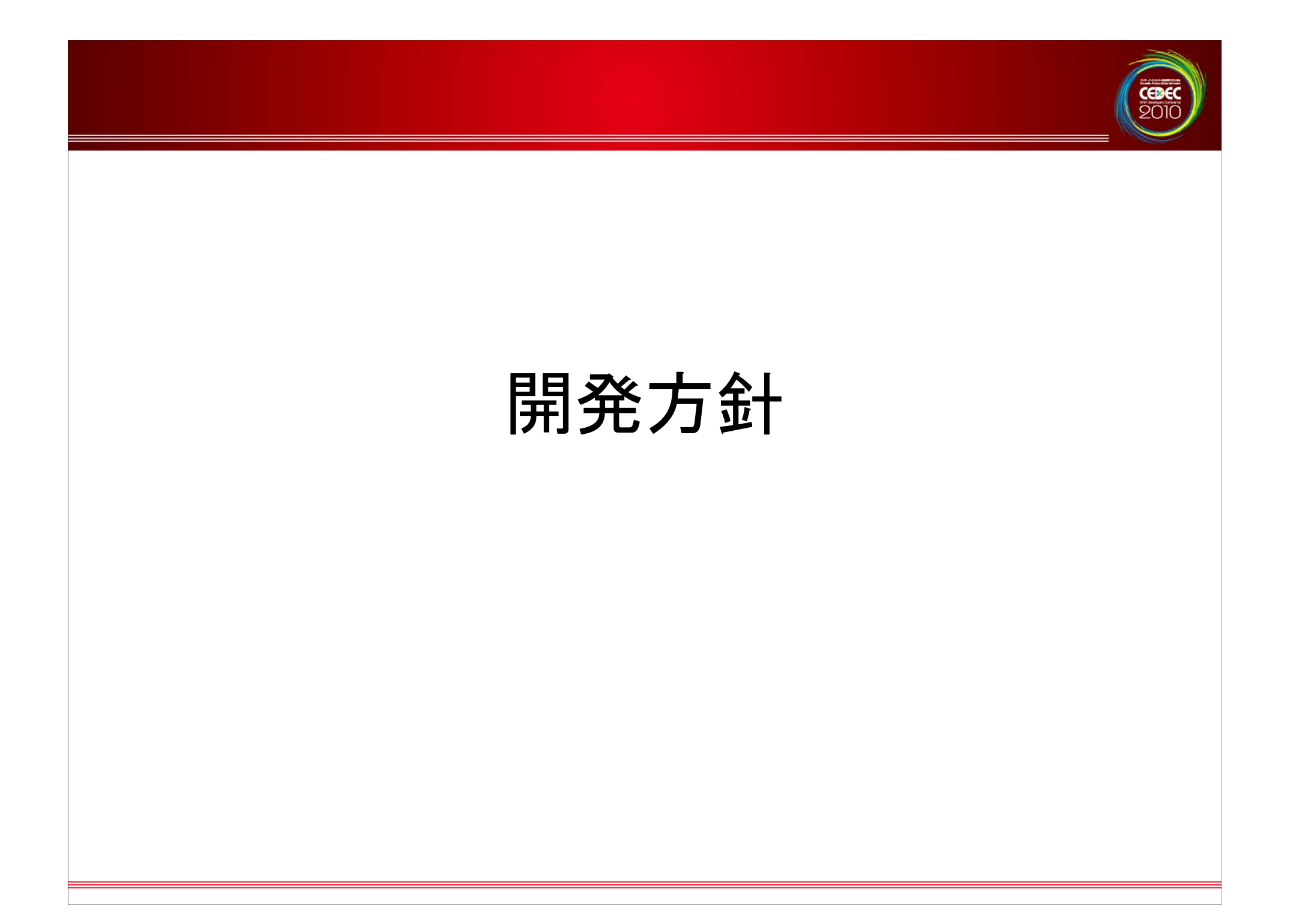

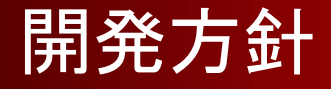

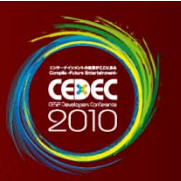

#### •開発方針

- – PC上でPS3、360と同じ絵素材の確 認ができる。
	- • これはプレビュー環境だけではなく、エン ジン全体にわたって徹底されている。

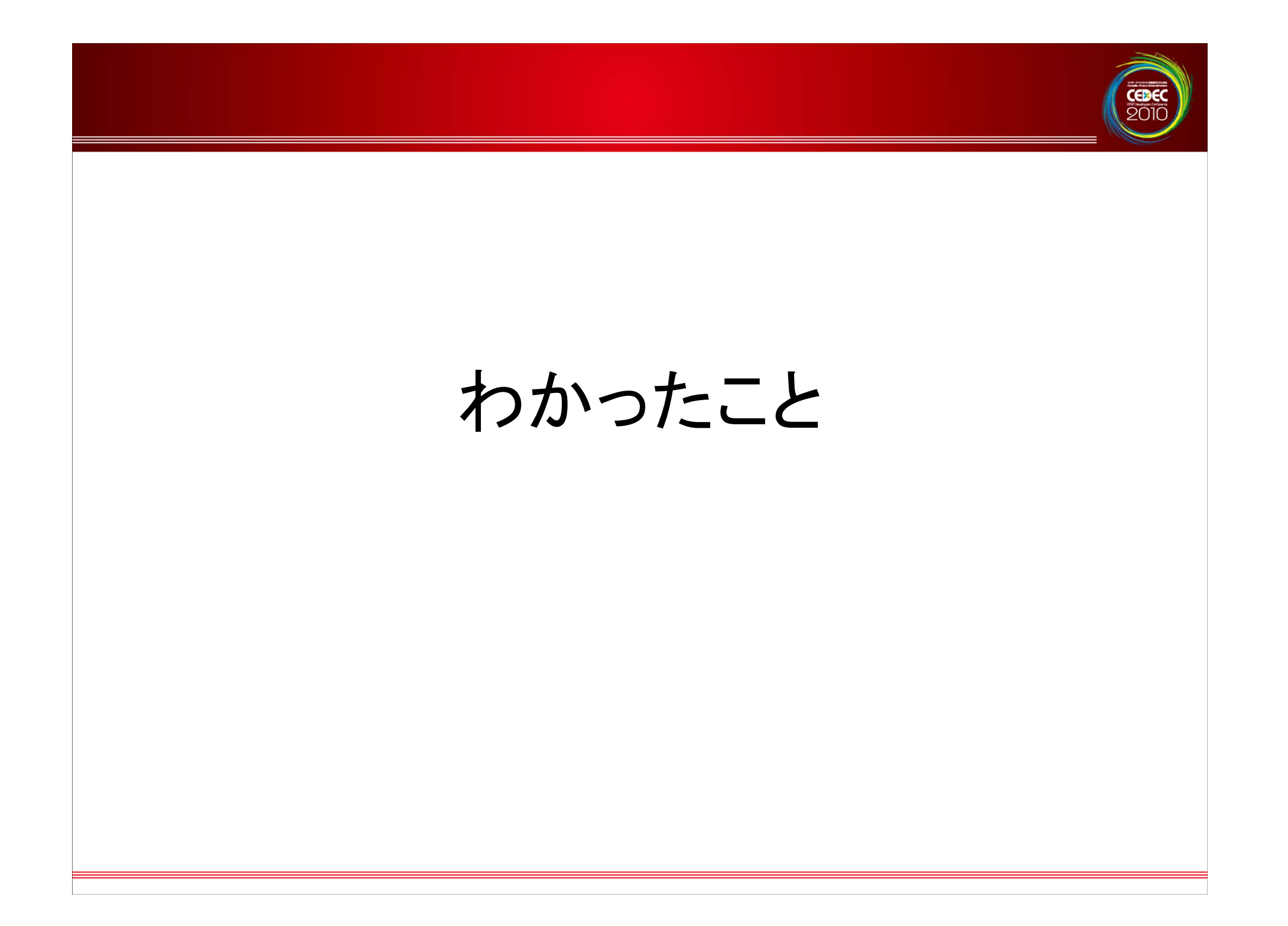

# わかったこと

- • 開発機材を必要としないビュー環境は、コスト 面だけでなくSDK更新やファームのバージョ ン管理などの煩わしさもない。
- •· PCでのビューは実機転送不要で手軽。
- • ただしPCでの確認は、最終的な色味やパ フォーマンスを確認できない。

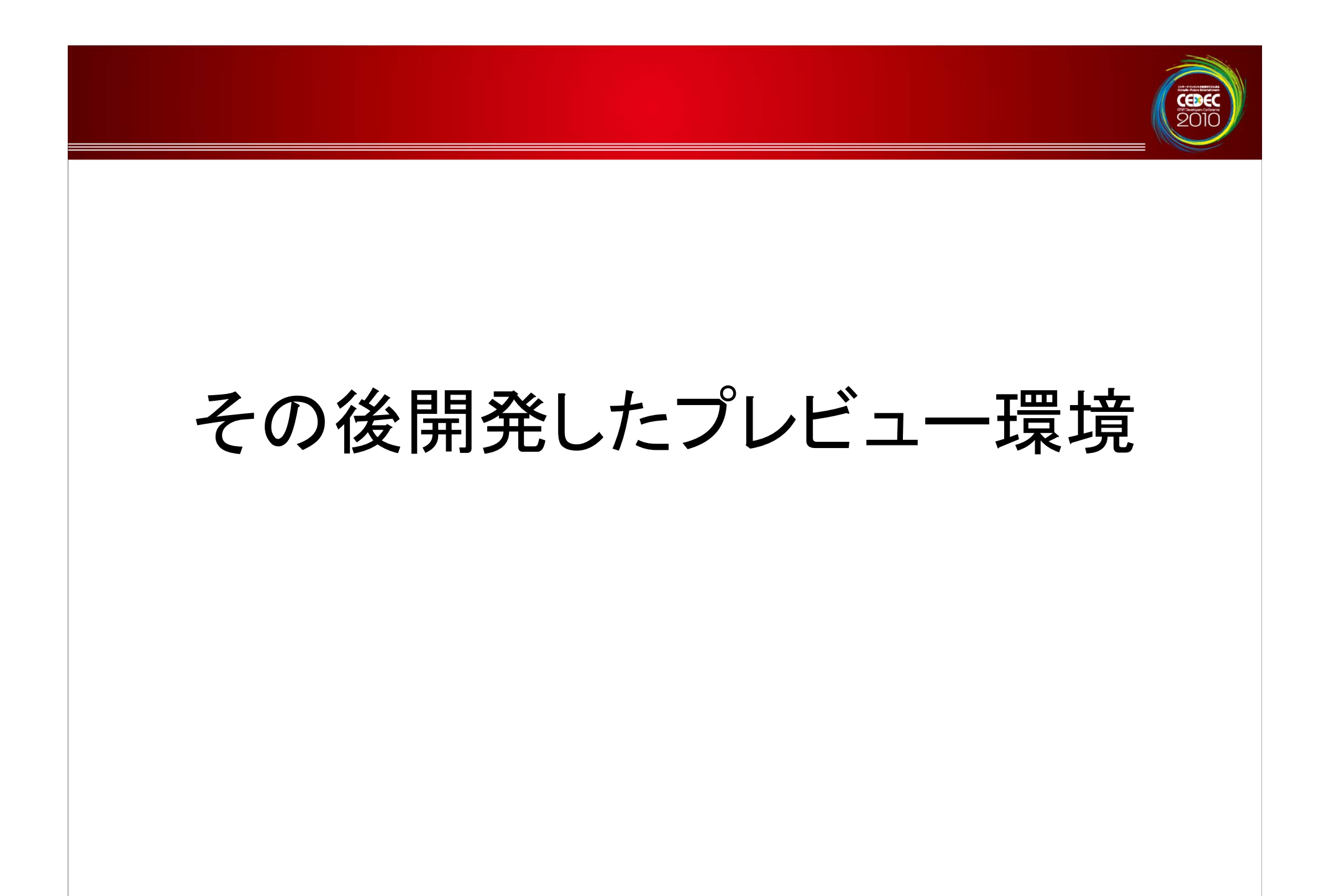

# その後開発したプレビュー環境紹介

### ホスト**PC**

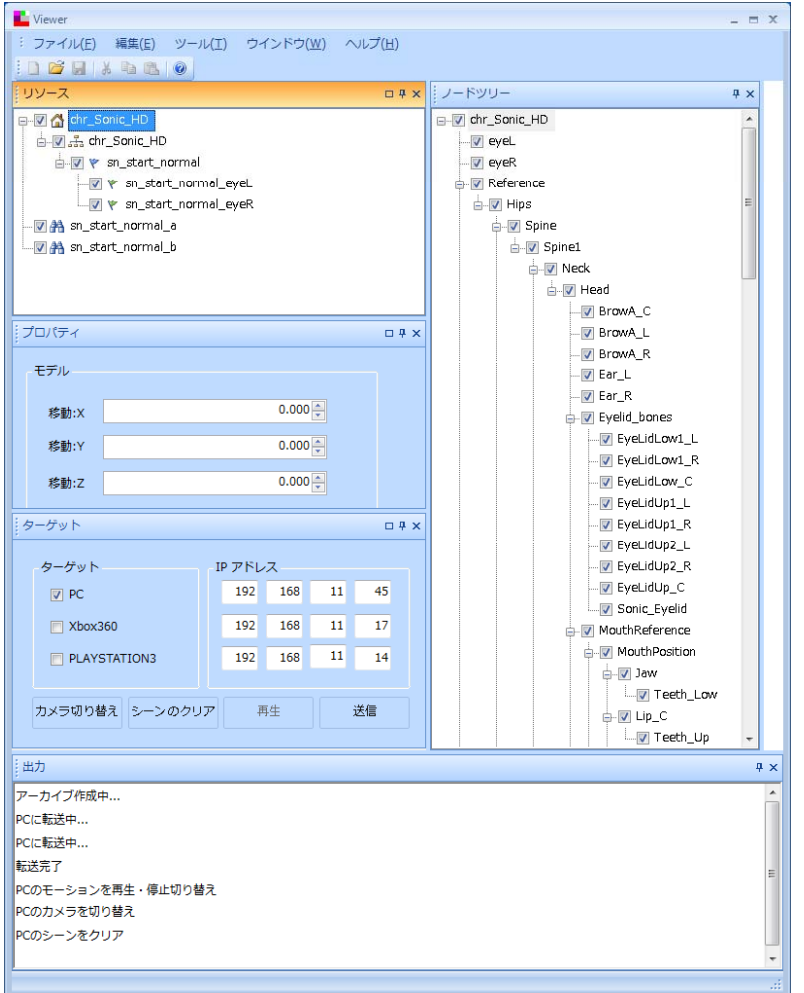

### 側 ターゲット実機側

CEDEC<br>2010

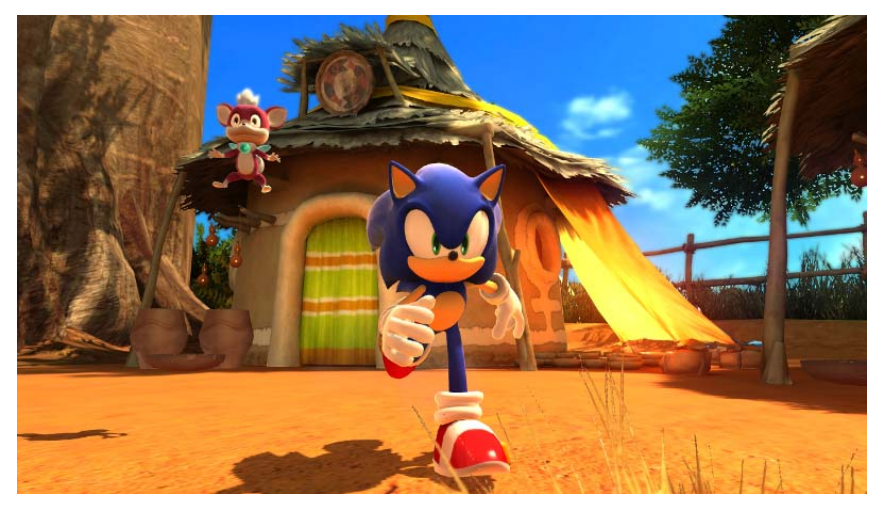

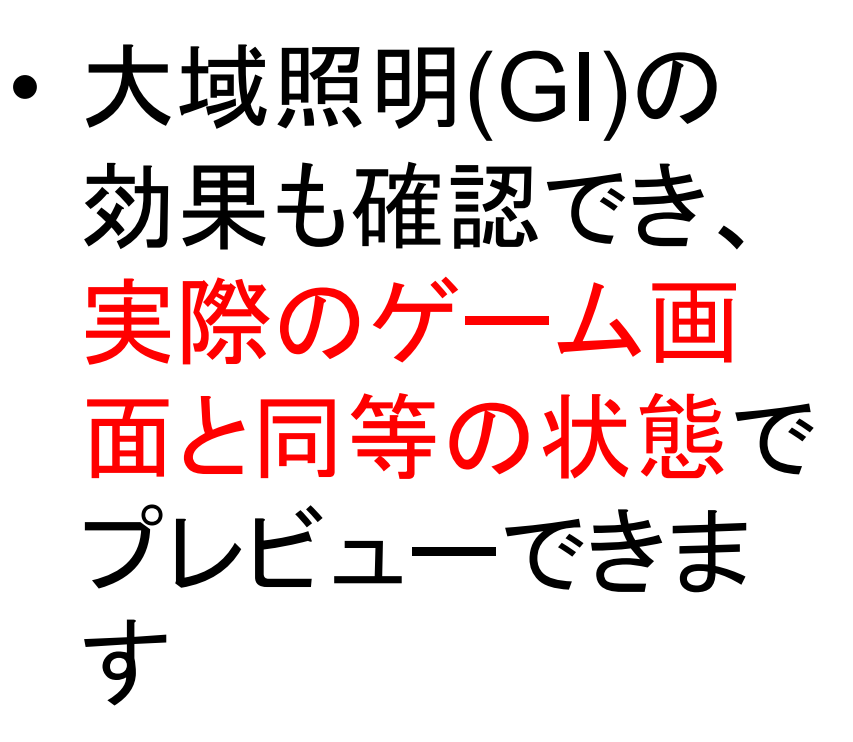

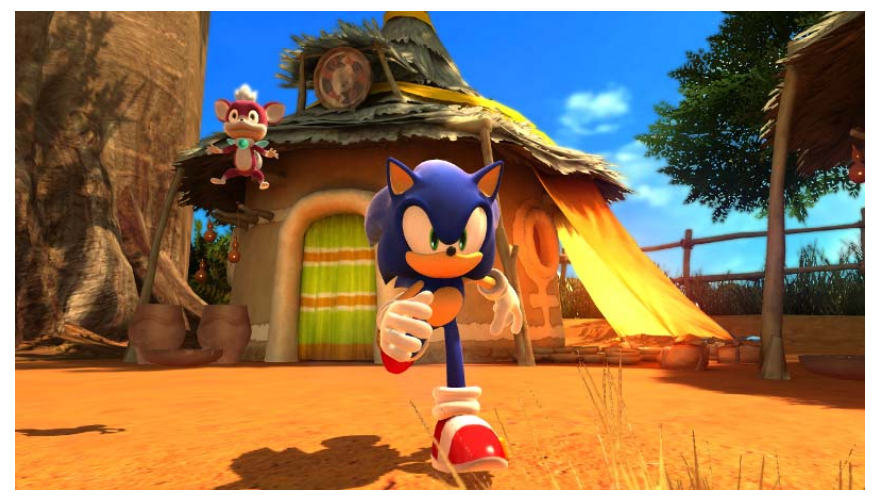

**CEDE** 

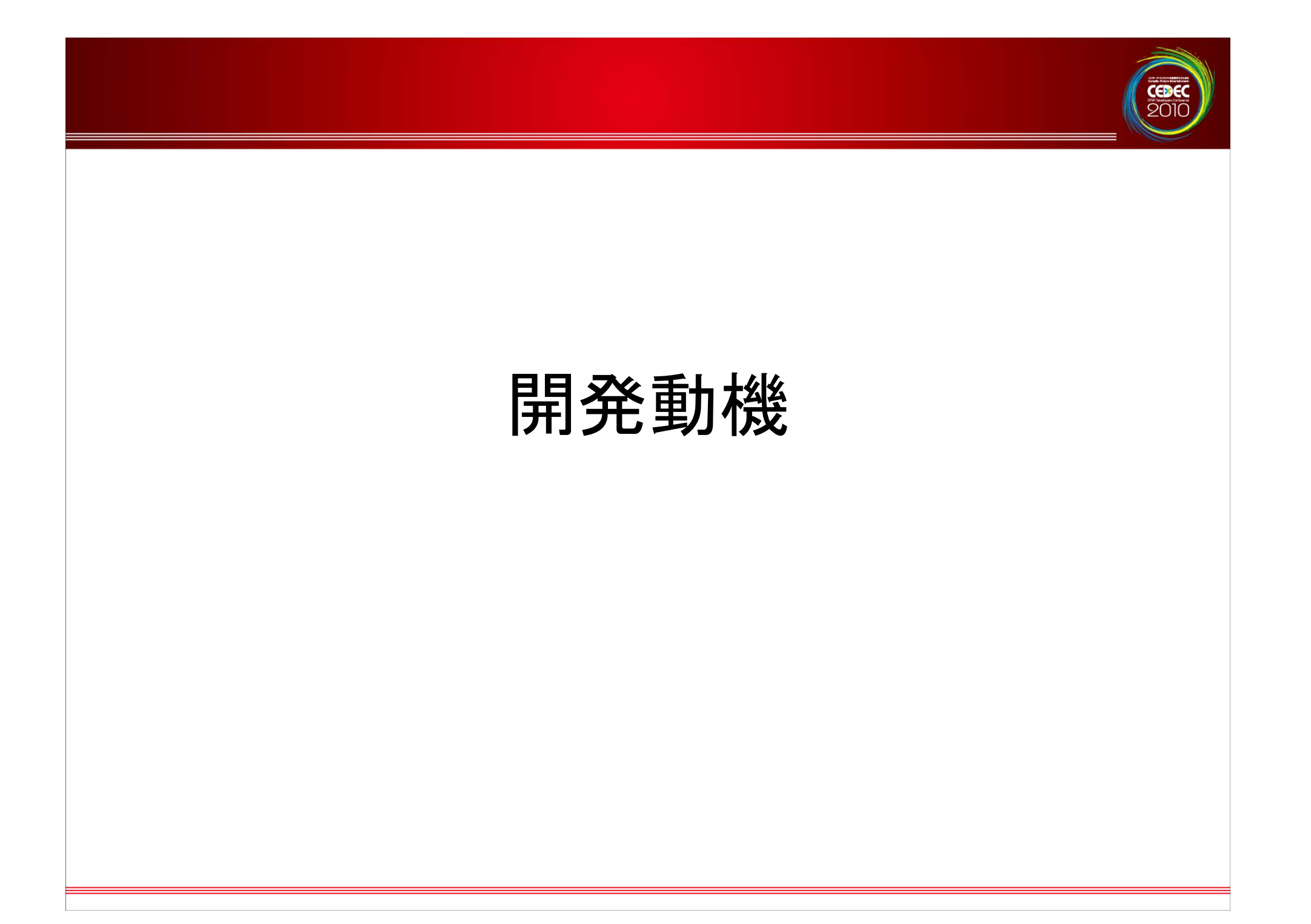

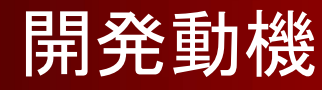

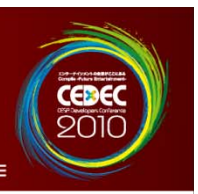

•· MirageViewer は、手軽に確認するには良い。 しかし、Hedgehog Engine の特徴である高 度なライト表現の確認ができなかった。

–実機でビュ イングできる ーイングできる環境も追加し併 用していきたい。

•• 実機を使用することで最終的な描画結果を確 認したい

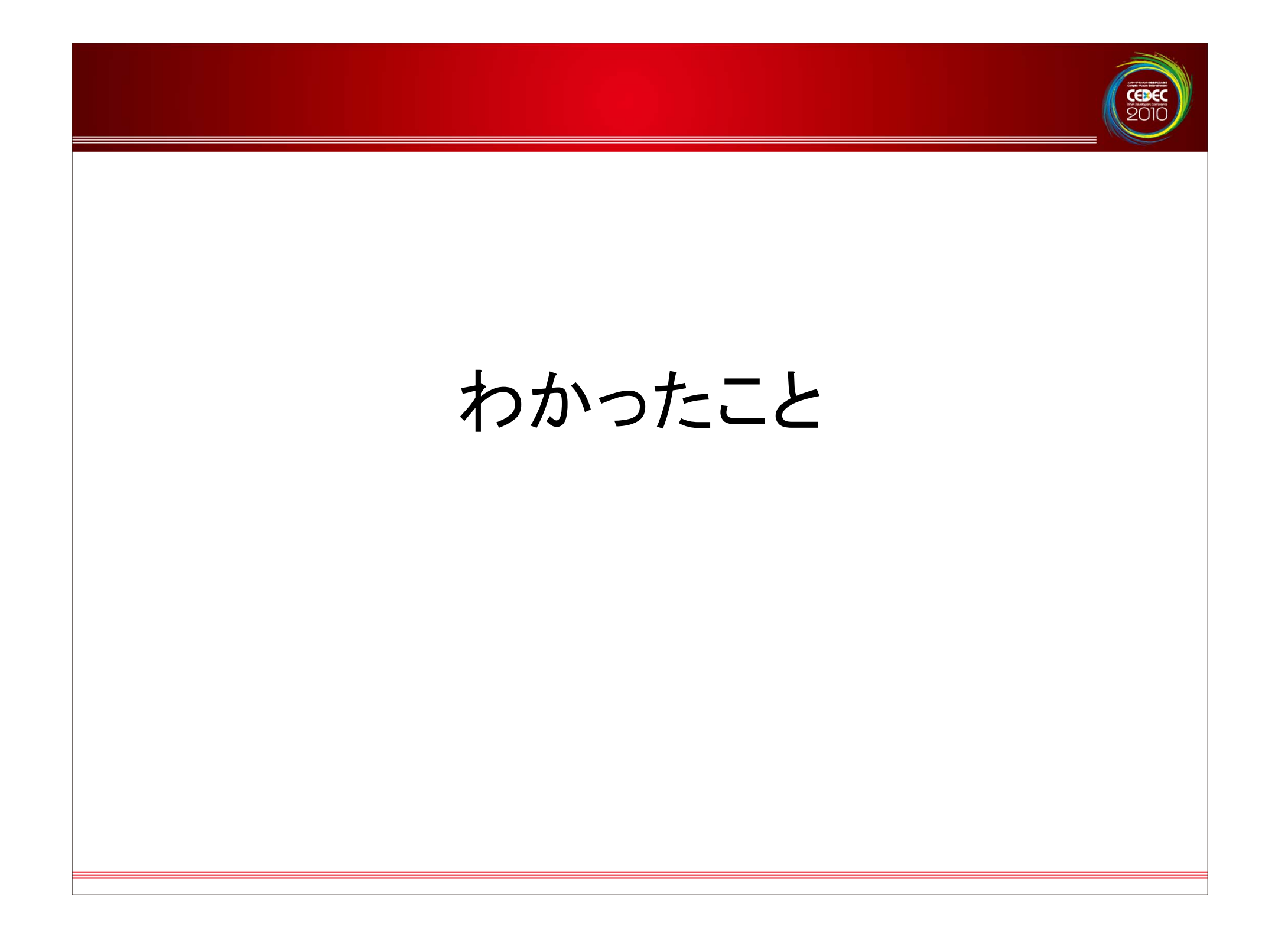

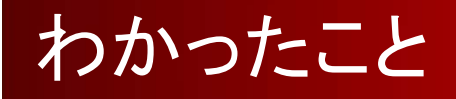

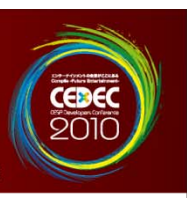

- • 開発実機でのビューは転送コストや開発実機 用SDKの管理コストなどが大きくなる。 –– ちょっと確認したいだけの場合には大げさ
- • 単機能のビューワーと最終確認用ビューワー どちらも必要。(メリットもデメリットもある)

まとめ

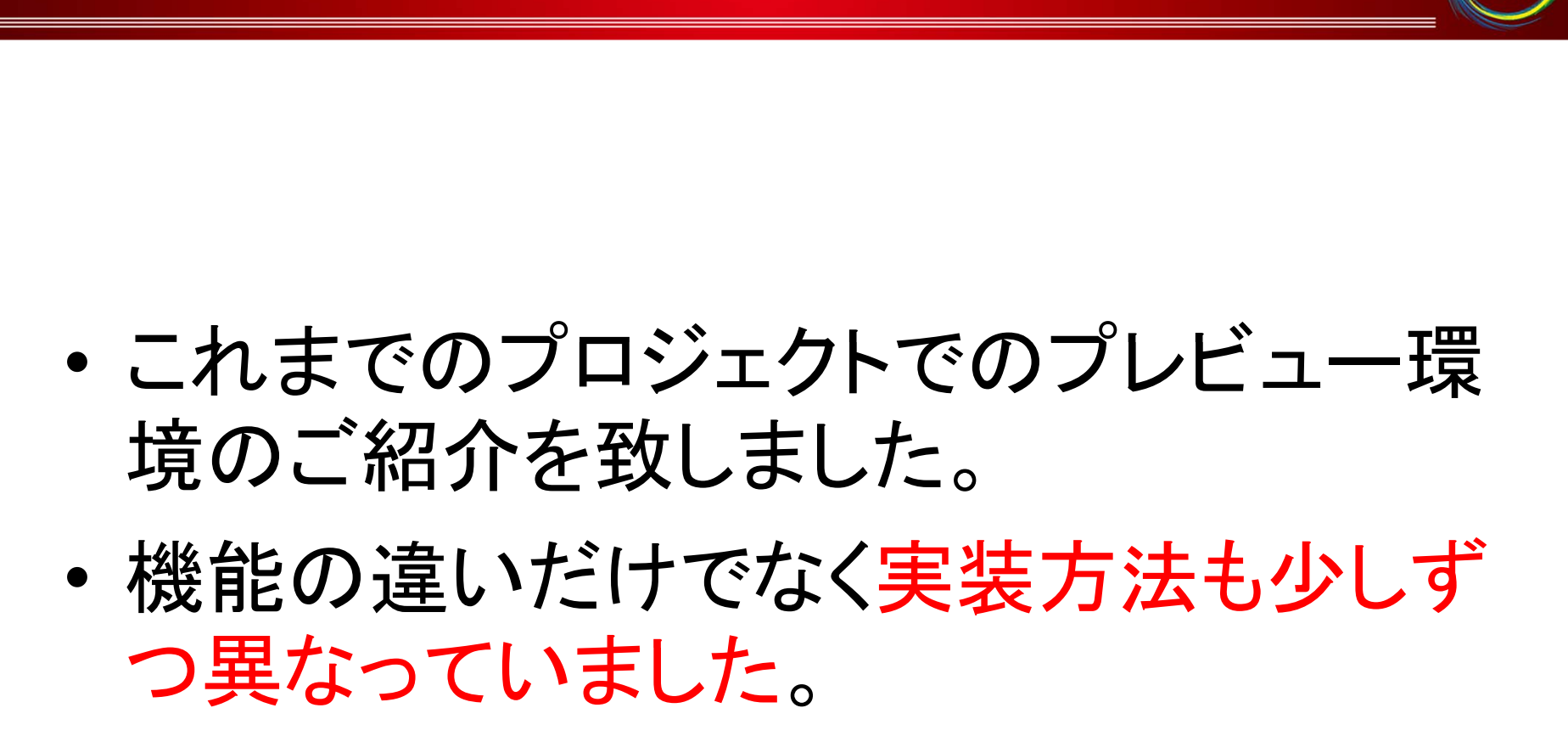

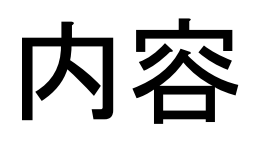

CEDEO

# •プレビュー環境の紹介

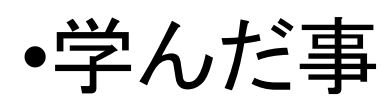

- •プレビュー環境の作り方
- •質疑応答

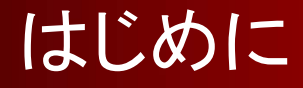

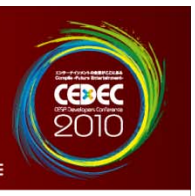

### •『失敗は成功の母』

### – 過去に経験した失敗例を示し、原因と解決方法 をご紹介したいと思います。

はじめに

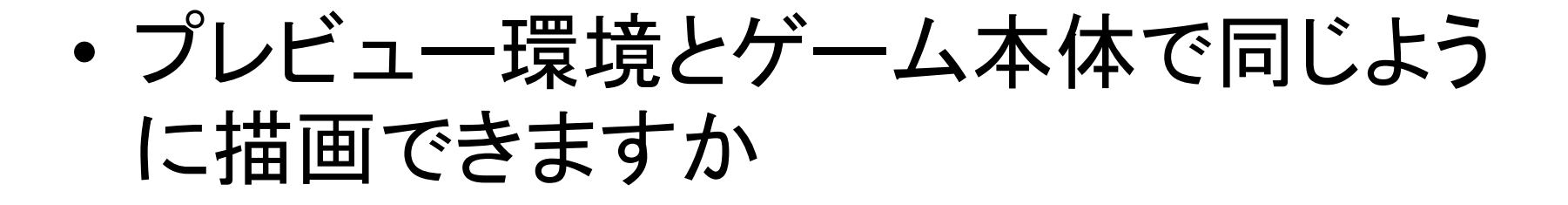

•• データ量の見積もりは担当者ごとに意識 が異なる

•• 見ただけで使い方がわかるツールとは

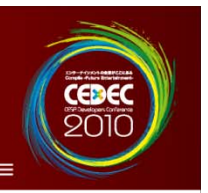

# プレビュー環境とゲーム本体で 同じように描画できますか

# ビューワーとゲーム本体で同じように描画できますか

- • 失敗例
	- –プレビュー環境とゲーム本体とで見た 目の違いや利用できる機能に違いが 出てきてしまった 。

- •ライティング
- •シャドウ

• …

•大域照明

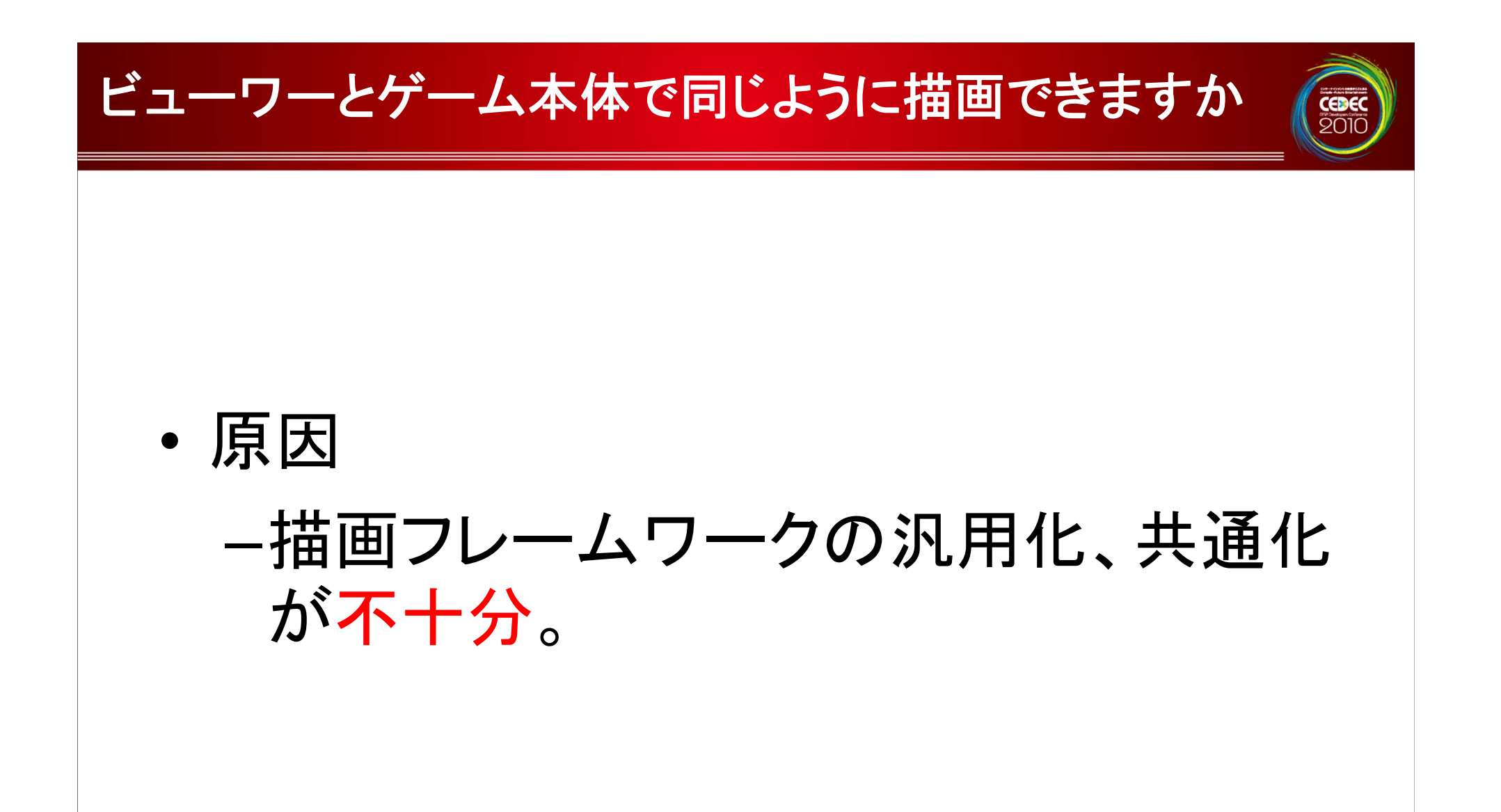

# ビューワーとゲーム本体で同じように描画できますか

•対策方法

> –ライト、カメラ、ポストエフェクト、シェー ダーなども含めて完全にゲーム側と同 じ設定をプレビュー環境で用意。

–マルチプラットフォームの場合、PC と 差異 を 作らなければPCのみのビュー も可能ですが、最終確認は各実機が 理想。

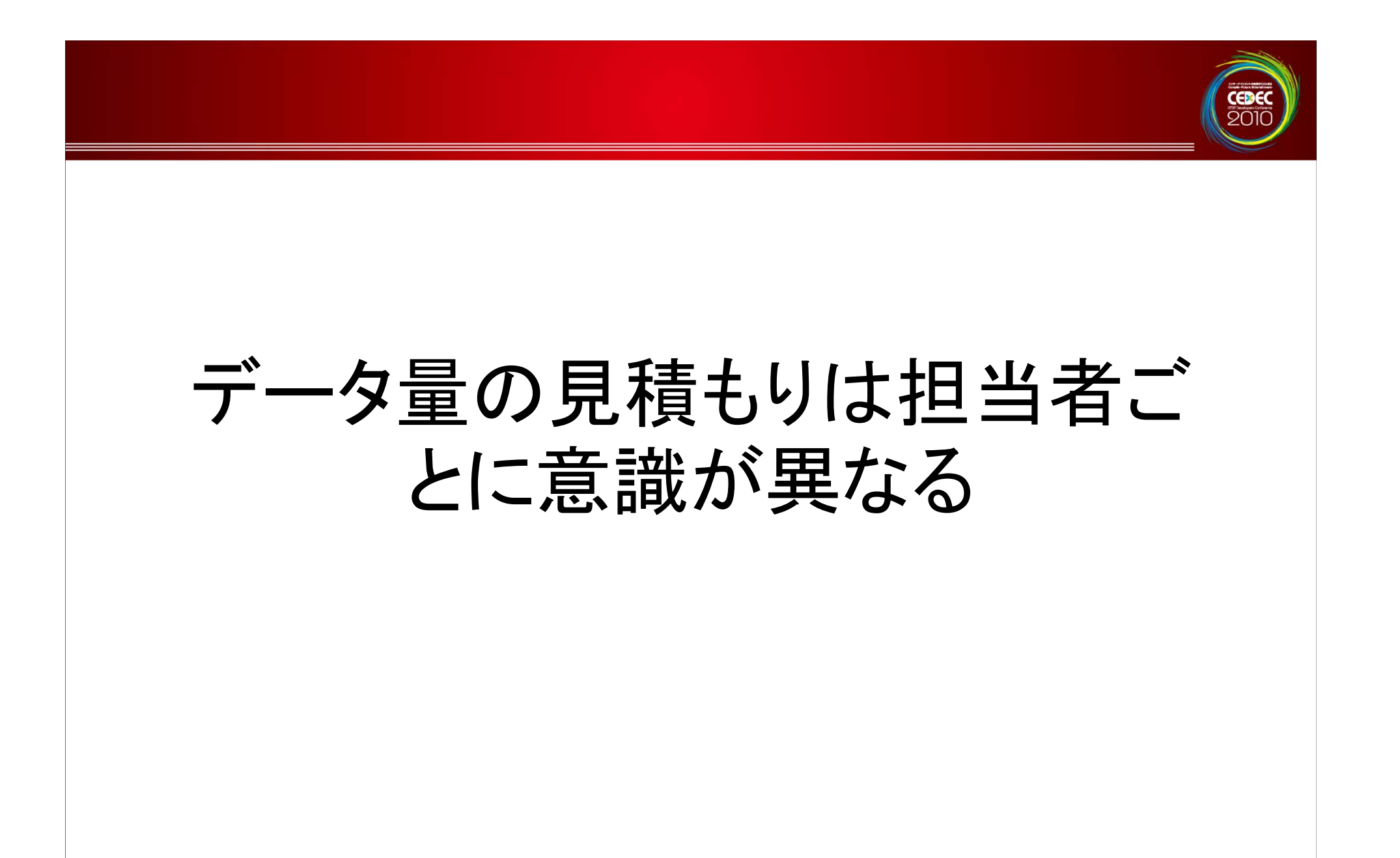

# データ量の見積もりは担当者ごとに意識が異なる

- • 失敗例
	- -想定していたよりも大量のデータを扱 うことになり以下のような問題がおこる。
		- ••ロード時間が非常に長い。
		- ••ドラッグ&ドロップの回数が非常に多 くて煩雑 。

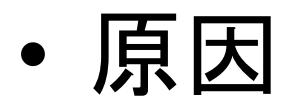

- –実際のツール使用シーンでのデータ ー タ 数量が正確に把握できていない。
- –- 小さなテストデータ ーーーーーーー 一タでしか確認してい ないのでロード時間などの問題が把 握できていない

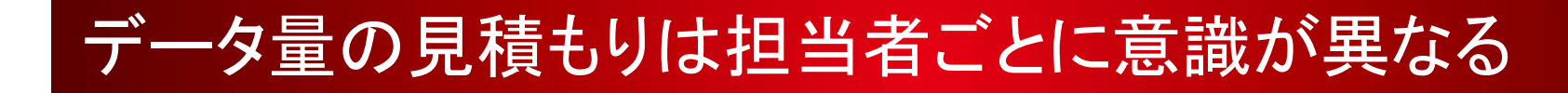

•対策

> –実データでの確認が重要。

–大量のデータを扱う際にツール側で<mark>最</mark> 適な自動化の手段を考えて随時対応。

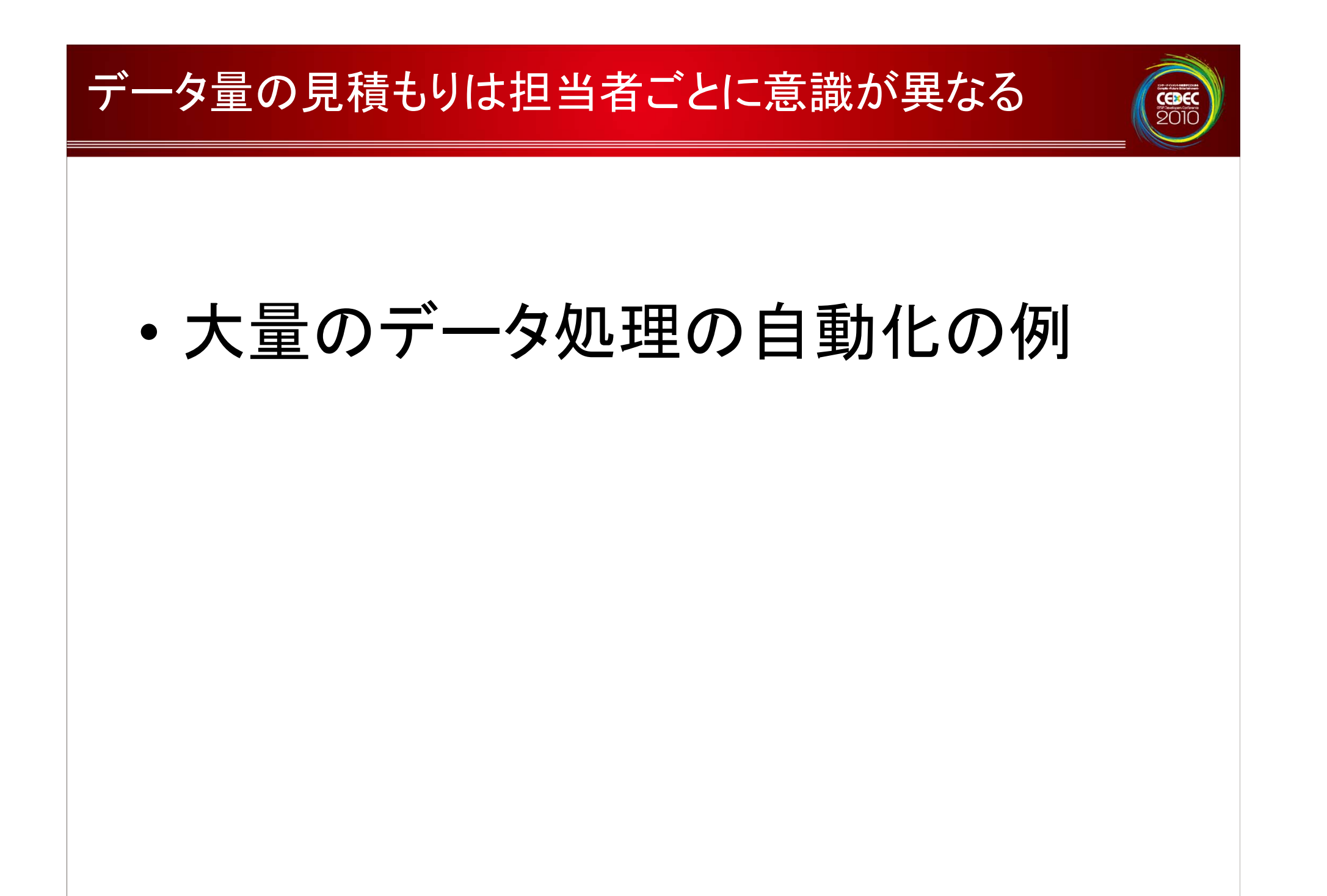

# 大量のデータ処理の自動化の例

#### •アニメーション担当デザイナーからの要望

- –– ソニックのアニメ―ション100種類以上を快適に 確認できるように。
- – 通常のアニメーションに加え UV アニメーション と の連動機能も面倒なくできるように。

# 大量のデータ処理の自動化の例

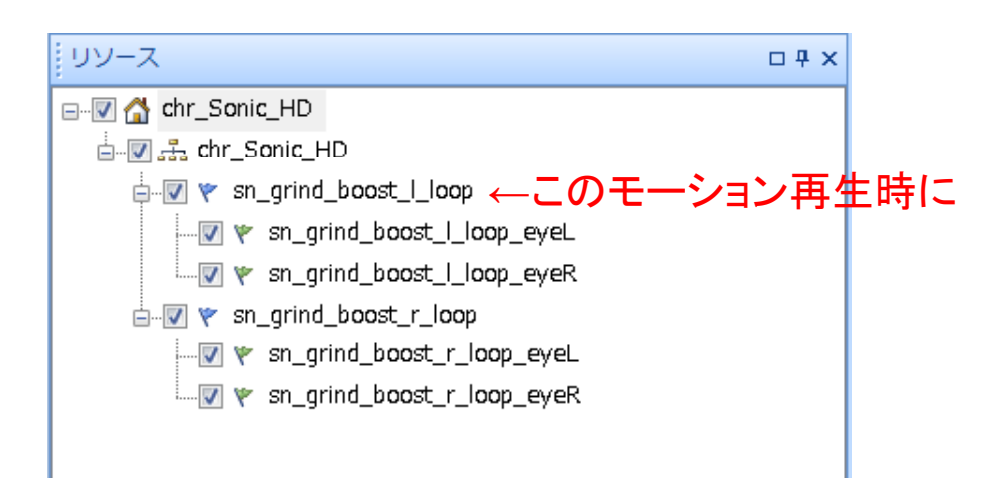

# • ノードアニメーションの子供に、UVアニ メーションをぶら下げることで連動して再 生できるようにしました。
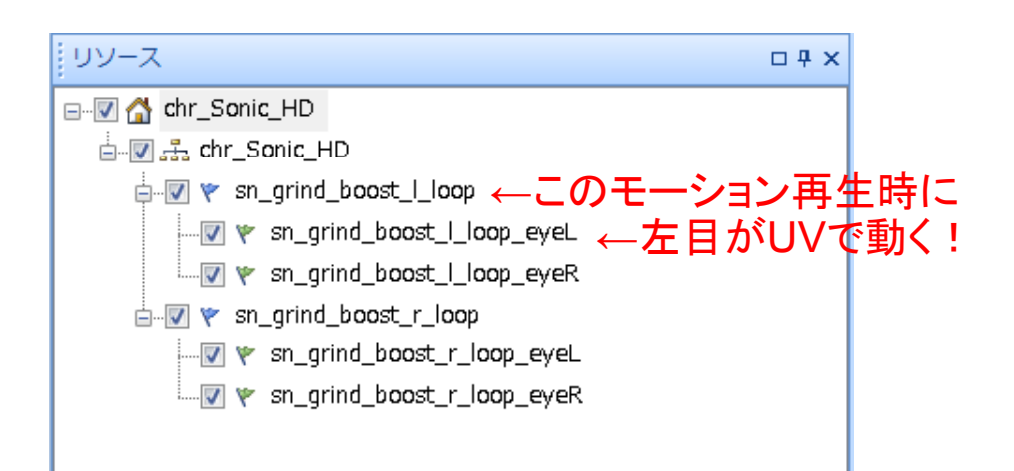

### • ノードアニメーションの子供に、UVアニ メーションをぶら下げることで連動して再 生できるようにしました。

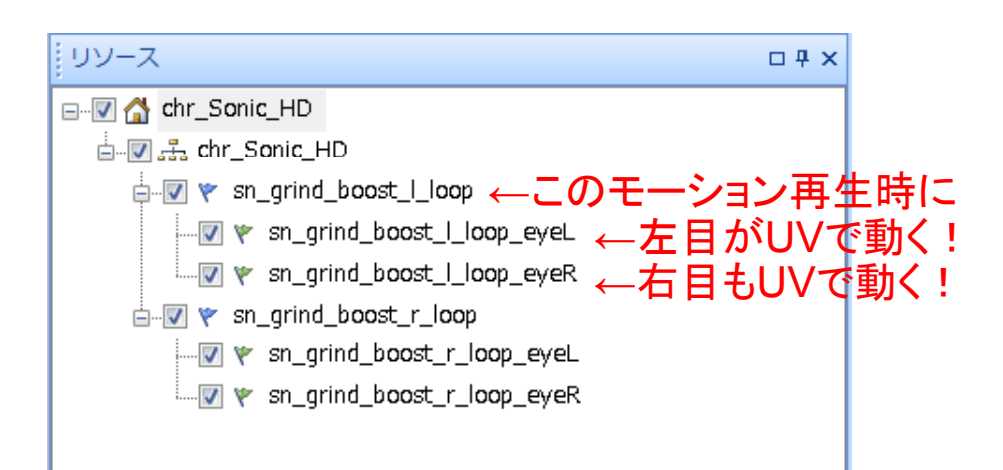

### • ノードアニメーションの子供に、UVアニ メーションをぶら下げることで連動して再 生できるようにしました。

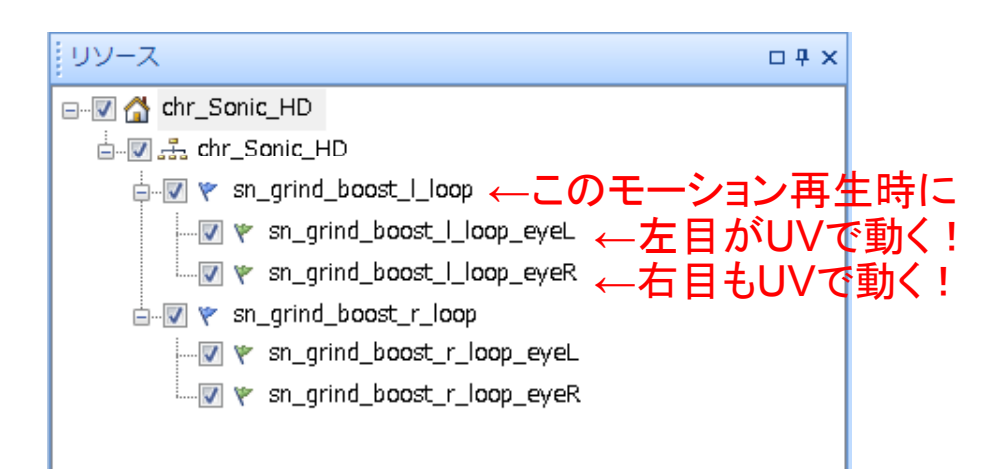

### • ノードアニメーションの子供に、UVアニ メーションをぶら下げることで連動して再 生できるようにしました。

– ソニックの全アニメーション に目のUVアニメーションを追加できました。

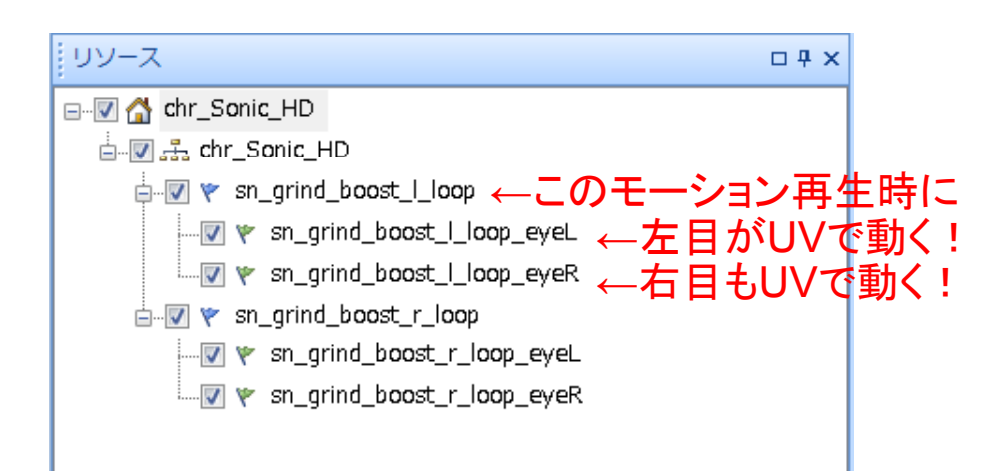

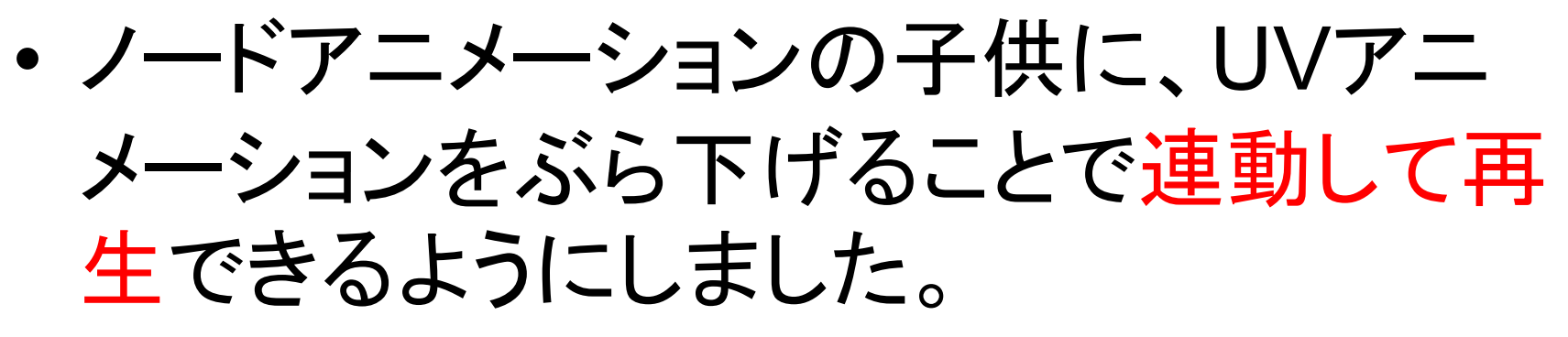

- ソニックの全アニメーション に目のUVアニメーションを追加できました。
- 命名規則に従っていればファイル丸ごとドロップで全部勝手に適切 なアニメーションにぶら下がります。

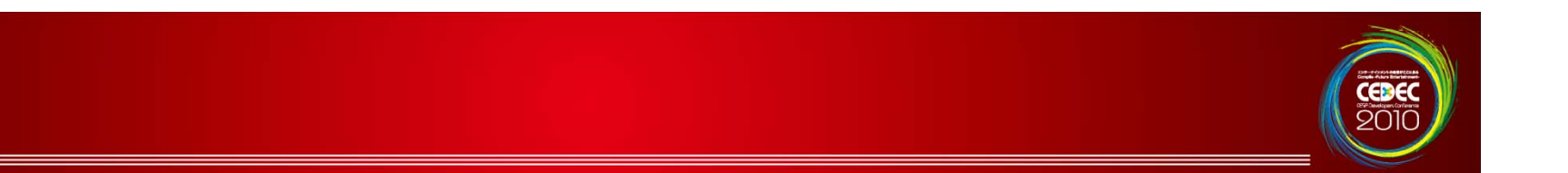

- • 失敗例
	- –ツールの 機能が多機能でどのよ う に操作すればよいのかさっぱり分からな い。
	- –ドキュメントは提供されているが膨大 で学習コストが高いツールになってし まっている 。

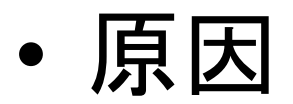

and the state of the - 操作方法が独自になってしまっている。 CEDEC

••なぜ複数モデルをタブで扱うのか?

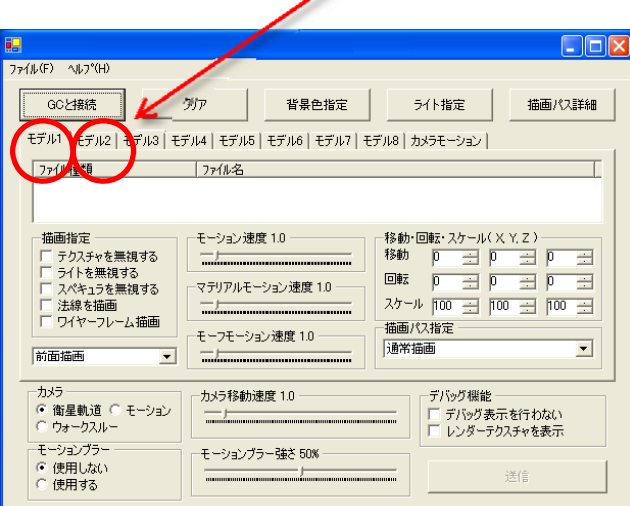

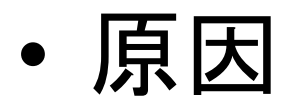

### –– 段階的に学べるチュートリアル形式 のドキュメントの提供が行われていな い。

CEDEO

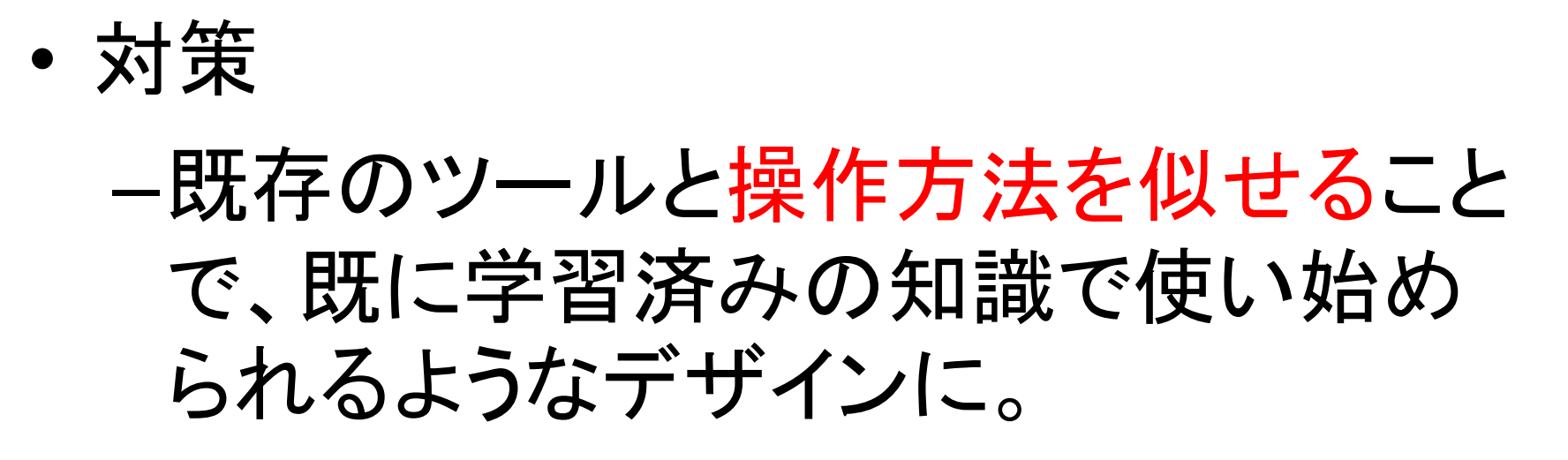

### •• 既存のツールと操作方法を似せる例

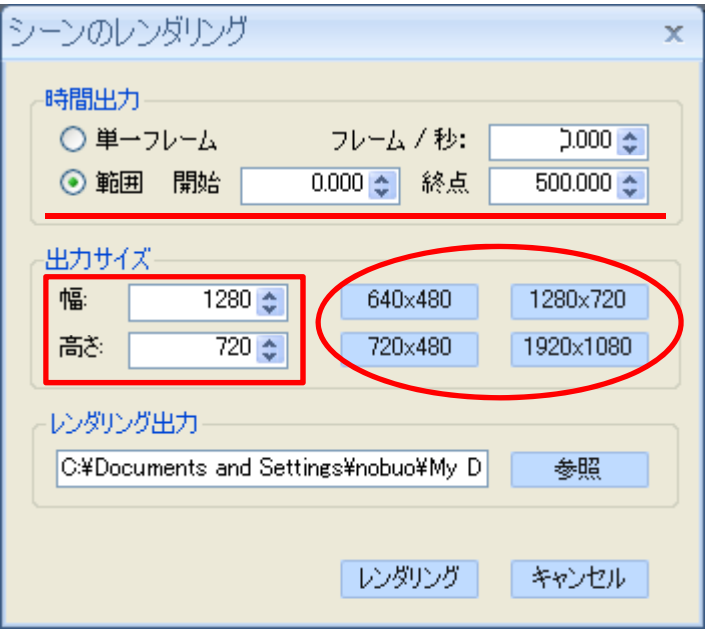

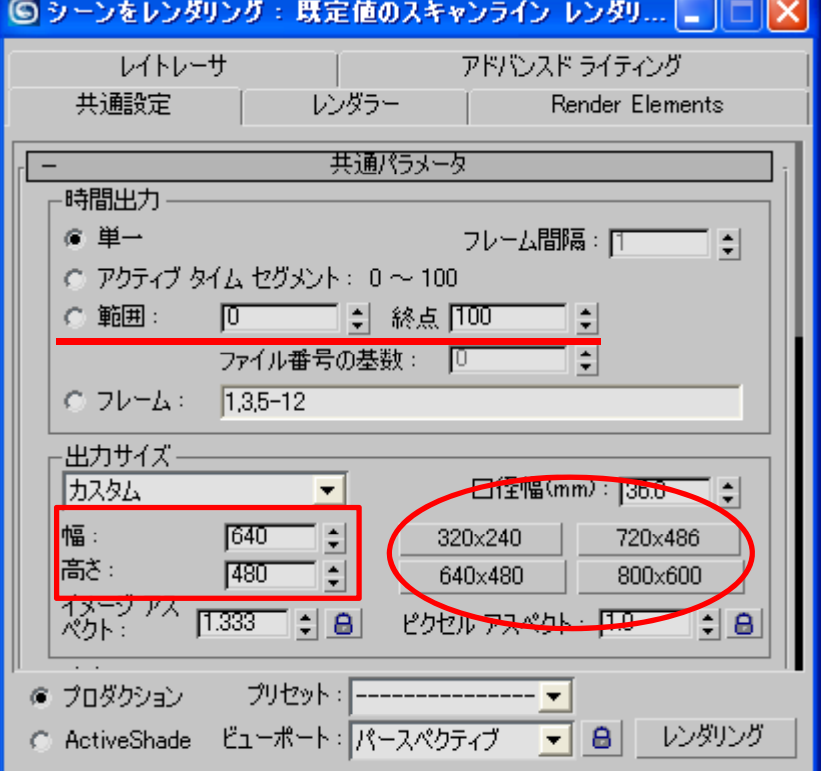

CEDEC<br>2010

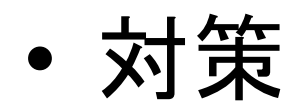

### – 段 階 的 に 学習できるようにしましょう。 •『ソニックと秘密のリング 』 の Wiki より

#### チュートリアル

- チュートリアルキ得影の確認
- チュートリアルキ骨影の調整
- チュートリアル:屈折
- チュートリアル:グレア
- チュートリアル:グレア(輝度抽出)
- チュートリアル:モーションブラー
- チュートリアル:屈折マップ
- チュートリアル:カメラモーション
- チュートリアル:背面描画

チュートリアル

・描画設定に「*背面描画*」という項目が追加になりました。今回はこちらを使った表現を試してみることにします。

CEDE

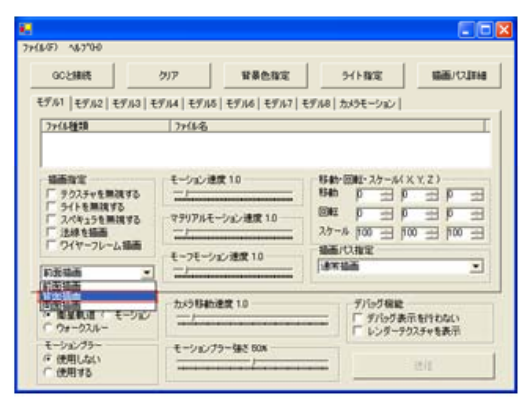

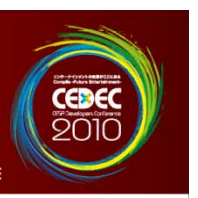

- • 過去に経験した問題に関して原因と対 策方法を考えました。
- •• プロジェクトが終了時に、皆で反省会を 行い失敗例を皆でシェアすることで改善 していけました。

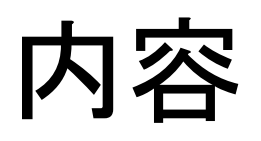

CEDEO

- •プレビュー環境の紹介 •学んだ事
- •プレビュー環境の作り方(TIPS)
- •質疑応答

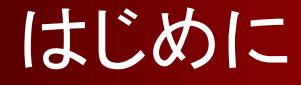

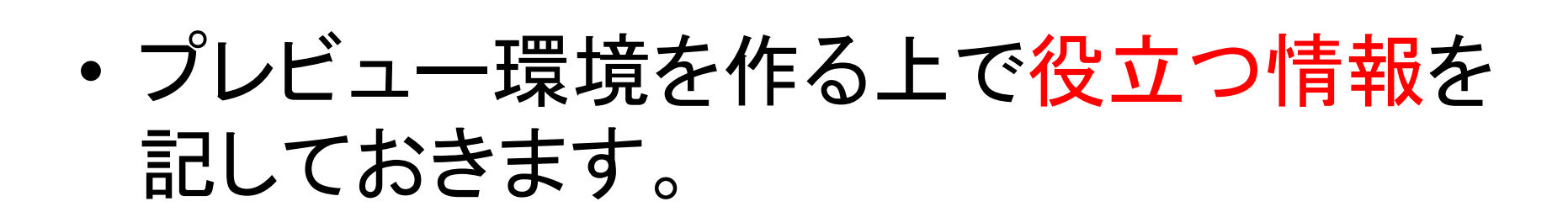

CEDEO

### はじめに

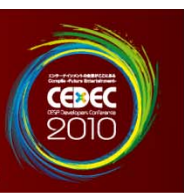

### •トピック紹介

- – DCCツール上でのプレビュー環境/独立したプレ ビュー環境/ゲーム本体でプレビューする環境
	- –ネイティブのゲームエンジンと C# との連携
	- –Undo 可能な設計
	- –- アイコン作成
	- –ツールの配布に関して
	- UAC制御に関する問題

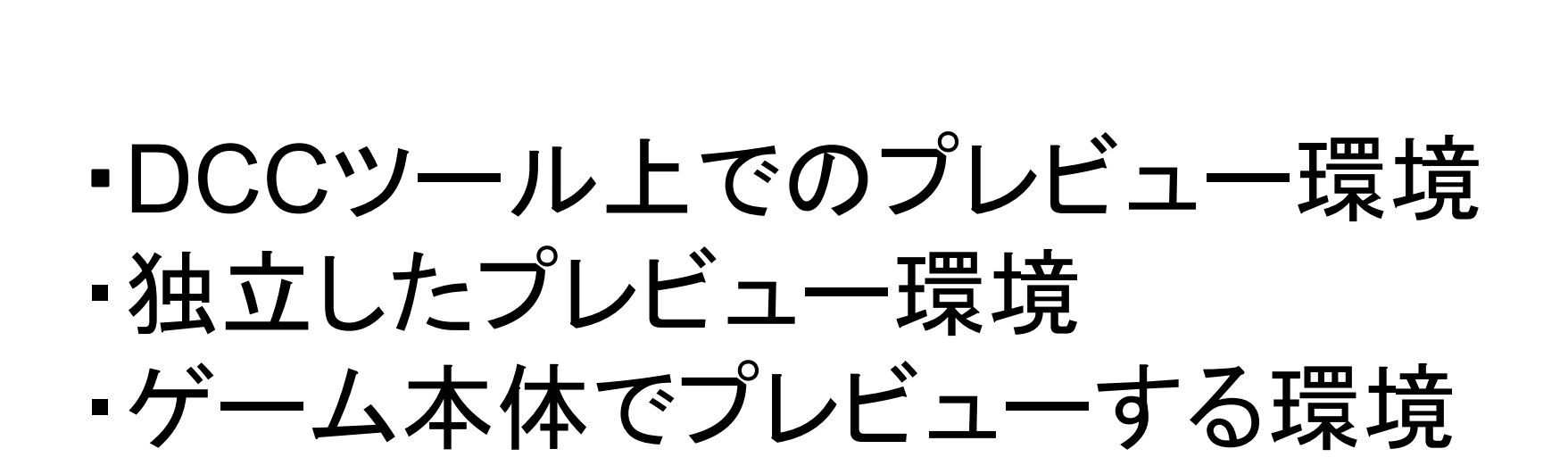

# **DCC**ツール上、独立環境**,**ゲーム上でのプレビュー CEDEO よく見かける3種類のプレビュー環境 •プレビュー環境実現手段 | ワークフローの上流、下流? DCC ツール上でプレビュー 上流(エクスポート前) 独立したプレビュー環境 |中流(エクスポート直後) ゲーム本体プログラムでプレ 下流(ゲーム組み込み段階)<br>プレビューとは呼べない? ビューする環境

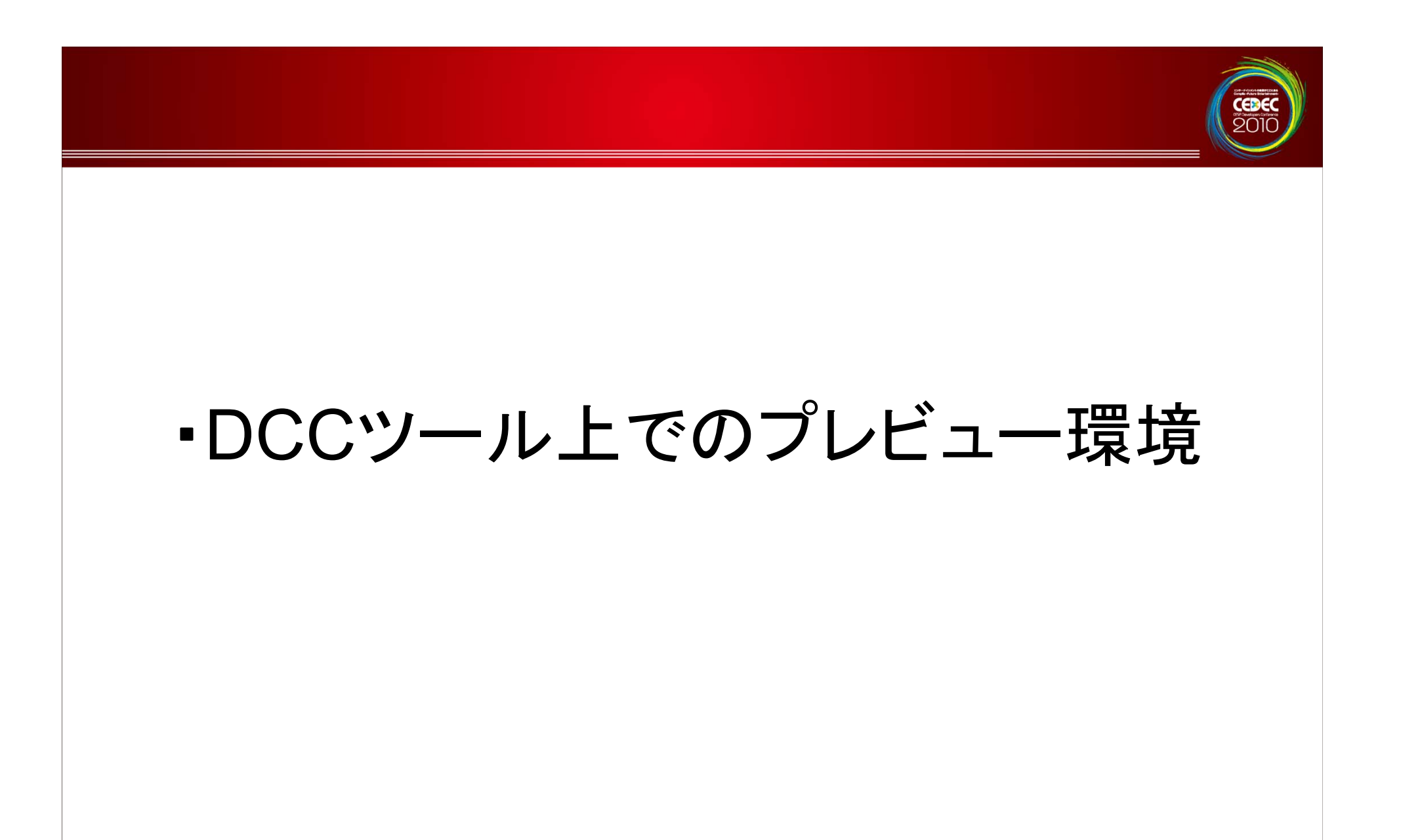

### **DCC** ツール上で動かす

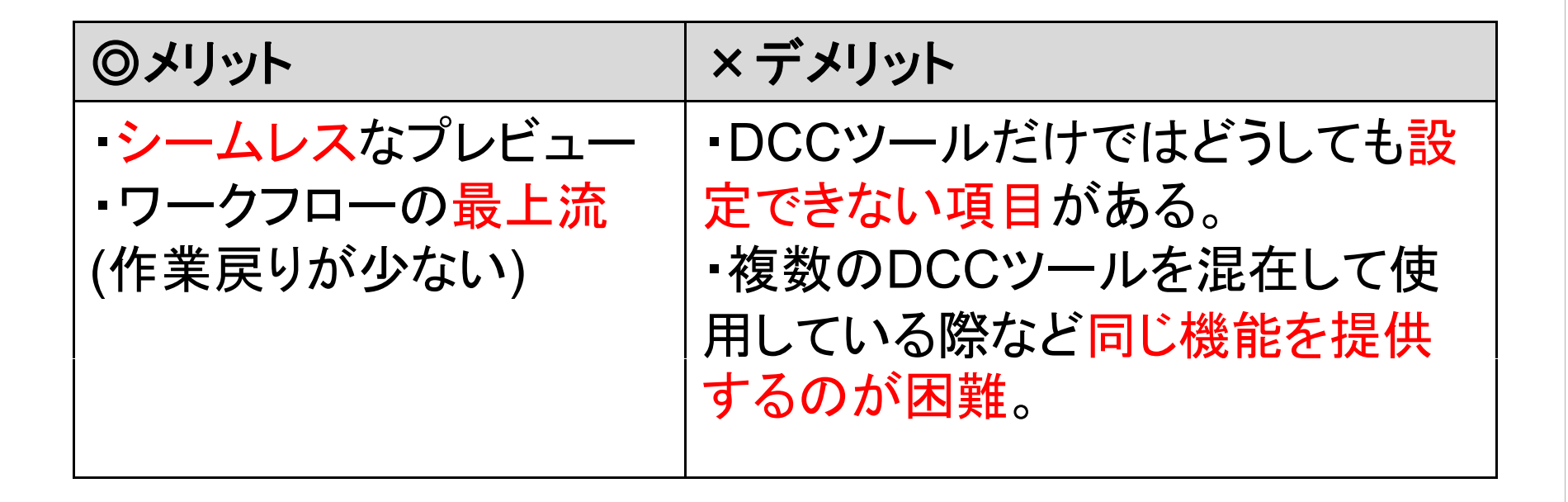

- $\bullet$  向いているのは
	- 顔のモデリングなどマテリアルのみの確認でいい場合

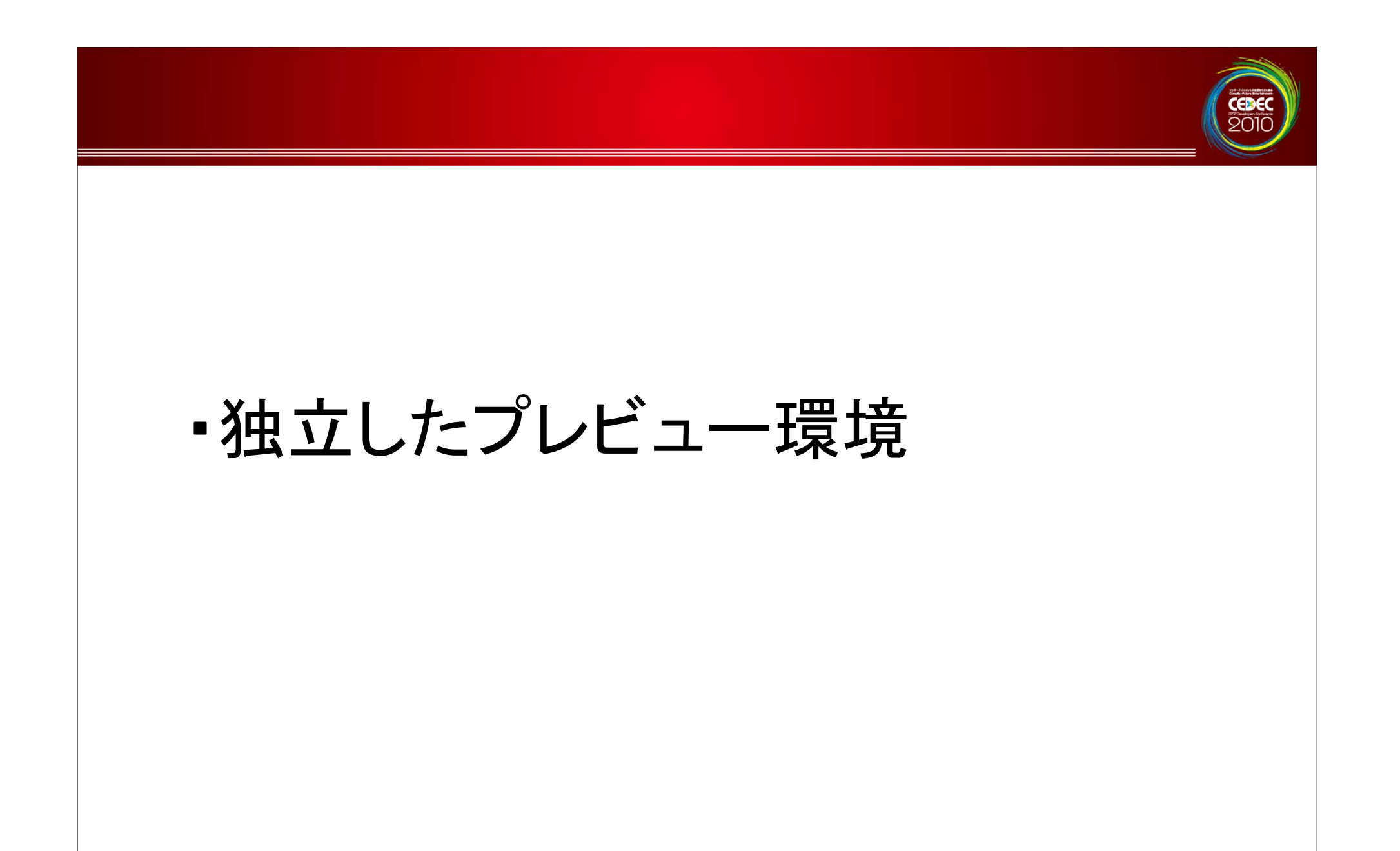

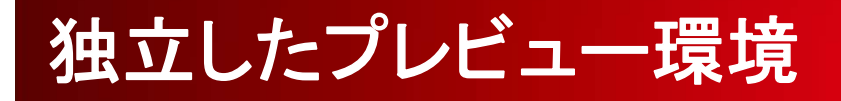

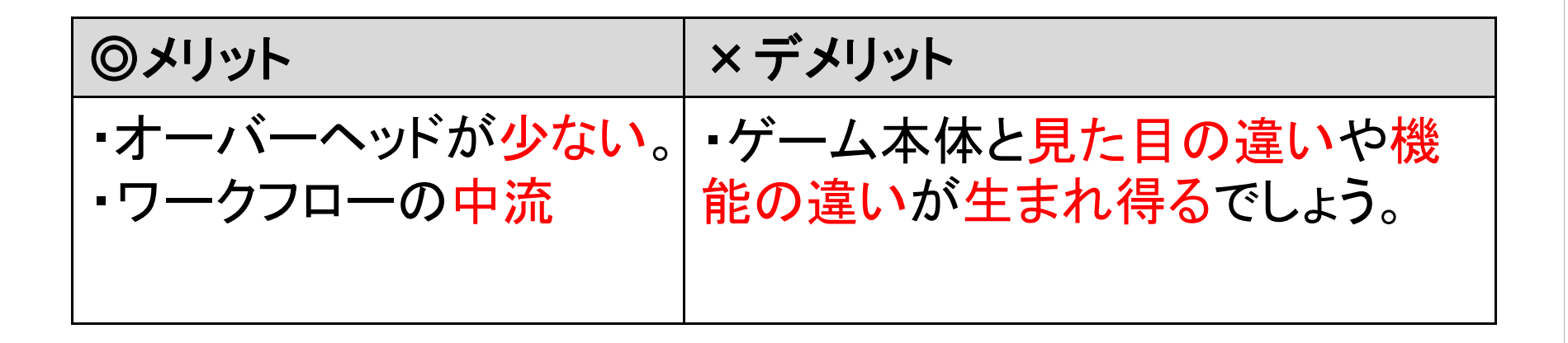

 $\bullet$ 向いているのは

> –エクスポートした (ランタイム用に圧縮 された)<del>モ</del>ーション確認など。手軽に確 認したい場合。

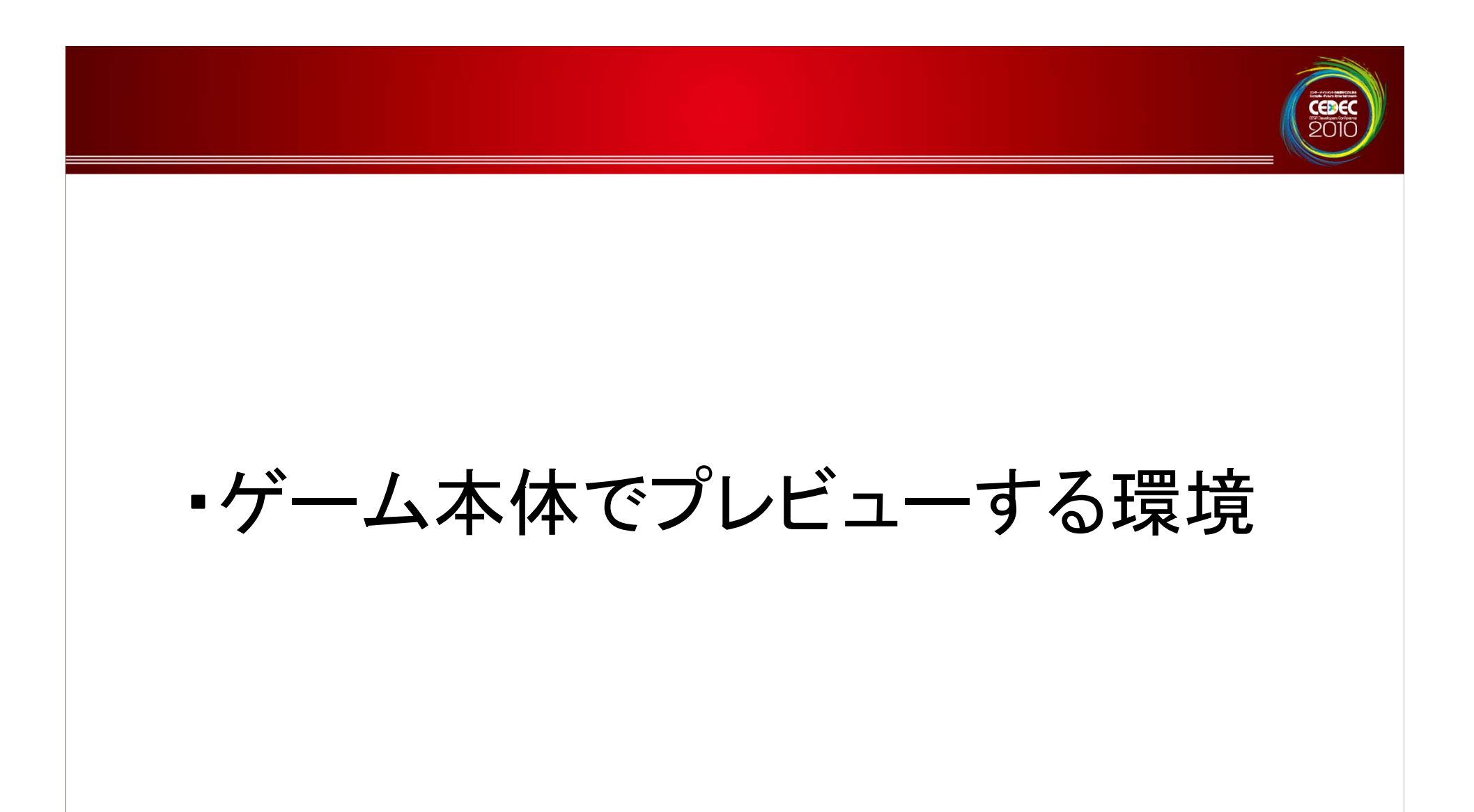

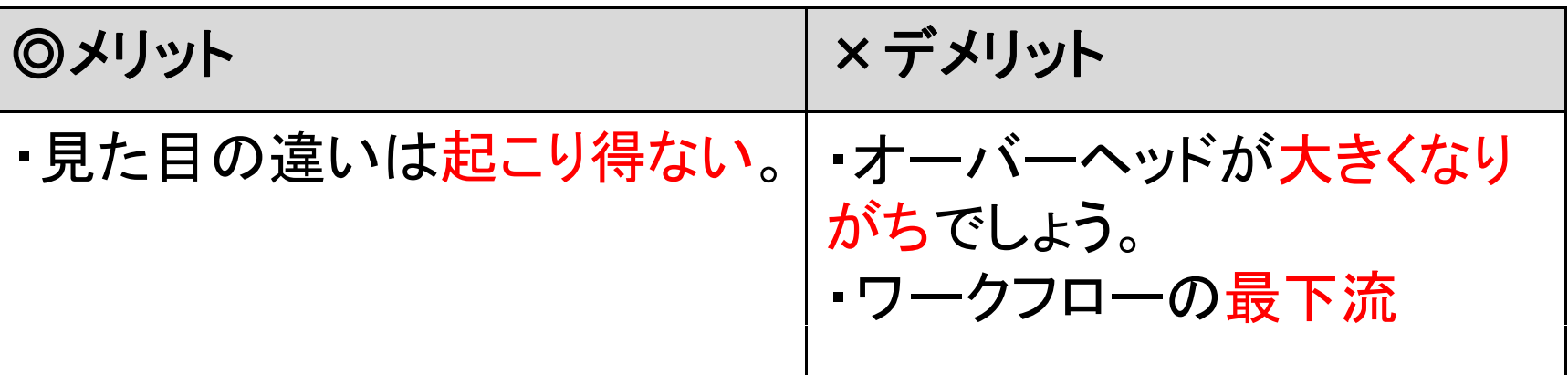

•向いているのは

> – 最終確認 、背景とのなじみ具合や実 際に操作した時に近い状態での確認

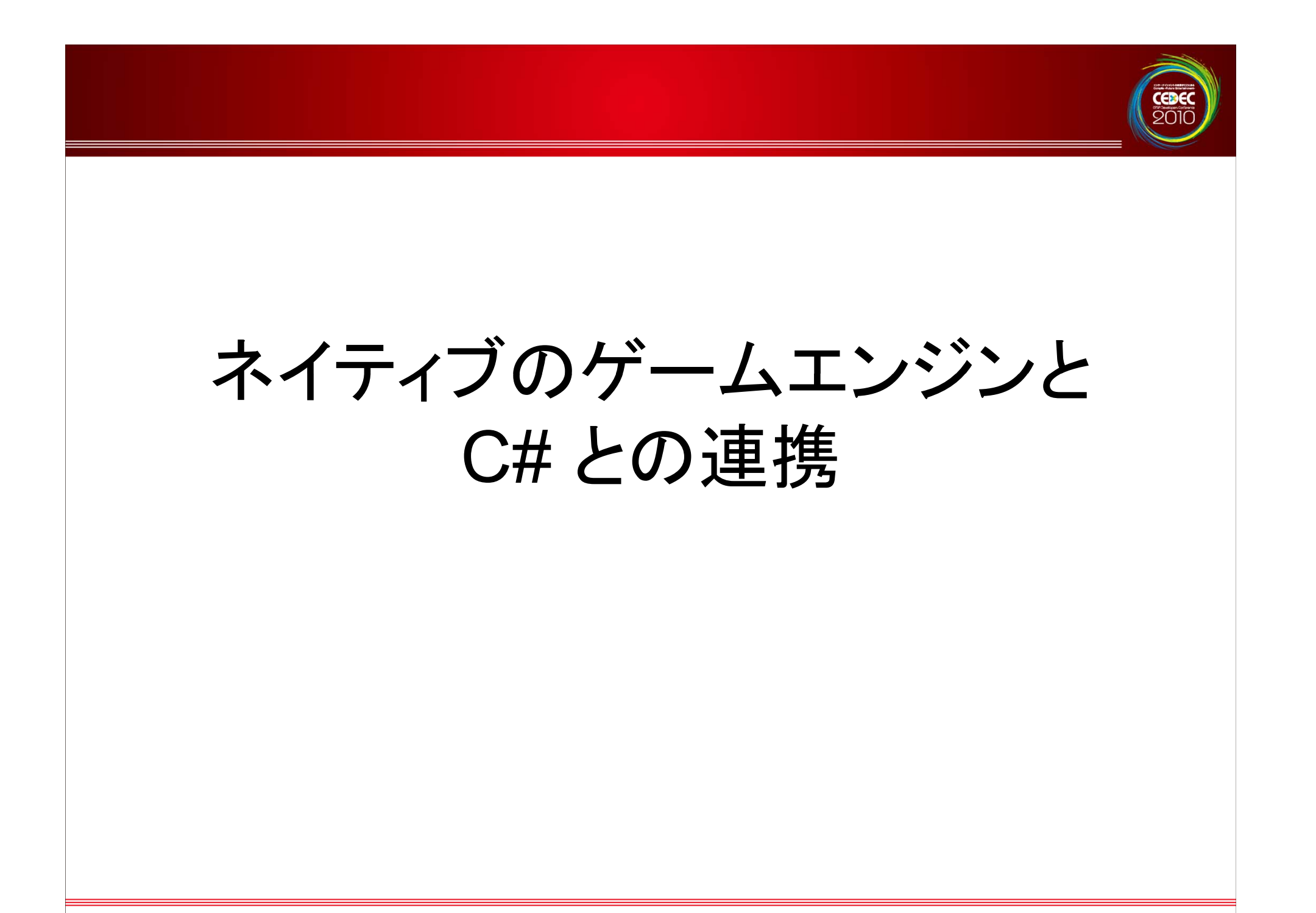

### •• C++/CLI でネイティブコードをラップ

- – 煩雑な作業
	- •• SWIG(=Simplified Wrapper and Interface Generator) で自動化 ?

### ネイティブのゲームエンジンと **C#** との連携

- • SWIGで自動化 ?
	- –C# の場合例外なども自動生成
	- –(私の場合は )煩雑さが減らない
	- –機械的 な変換なので 読みやすくない 。
	- –開発初期段階から SWIG で C++から C# 用のコードをすべて生成する方針 で開始しておけば問題なさそう 。

## ネイティブのゲームエンジンと **C#** との連携

- • ライブラリの多くはネイティブのみ提供
	- ラップするには利用するだけよりも深い理解が必要。
	- ツールとゲームとで必要なデータ構造が異なる

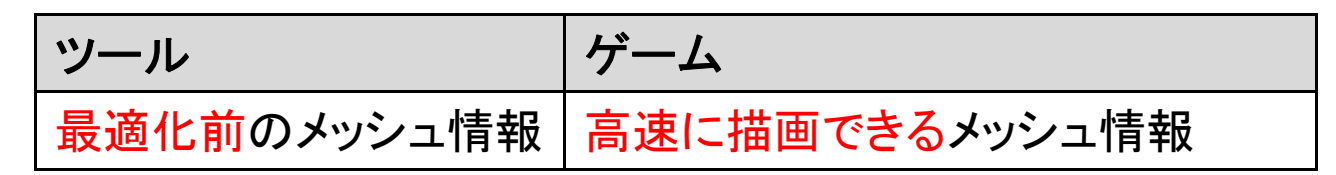

- • ツール用とゲーム用の両方の視点を 持った設計になっていると嬉しい。
- •・ .lib(static link) と .dll(dynamic link) の 両方が提供されていると嬉しい。 >ミドルウェア会社さん

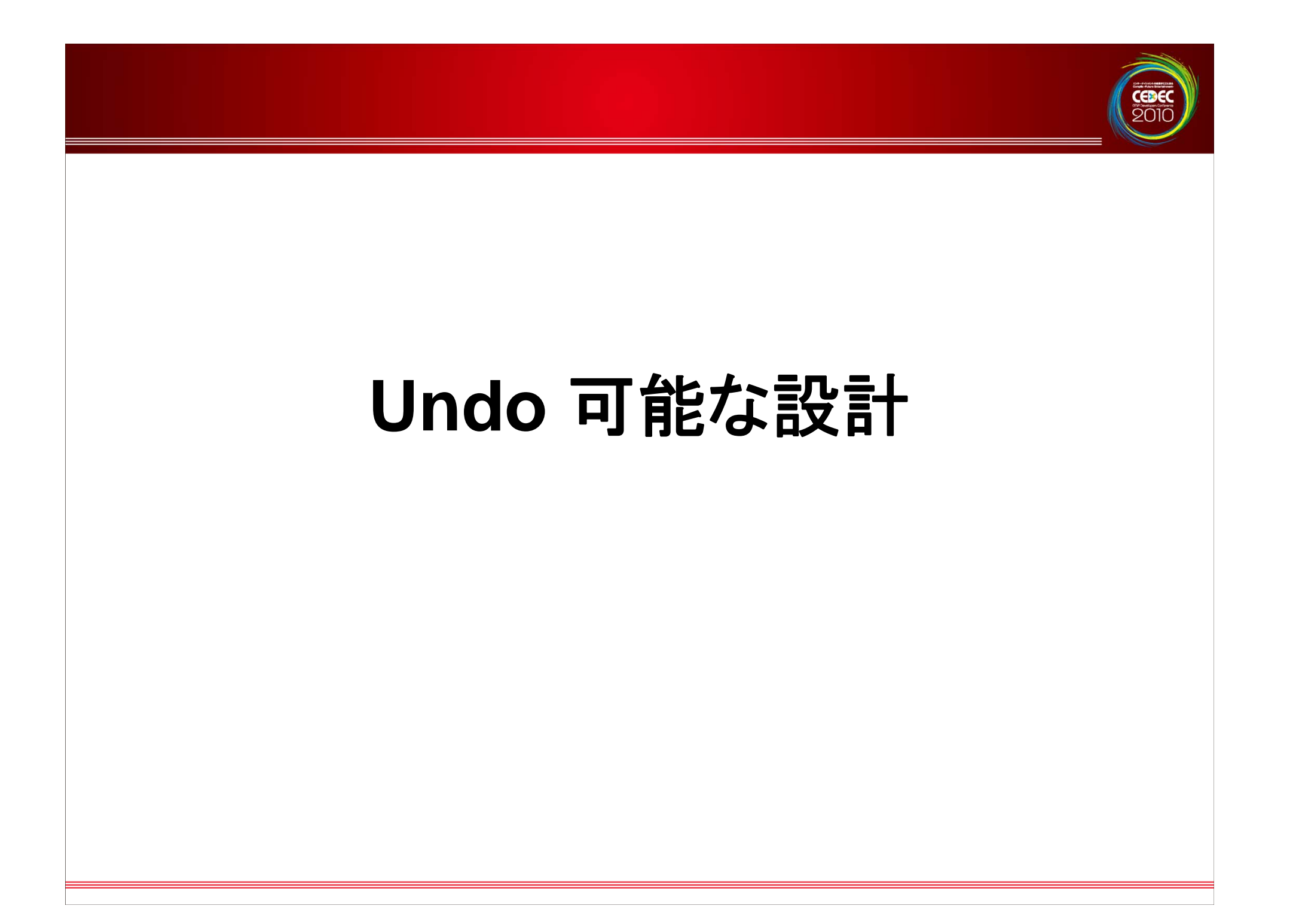

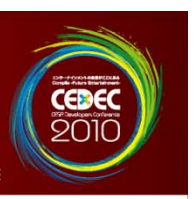

## • 使い勝手に大きく影響。 –ただし実装は大変。(Undo stack) –あらゆる機能を Undo 可能なデータ構造に しておきたい。

•後からの機能追加では対応できない

### **Undo** 可能な設計

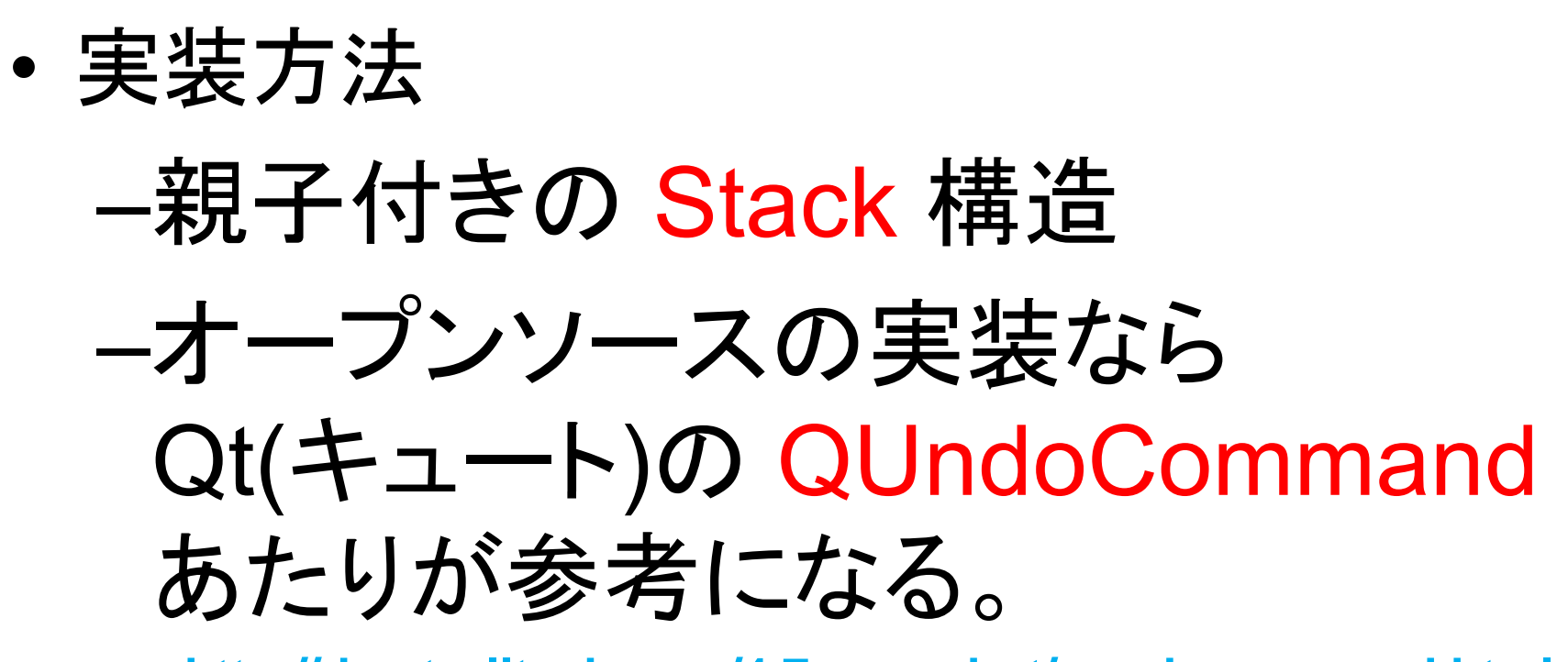

**http://doc.trolltech.com/4.7-snapshot/qundocommand.html**

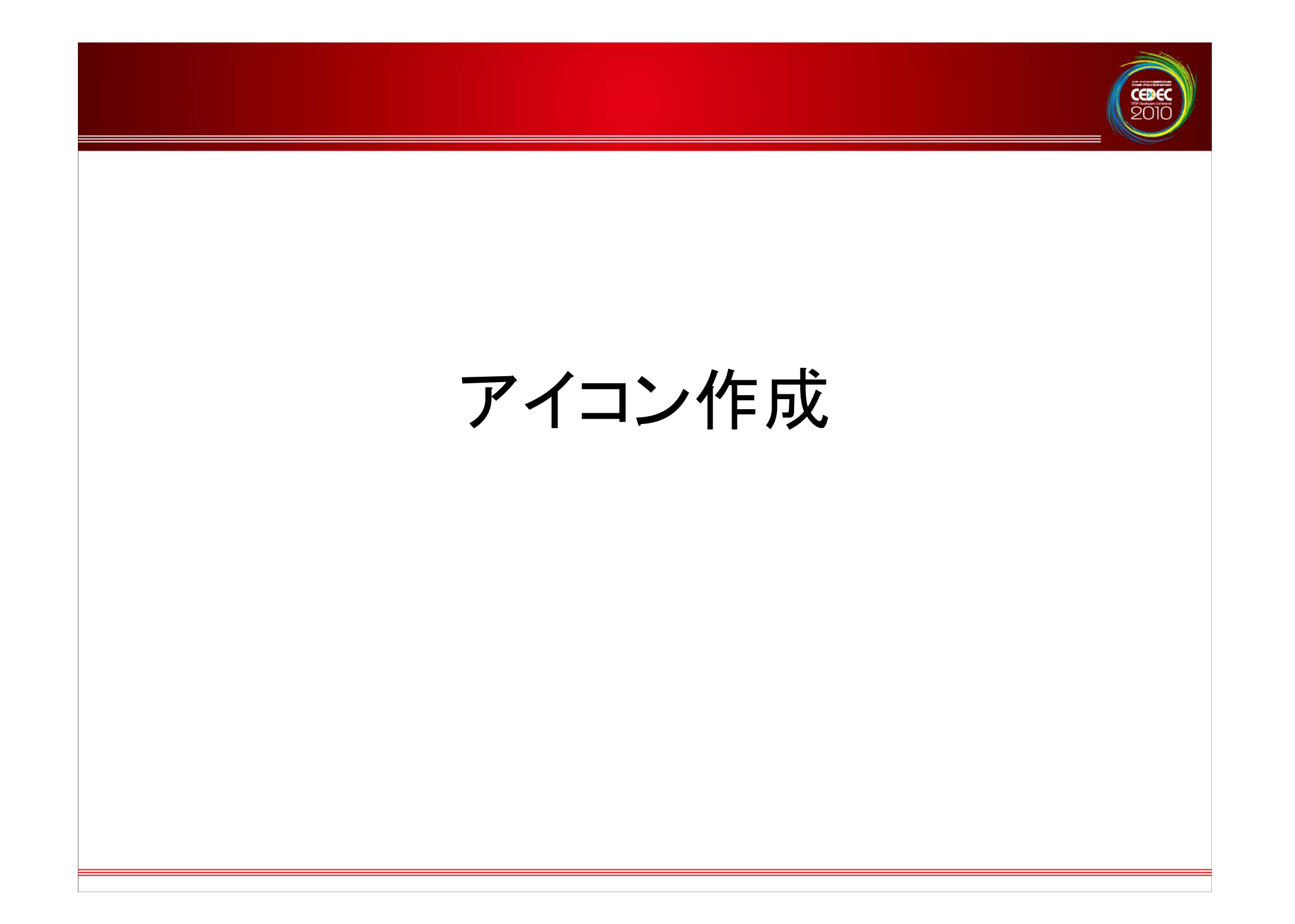

アイコン作成

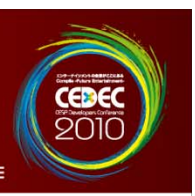

### •• ツールにアイコンを設定しましょう。

名前

# –視認性、拡張子との関連付けなどそ れなりに意味がある。

あるツールのプロジェクト ファイルの例ですが、アイコ ンが設定されていることでダ ブルクリックでツールが起動 しそうに見えます。

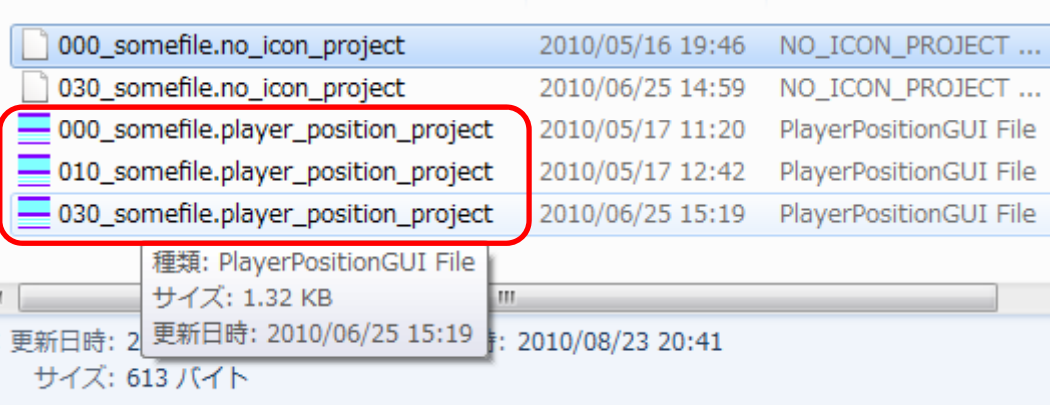

更新日時

種類

アイコン作成

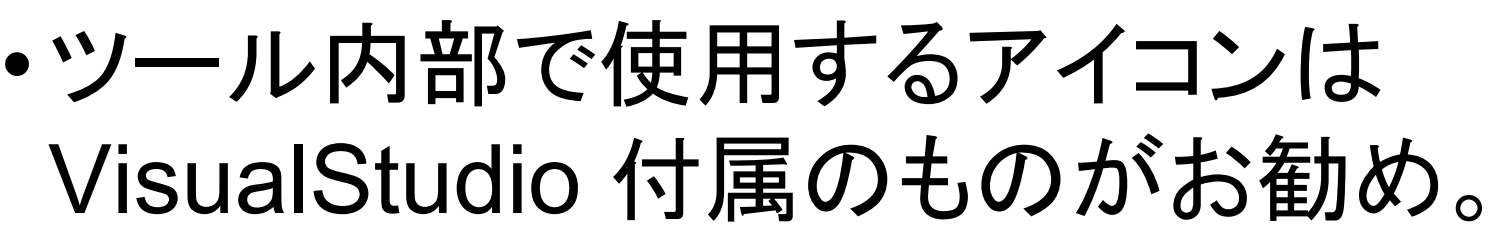

C:¥Program Files¥Microsoft Visual Studio 9.0¥Common7¥VS2008ImageLibrary¥1041¥ VS2008ImageLibrary.zip

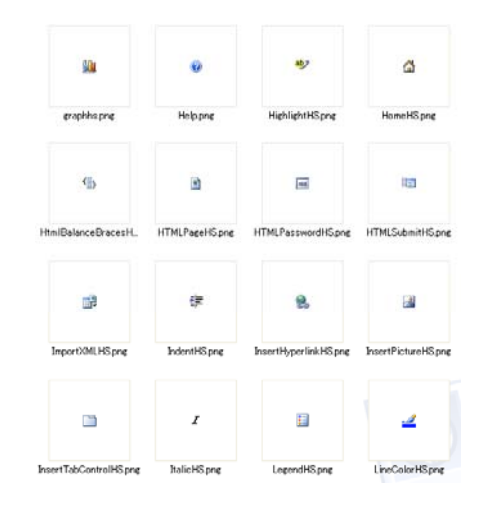

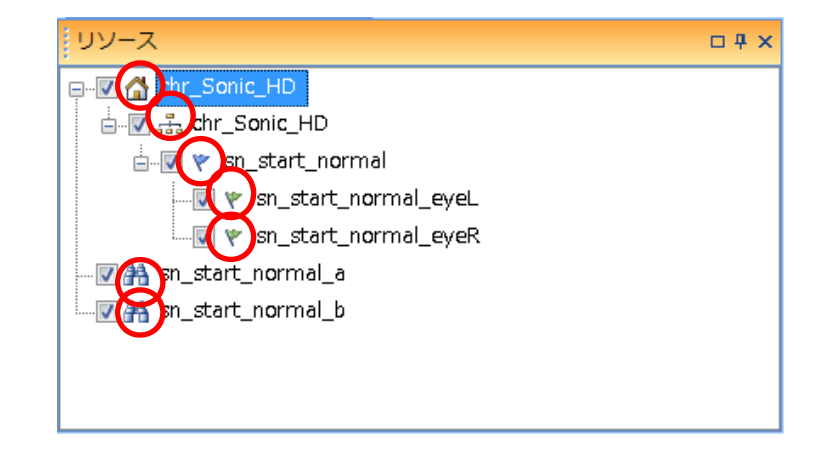

SOJC

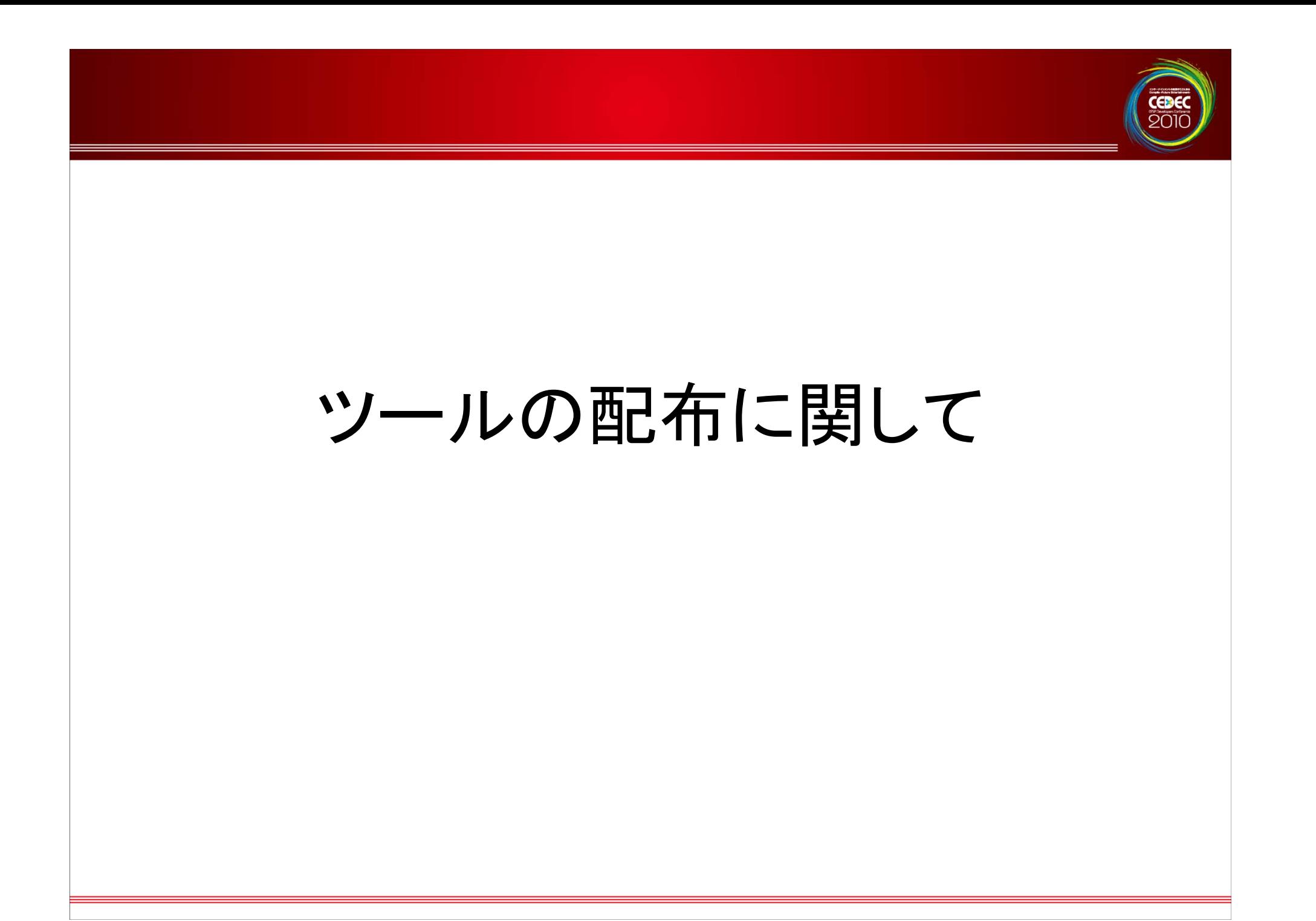

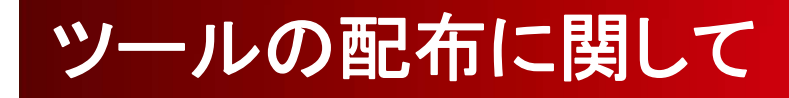

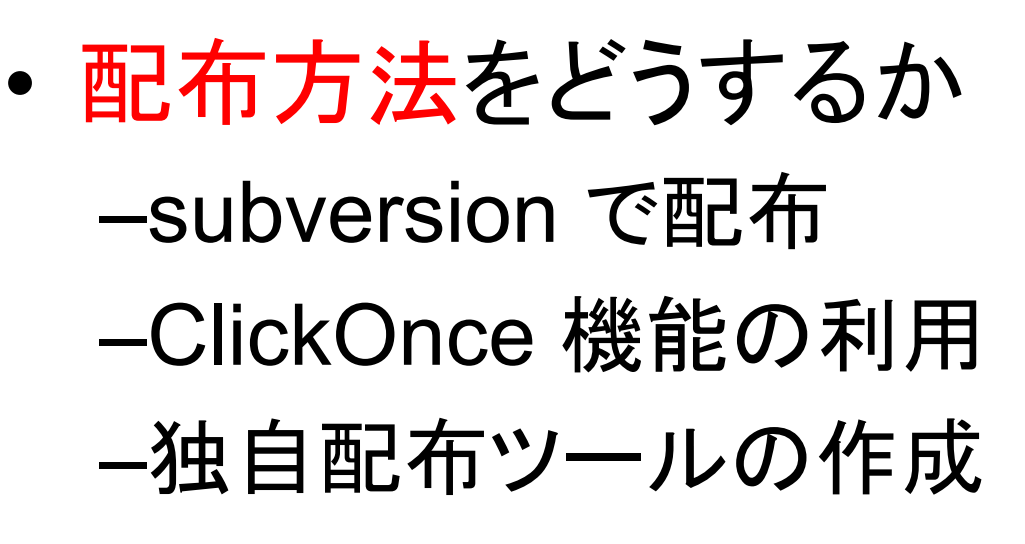

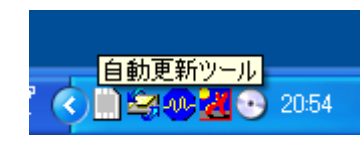

## ツールの配布に関して

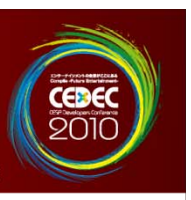

# • ClickOnce–アプリケーションの自動更新 -依存コンポーネントの更新も行える –- 署名はインハウスではセキュアすぎ –インストーラー的なダイアログが困難
ツールの配布に関して

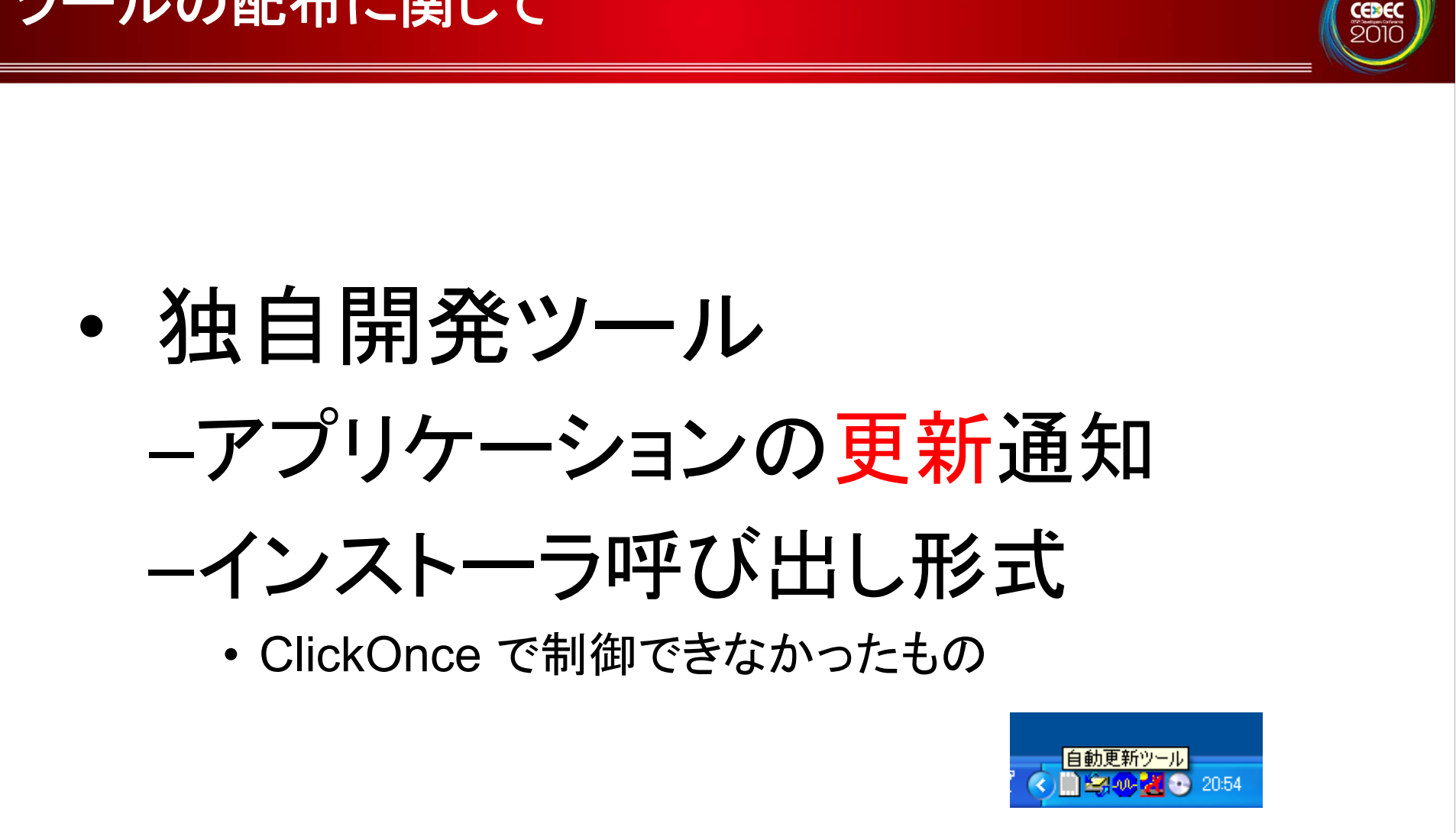

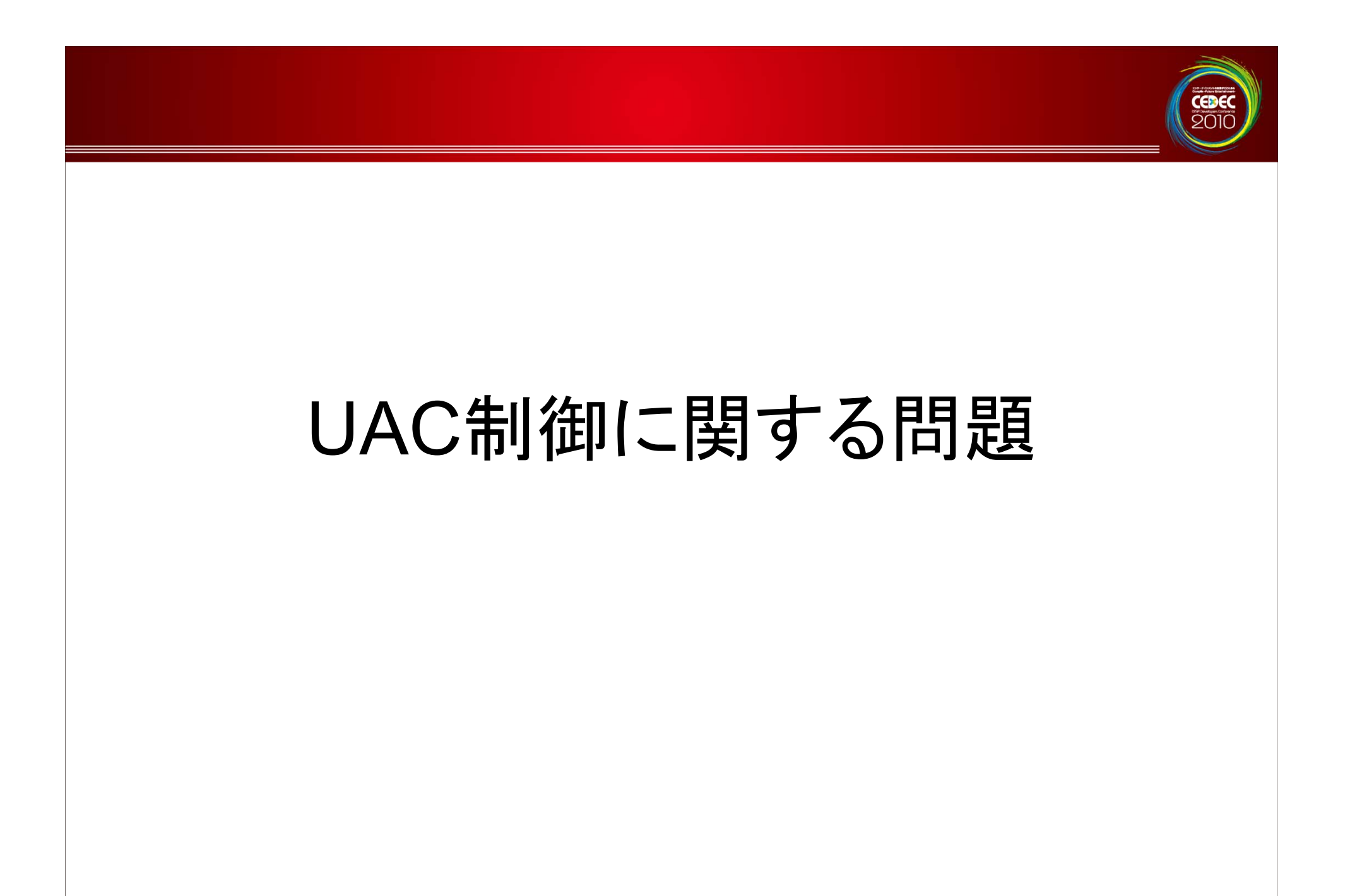

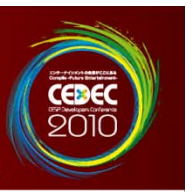

## • **UAC:U**ser **A**ccount **C**ontrol –WindowsVista WindowsVista以降で導入され ているセキュリティ基盤

- • WindowsVista 以降では UAC に起因 するトラブルもありました。
- • "C:¥Program Files" 以下へのアクセス や、拡張子の関連付けを行うためのレジ ストリ書き換えに UAC の昇格が必要に なる

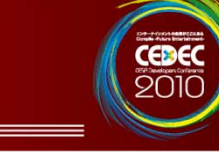

•対応方法

## –管理者権限がない場合には昇格 画面を表示して管理者としてアプ リを再起動する

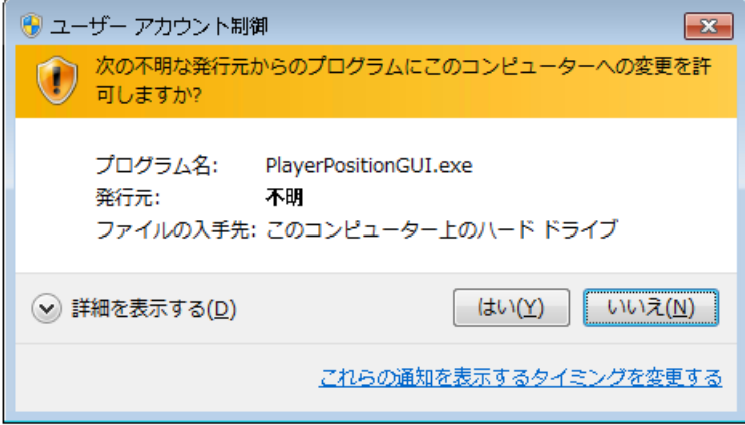

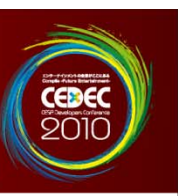

• IsAdmin() の帰り値が false の場合は runas 指定で自分自身を再起動する形で実装。

#### class UACUtility

```
public static bool IsAdmin(){
    System.Security.Principal.WindowsIdentity _usrId = System.Security.Principal.WindowsIdentity.GetCurrent();
    System.Security.Principal.WindowsPrincipal p
                                                     = new System.Security.Principal.WindowsPrincipal( usrId );
    return p.IsInRole( @"BUILTIN¥Administrators");
-1
public static void RestartApplication(String in WorkingDir){
    System.Diagnostics.ProcessStartInfo startInfo = new System.Diagnostics.ProcessStartInfo();
    startInfo.UseShellExecute = true:
    startInfo.WorkingDirectory = in WorkingDir;
    startInfo.FileName = System.Windows.Forms.Application.ExecutablePath;
```

```
startInfo.Verb = "runas":
```

```
System.Diagnostics.Process p = System.Diagnostics.Process.Start(startInfo);
System.Windows.Forms Application Exit();
```
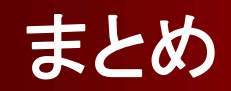

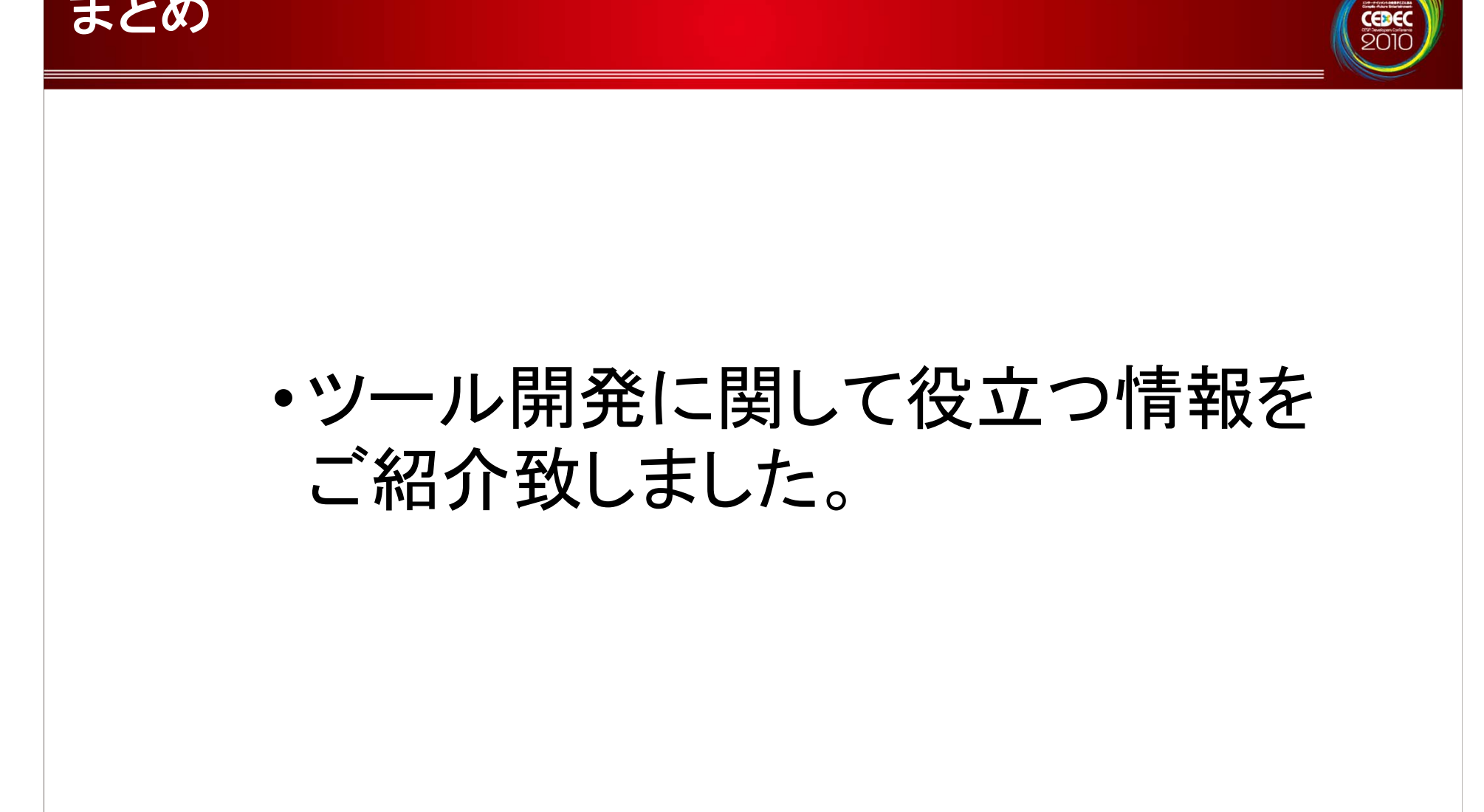

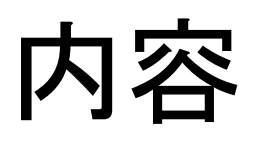

CEDEO

- •プレビュー環境の紹介 •学んだ事 •プレビュー環境の作り方(TIPS)
- •質疑応答

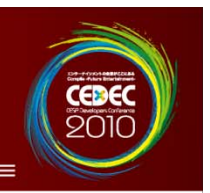

# 何か質問は御座いますか?

## Nakagawa\_Nobuo@sega.co.jp